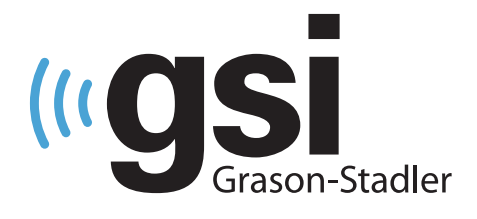

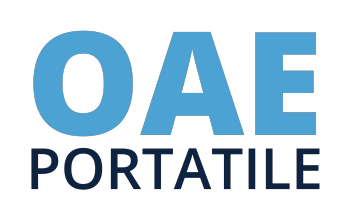

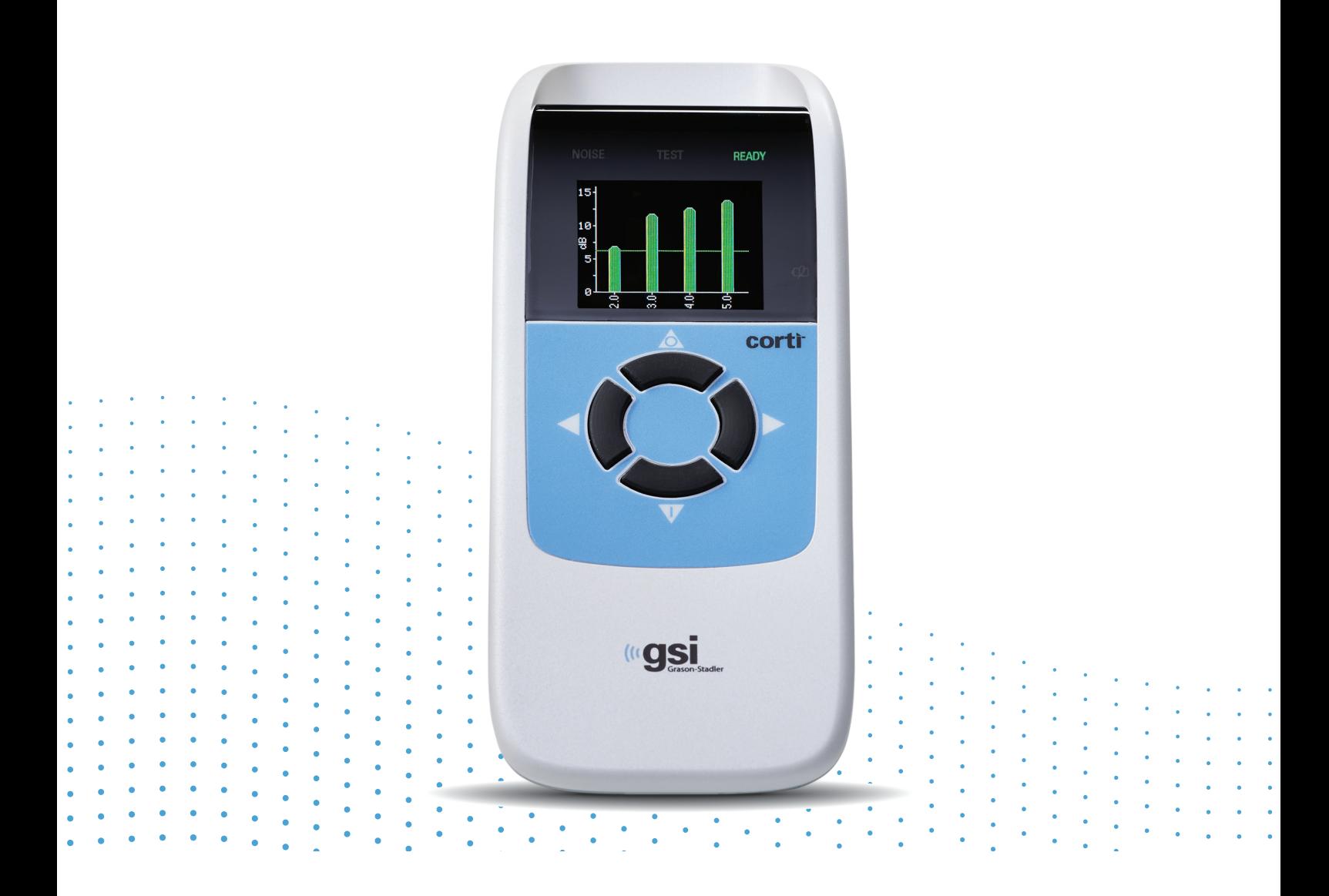

## CORTI **MANUALE UTENTE**

**Titolo:** Manuale per l'utente di GSI Corti™

**Produttore** Grason-Stadler 10395 West 70<sup>th</sup> Street Eden Prairie, MN 55344, USA USA

**Copyright © 2020 Grason-Stadler.** Tutti i diritti riservati. Nessuna parte della presente pubblicazione può essere riprodotta o trasmessa in alcuna forma o con alcun mezzo senza la previa autorizzazione scritta di GSI. Le informazioni contenute nella presente pubblicazione sono di proprietà di GSI.

#### **Conformità**

Il marchio CE 0123 identifica la conformità al Regolamento (UE) 2017/745 sui dispositivi medici. Grason-Stadler è una società certificata ISO 13485.

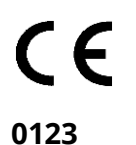

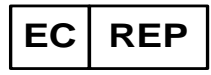

Rappresentante autorizzato europeo Grason-Stadler c/o DGS Diagnostics A/S Audiometer Alle 1, 5500 Middelfart Danimarca

**Attenzione:** in base alla legge federale degli Stati Uniti, la vendita di questo dispositivo può essere effettuata solo dietro ordine di un medico o di un professionista dell'udito.

# <span id="page-2-0"></span>SOMMARIO

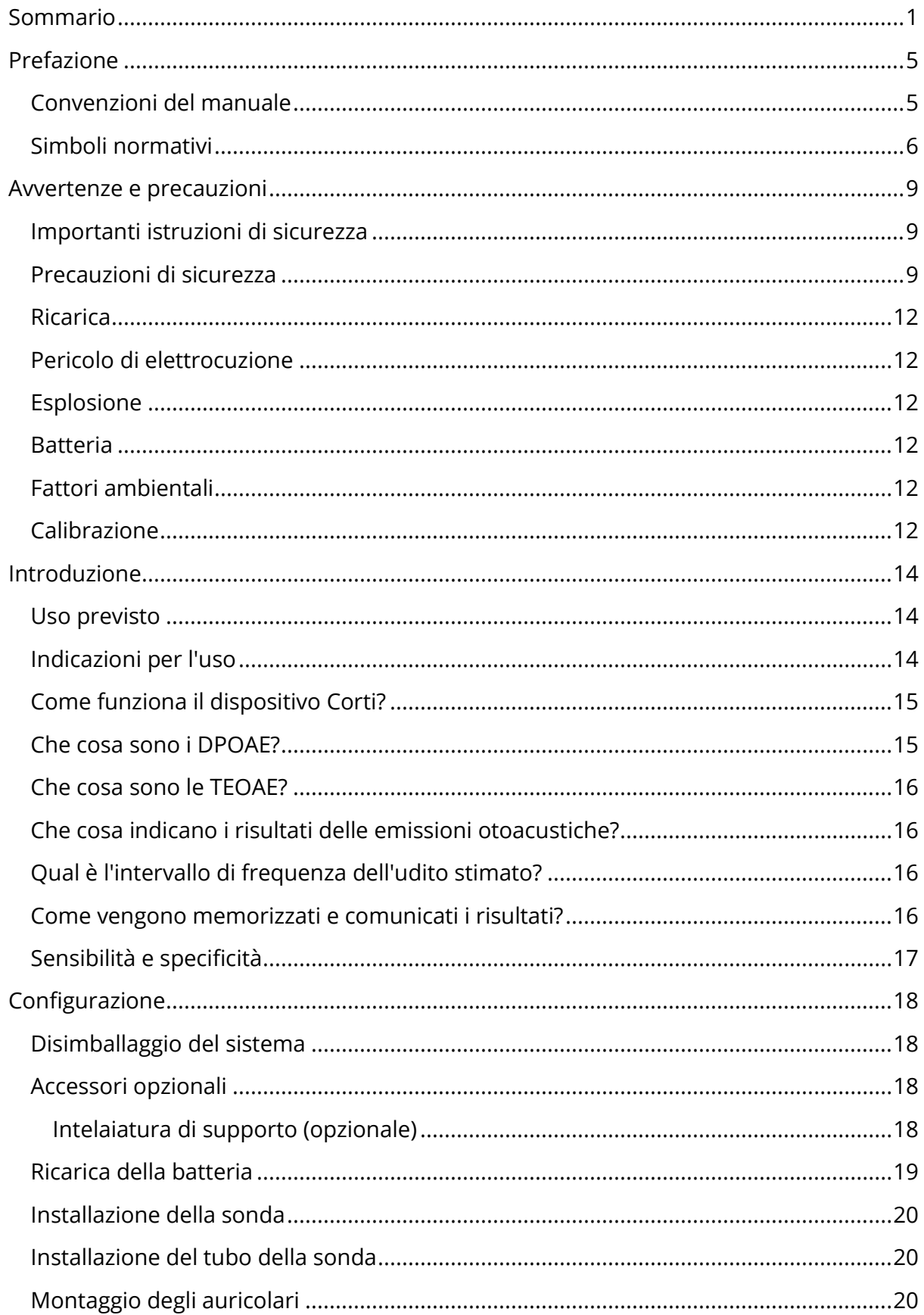

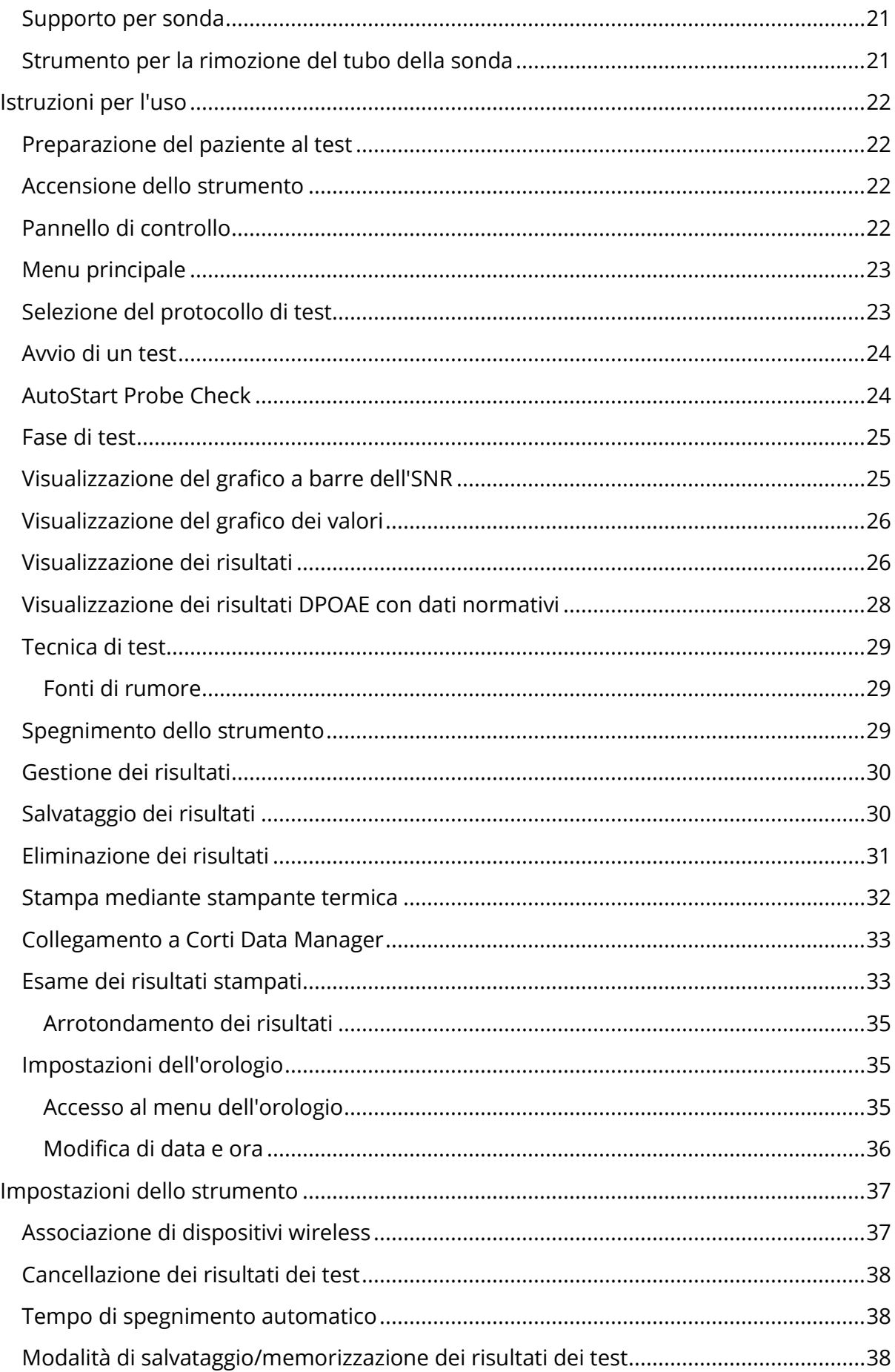

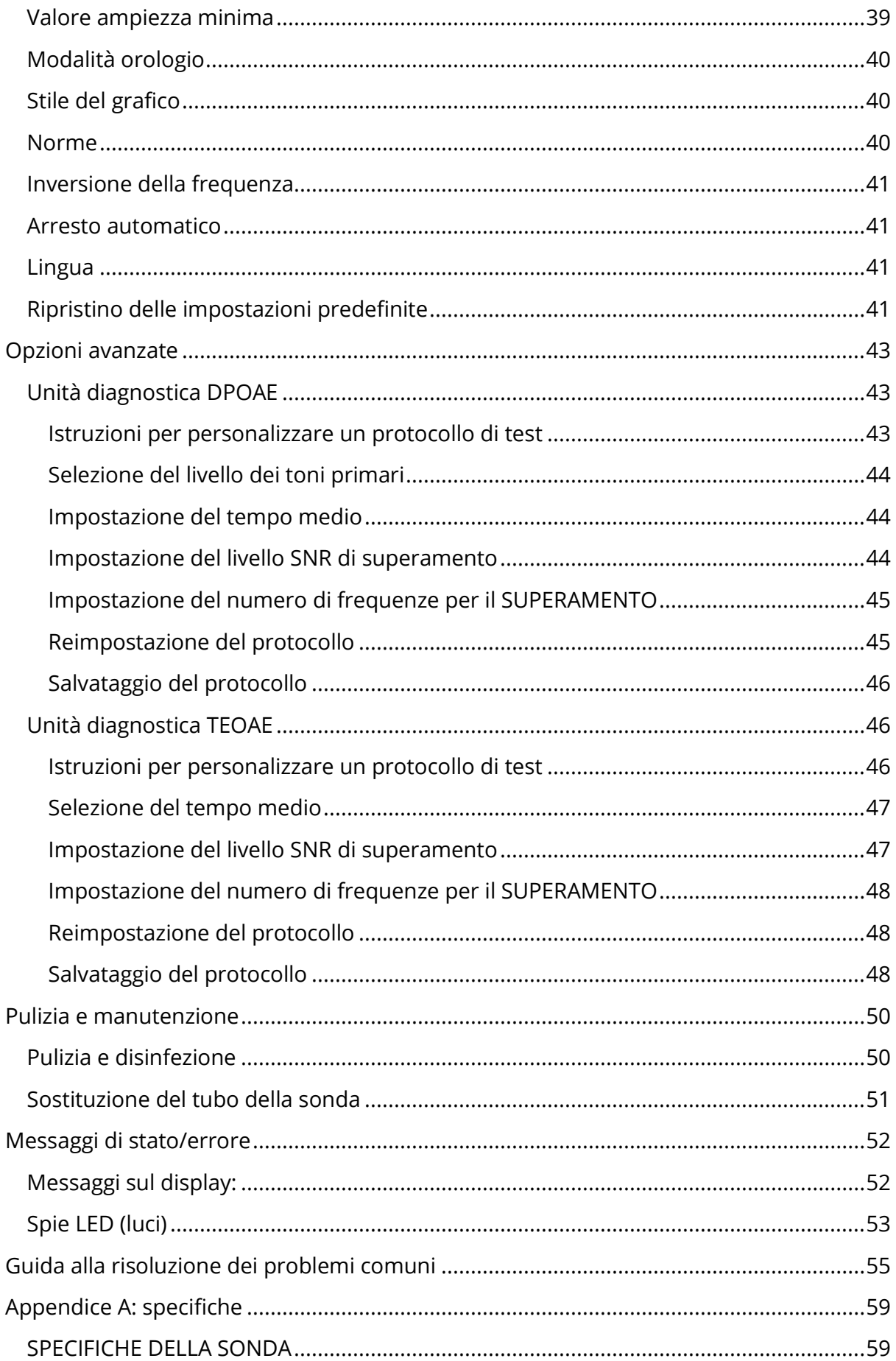

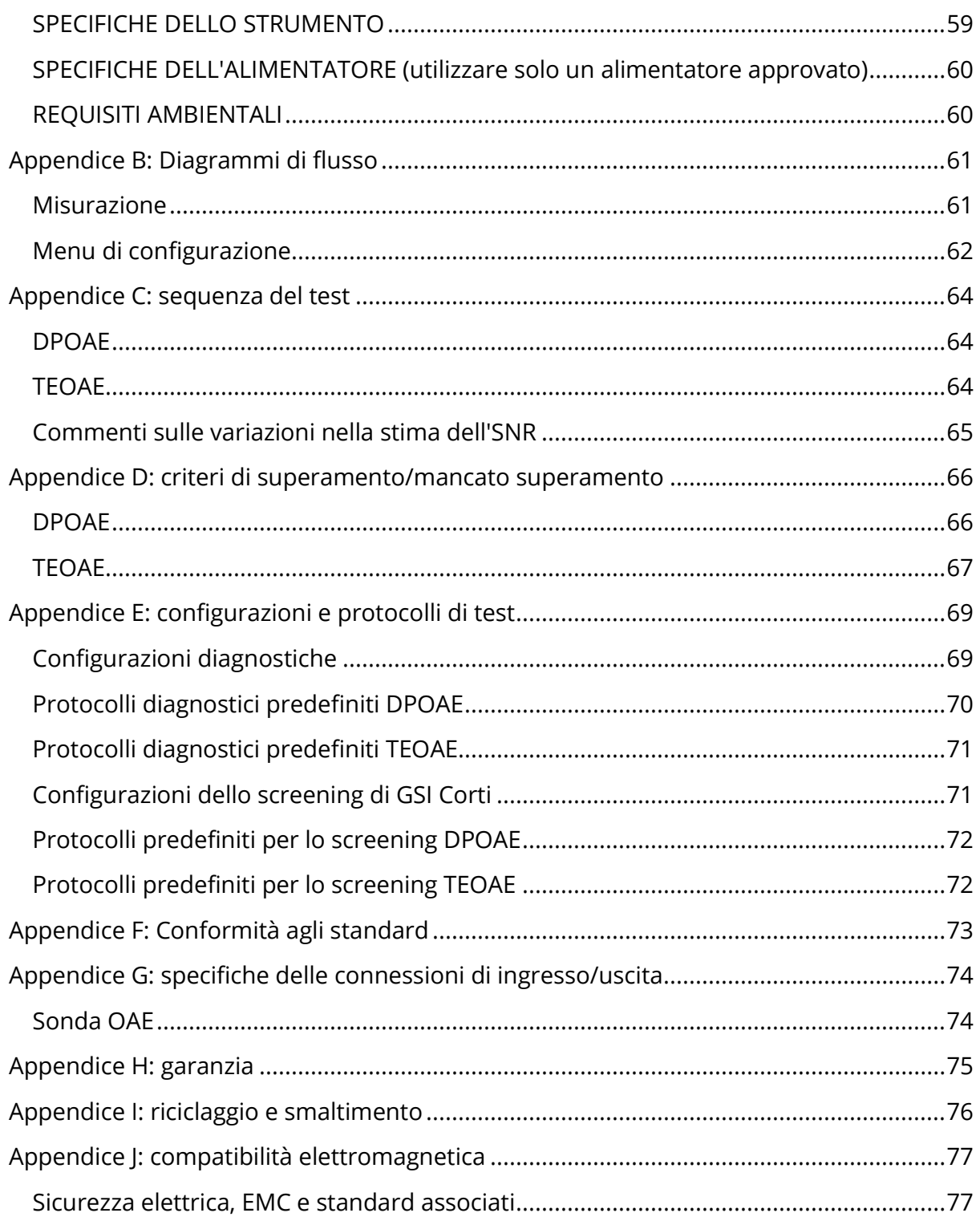

### <span id="page-6-0"></span>PREFAZIONE

Il presente manuale per l'utente fornisce informazioni sugli strumenti OAE GSI Corti ed è destinato a personale tecnicamente qualificato.

**Nota:** il presente manuale per l'utente non è inteso come manuale di formazione. Il lettore dovrà consultare i testi standard di audiologia per la teoria e l'applicazione dei test forniti dallo strumento.

Il presente manuale operativo contiene informazioni relative all'uso del sistema GSI Corti, comprese informazioni sulla sicurezza e raccomandazioni per la manutenzione e la pulizia.

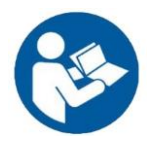

LEGGERE L'INTERO MANUALE PRIMA DI UTILIZZARE IL SISTEMA.

#### <span id="page-6-1"></span>CONVENZIONI DEL MANUALE

Nell'intero manuale, avvertenze, precauzioni e avvisi presentano i seguenti significati.

AVVERTENZA

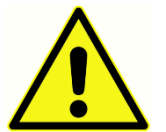

Il simbolo di AVVERTENZA identifica condizioni o pratiche che possono costituire un pericolo per il paziente e/o l'utente.

#### ATTENZIONE

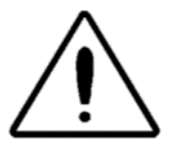

Il simbolo di ATTENZIONE identifica condizioni o pratiche che possono causare danni all'apparecchiatura o perdita di dati.

**NOTA**. Le note permettono di identificare le aree di possibile confusione ed evitare potenziali problemi durante l'utilizzo.

#### <span id="page-7-0"></span>SIMBOLI NORMATIVI

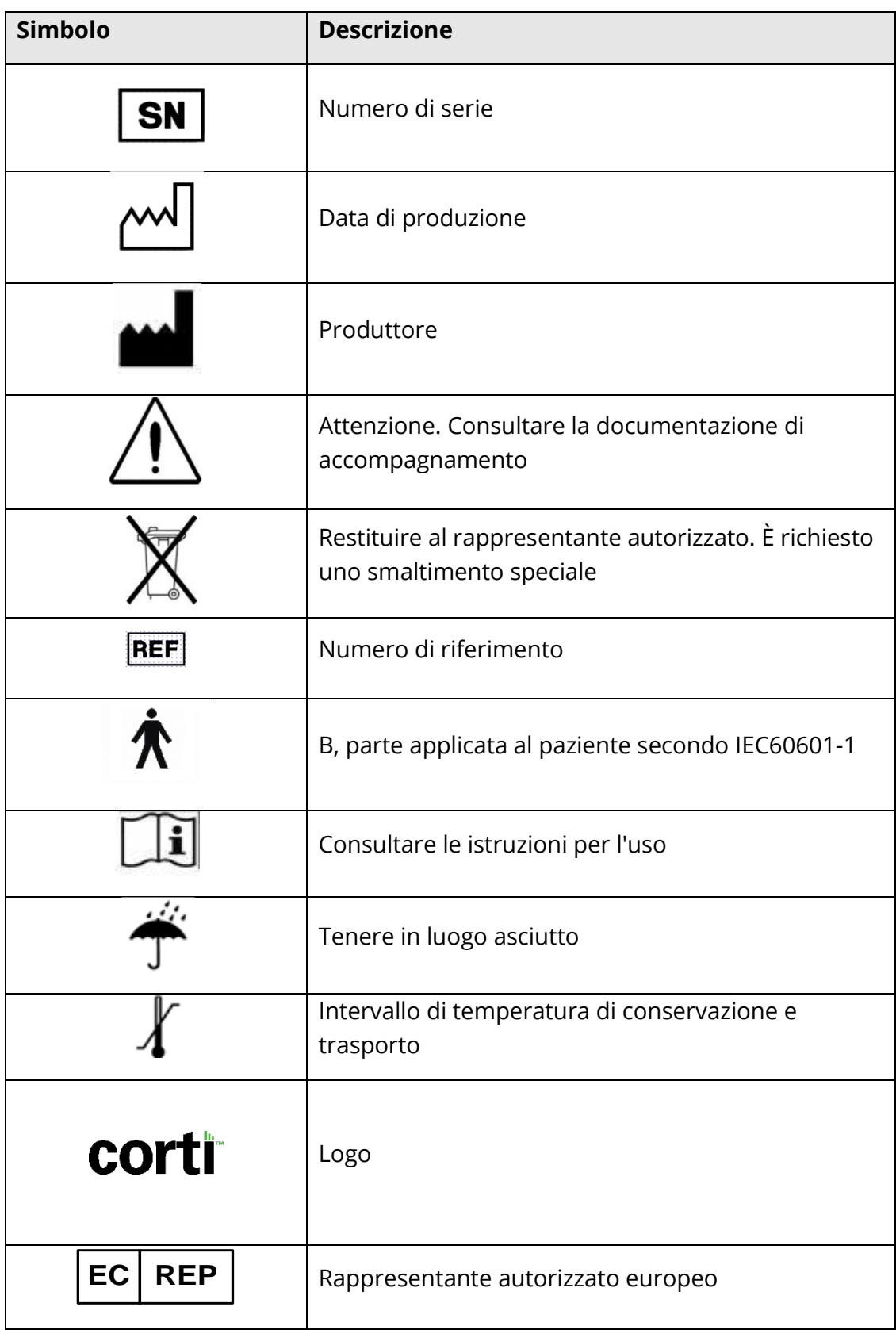

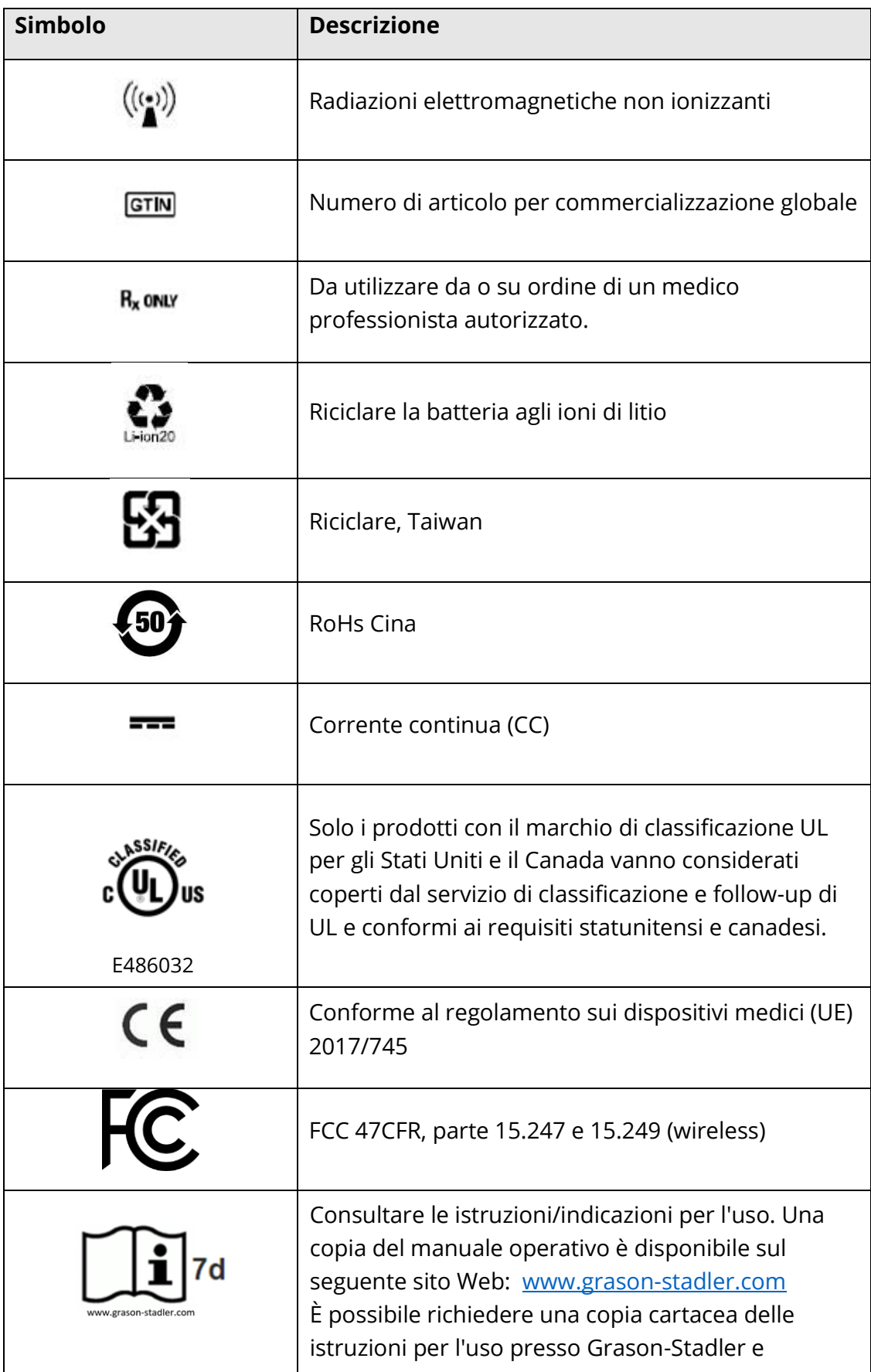

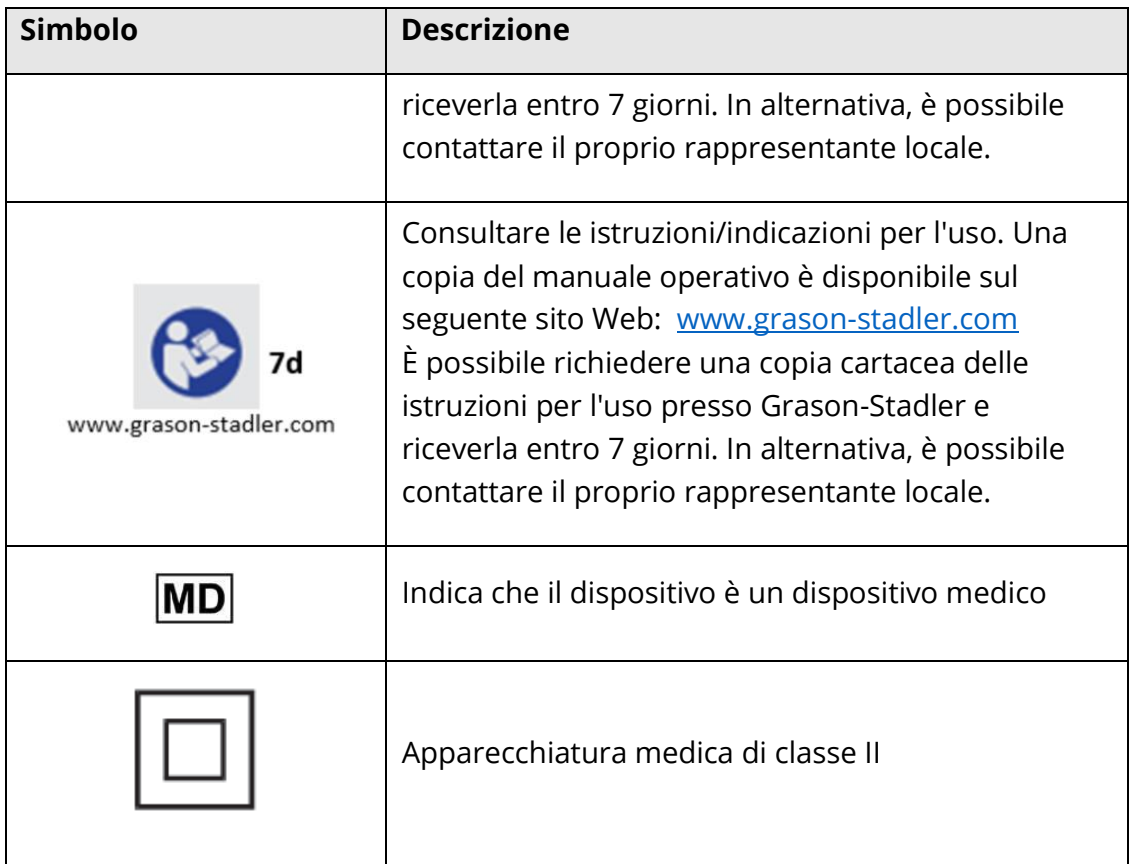

## <span id="page-10-0"></span>AVVERTENZE E PRECAUZIONI

#### <span id="page-10-1"></span>IMPORTANTI ISTRUZIONI DI SICUREZZA

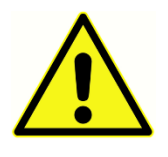

Osservare sempre le seguenti precauzioni di sicurezza. Durante l'utilizzo di apparecchiature elettriche, attenersi alle precauzioni generali di sicurezza. La mancata osservanza di queste precauzioni può causare danni all'apparecchiatura e lesioni all'operatore o al paziente.

Lo strumento deve essere utilizzato solo da professionisti dell'udito qualificati per l'esecuzione di test otoacustici, come audiologi, otorinolaringoiatri, ricercatori o tecnici sotto la diretta supervisione di uno specialista. Al momento di interpretare i risultati, gli utenti devono basarsi sulle loro abilità professionali, usando in concomitanza altri test ritenuti da loro appropriati. L'uso non corretto potrebbe portare a risultati errati. L'apparecchio è destinato a un uso transitorio come strumento di screening e diagnosi. Tuttavia, nessuna procedura chirurgica o medica deve essere intrapresa esclusivamente sulla base dei risultati ottenuti dallo strumento.

Il datore di lavoro deve fornire a ciascun dipendente istruzioni sul riconoscimento e sull'esclusione delle condizioni di sicurezza e sulle norme applicabili al proprio ambiente di lavoro per controllare o eliminare eventuali pericoli o altre esposizioni a malattie o infortuni. Le regole di sicurezza variano in base alle singole organizzazioni. In caso di conflitto tra il materiale contenuto nel presente manuale e le regole dell'organizzazione che utilizza lo strumento, le regole più stringenti devono avere la priorità.

#### **In caso di decesso o incidente grave legato all'uso del dispositivo, segnalare immediatamente l'evento a Grason-Stadler e all'autorità nazionale competente.**

#### <span id="page-10-2"></span>PRECAUZIONI DI SICUREZZA

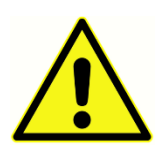

Questo prodotto e i suoi componenti funzionano in modo affidabile solo se utilizzati e sottoposti a manutenzione in conformità alle istruzioni contenute nel presente manuale, nelle etichette e/o negli inserti allegati. Non utilizzare un prodotto difettoso. Verificare che tutti i collegamenti agli

accessori esterni siano ben saldi e fissati correttamente. Le parti eventualmente danneggiate o assenti o visibilmente usurate, deformate o contaminate devono essere sostituite immediatamente con parti di ricambio originali e non danneggiate prodotte da GSI o disponibili presso l'azienda.

Se il sistema non funziona correttamente, non metterlo in funzione fino a quando non saranno state eseguite tutte le riparazioni necessarie e l'unità sarà stata testata e calibrata per il corretto funzionamento in conformità con le specifiche pubblicate di GSI.

Nessuna parte dell'apparecchiatura può essere sottoposta a riparazione o manutenzione mentre è in uso con il paziente.

Non inserire in nessun caso la sonda nel condotto uditivo del paziente senza un auricolare adatto alla sonda. Utilizzare solo gli auricolari monouso consigliati. Con monouso si intende che ciascun auricolare è destinato a essere utilizzato una sola volta per un singolo orecchio per un singolo paziente. Non riutilizzare gli auricolari per evitare il rischio di infezioni incrociate da orecchio a orecchio o da paziente a paziente.

Il processo di produzione non prevede l'uso di lattice. Il materiale di base per gli auricolari è realizzato in gomma siliconica.

Il dispositivo non deve essere utilizzato in ambienti esposti a perdite di liquidi. Non è specificato alcun mezzo per la protezione dai fluidi (nessuna classificazione IP). Non utilizzare il dispositivo in presenza di liquidi che potrebbero entrare in contatto con i componenti elettronici o i cavi. Se l'utente sospetta un contatto fra fluidi e componenti o accessori del sistema, l'unità non deve essere utilizzata fino a quando non sarà ritenuta sicura da un tecnico dell'assistenza autorizzato. Non immergere l'unità in alcuna sostanza liquida. Consultare la sezione Manutenzione di routine del presente manuale per la corretta procedura di pulizia dello strumento e dei suoi accessori e la funzione delle parti monouso.

Non far cadere o colpire in altro modo lo strumento. Se lo strumento subisce danni o cadute, restituirlo al produttore per la riparazione e/o la calibrazione. Non usare lo strumento in caso di sospetto danno.

L'utente non può riparare il dispositivo. Non tentare di aprire, modificare o riparare lo strumento. Non sono consentite modifiche all'apparecchiatura da parte di persone diverse dai rappresentanti qualificati di GSI. La modifica dell'apparecchiatura potrebbe essere pericolosa. Restituire lo strumento al produttore o al distributore per tutte le riparazioni, la sostituzione della batteria e le richieste di riparazione e assistenza. L'apertura dello strumento invalida la garanzia.

Il prodotto Corti è stato verificato da un laboratorio indipendente per la conformità agli standard internazionali in materia di EMC (emissioni elettromagnetiche e immunità). Si consiglia all'utente di evitare l'installazione e l'uso dello strumento in prossimità di altri dispositivi o apparecchiature che possono emettere interferenze elettromagnetiche o esservi suscettibili, compresi i telefoni cellulari. In caso di utilizzo dello strumento in prossimità di altri dispositivi o apparecchiature, l'utente è invitato a verificare che non si verifichino disturbi nel funzionamento di questo o altre apparecchiature nelle vicinanze.

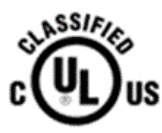

Gli strumenti che riportano il marchio Underwriters Laboratories, Inc. devono essere collegati con accessori dotati di adeguata compatibilità elettrica e conformi ai requisiti della norma UL per apparecchiature

mediche e odontoiatriche. Il collegamento di accessori non conformi a tali requisiti può provocare correnti di dispersione elettrica superiori a quelle consentite dalla norma e rappresentare un potenziale rischio di elettrocuzione per il paziente sottoposto al test.

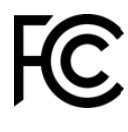

Il dispositivo è conforme alla parte 15 delle norme FCC. Il funzionamento è soggetto alla condizione secondo cui il dispositivo non causi interferenze dannose.

#### <span id="page-13-0"></span>RICARICA

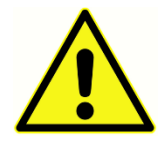

Il sistema per il test delle emissioni otoacustiche Corti va caricato utilizzando esclusivamente l'alimentatore in dotazione. Il collegamento di una prolunga o di un adattatore da tre a due poli tra l'alimentazione dell'unità Corti e una presa CA può provocare lesioni al personale o danni

alle apparecchiature.

#### <span id="page-13-1"></span>PERICOLO DI ELETTROCUZIONE

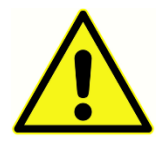

Non aprire l'involucro dello strumento Corti. Rivolgersi a personale qualificato per la manutenzione. Non toccare contemporaneamente i contatti sulla parte inferiore dello strumento e il paziente. Non collegare lo strumento al paziente e al PC allo stesso momento. In caso di emergenza,

scollegare lo strumento dalla rete elettrica rimuovendo il cavo micro-USB dal connettore.

#### <span id="page-13-2"></span>ESPLOSIONE

Questo sistema non è a prova di esplosione.

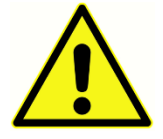

NON utilizzare in presenza di miscele gassose infiammabili. Gli utenti devono prendere in considerazione la possibilità di esplosioni o incendi in caso di utilizzo del dispositivo in prossimità di gas anestetici infiammabili. NON utilizzare il sistema in ambienti altamente arricchiti di ossigeno, come camere iperbariche, tende a ossigeno e così via.

#### <span id="page-13-3"></span>**BATTERIA**

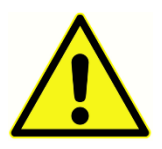

Lo strumento contiene una batteria ricaricabile agli ioni di litio. Le batterie possono esplodere o causare ustioni, se smontate, schiacciate o esposte a fiamme o alte temperature. La batteria non è sostituibile dall'utente e deve essere restituita a un centro di assistenza autorizzato GSI per la

riparazione.

#### <span id="page-13-4"></span>FATTORI AMBIENTALI

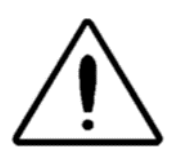

Utilizzare e conservare lo strumento solo in ambienti chiusi. Usare lo strumento in un intervallo di temperatura ambiente compreso tra 15 °C a 35 °C, con un'umidità relativa compresa tra il 30% e il 90% (senza condensa). Trasportare lo strumento e conservarlo a temperature

comprese tra 5 °C e 40 °C.

#### <span id="page-13-5"></span>CALIBRAZIONE

Si raccomanda una calibrazione annuale. Contattare un tecnico autorizzato per eseguire i controlli di sicurezza elettrica sull'unità al fine di garantire la conformità alle norme IEC e UL 60601-1.

### <span id="page-15-0"></span>INTRODUZIONE

Lo scopo del sistema di test Corti è misurare e documentare in modo rapido i prodotti otoacustici di distorsione (DPOAE) o le emissioni otoacustiche da stimoli transienti (TEOAE).

#### <span id="page-15-1"></span>USO PREVISTO

L'unità GSI Corti è uno strumento che misura le emissioni otoacustiche in neonati, bambini e adulti.

#### <span id="page-15-2"></span>INDICAZIONI PER L'USO

La serie GSI Corti è indicata per testare la funzione cocleare di neonati, bambini e adulti attraverso la misurazione delle emissioni otoacustiche (OAE). Le OAE sono generate da una serie di clic indirizzati nel condotto uditivo. Le emissioni otoacustiche sono suoni a bassa frequenza prodotti dalla coclea nell'ambito del normale processo uditivo. Le prove disponibili suggeriscono che le emissioni otoacustiche sono generate dalle cellule ciliate esterne della coclea e che la presenza di OAE è un'indicazione della funzionalità delle cellule ciliate esterne. Secondo le prove cliniche, le emissioni si verificano normalmente con un udito normale o al massimo con una perdita uditiva lieve (di solito 30-40 dB HL). La maggior parte dei soggetti ipoacusici viene individuata con un semplice test OAE.

#### <span id="page-16-0"></span>COME FUNZIONA IL DISPOSITIVO CORTI?

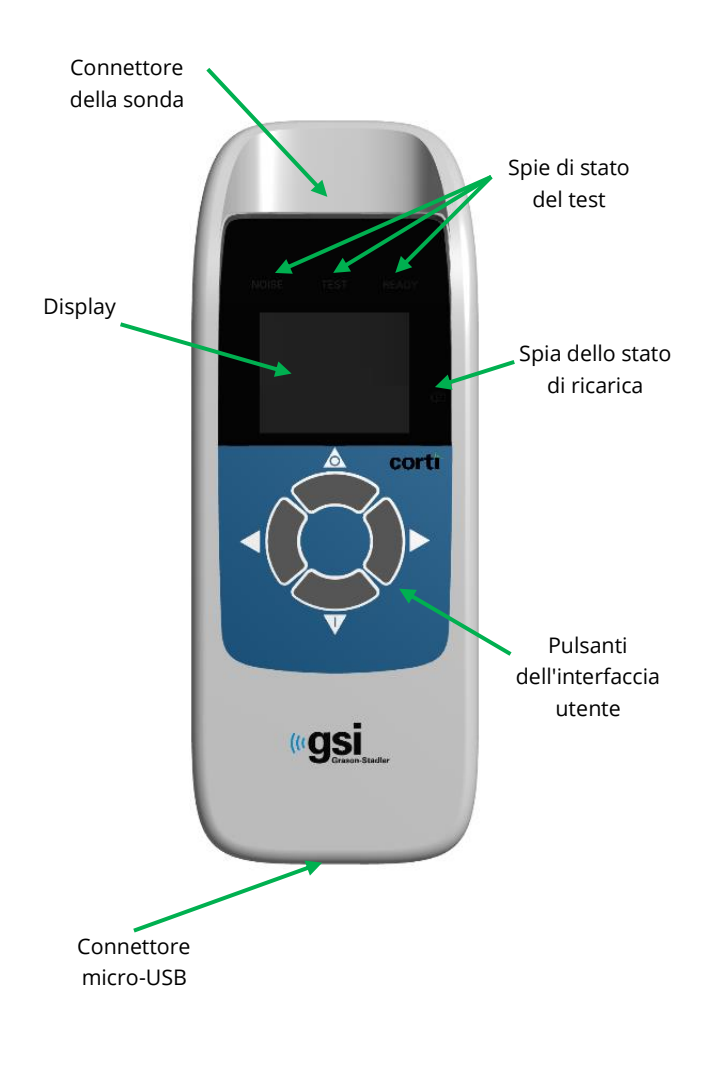

Il sistema è composto da strumento, sonda, stampante, auricolari monouso, tubi della sonda sostituibili e altri accessori. Lo strumento Corti presenta l'hardware e il software per generare gli stimoli di test, misurare e visualizzare le OAE e memorizzare i risultati fino alla stampa. L'alloggiamento in plastica contiene le schede dei circuiti dedicate all'elaborazione del segnale e alla visualizzazione dei risultati dei test. Lo strumento presenta inoltre una batteria ricaricabile agli ioni di litio per alimentare il dispositivo. Lo strumento utilizza un display a cristalli liquidi (LCD) e tre diodi luminosi (LED) per fornire all'operatore una visualizzazione dello stato dei test. I quattro pulsanti sul tastierino del dispositivo consentono all'utente di controllare i test e la stampa e di reimpostare i protocolli di test.

La sonda comprende altoparlante e microfono che producono gli stimoli del test e misurano il livello di pressione sonora (SPL) presente nel condotto uditivo sigillato. L'interfaccia dello strumento con il condotto uditivo avviene attraverso auricolari monouso da inserire nel tubo della sonda. Gli auricolari monouso presentano una codifica a colori per agevolare la scelta della misura.

#### <span id="page-16-1"></span>CHE COSA SONO I DPOAE?

I prodotti otoacustici di distorsione (DPOAE) sono segnali acustici che possono essere rilevati nel condotto uditivo di una persona con una normale funzione delle cellule ciliate esterne, dopo la stimolazione del sistema uditivo con una coppia di toni puri alle frequenze f1 e f2. Le coppie di frequenze sono presentate con un rapporto F2/F1 pari a 1,22. L'emissione di interesse risultante è il prodotto della distorsione alla frequenza 2f1-f2.

Lo strumento Corti genera una serie di toni di test, li indirizza nel condotto uditivo, quindi misura il livello del tono DPOAE generato dalla coclea. Utilizzando diverse

frequenze di test, il dispositivo Corti fornisce una stima della funzione delle cellule ciliate esterne su un'ampia gamma di frequenze.

#### <span id="page-17-0"></span>CHE COSA SONO LE TEOAE?

Le emissioni otoacustiche da stimoli transienti (TEOAE) sono segnali acustici che possono essere rilevati nel condotto uditivo di una persona con una normale funzione delle cellule ciliate esterne, dopo la stimolazione del sistema uditivo con una serie di clic a banda larga.

Lo strumento Corti genera una serie di clic, li indirizza nel condotto uditivo, quindi analizza lo spettro del segnale di ritorno, separando rumore ed emissione. Utilizzando filtri passa banda, il dispositivo Corti fornisce una stima della funzione delle cellule ciliate esterne su un'ampia gamma di frequenze.

#### <span id="page-17-1"></span>CHE COSA INDICANO I RISULTATI DELLE EMISSIONI OTOACUSTICHE?

La presenza di emissioni otoacustiche suggerisce una normale funzione delle cellule ciliate esterne, che corrisponde a un udito normale. Tuttavia, un risultato positivo con lo strumento non indica che l'intero sistema uditivo sia normale. Pertanto, il risultato di SUPERAMENTO non dovrebbe prevalere su altre indicazioni di un udito non normale. Se i dubbi sulla sensibilità uditiva persistono, è necessaria una valutazione audiologica completa. Un test con risultato di MANCATO SUPERAMENTO non deve essere considerato un indicatore di un deficit nella funzione uditiva o della presenza di una patologia. Tuttavia, occorre eseguire test diagnostici audiologici completi e/o una valutazione medica, a seconda dei casi.

#### <span id="page-17-2"></span>QUAL È L'INTERVALLO DI FREQUENZA DELL'UDITO STIMATO?

DPOAE: circa 1 kHz-12 kHz (a seconda dell'intervallo di frequenza selezionato). TEOAE: circa da 500 Hz a 4 kHz.

#### <span id="page-17-3"></span>COME VENGONO MEMORIZZATI E COMUNICATI I RISULTATI?

Se configurato con le impostazioni predefinite, lo strumento Corti memorizza i risultati di un paziente (orecchio destro e sinistro) nella memoria non volatile per la successiva stampa. Tuttavia, lo strumento Corti può memorizzare fino a 500 risultati di test. I risultati vengono visualizzati tramite il display LCD sulla parte anteriore del dispositivo e memorizzati nella relativa memoria interna. Al termine del test, i risultati possono essere stampati con la stampante e/o esportati su computer. I risultati dei test vengono memorizzati nella memoria non volatile, in modo che l'operatore possa stamparli in un secondo momento, se lo desidera.

#### <span id="page-18-0"></span>SENSIBILITÀ E SPECIFICITÀ

Sensibilità e specificità di questo tipo di dispositivo si basano sulle caratteristiche del test definite dall'utente e possono variare in base alle condizioni ambientali e operative. La presenza di emissioni otoacustiche suggerisce una normale funzione delle cellule ciliate esterne, che corrisponde a un udito normale. Tuttavia, un risultato positivo con lo strumento non indica che l'intero sistema uditivo sia normale. Pertanto, il risultato di SUPERAMENTO non dovrebbe prevalere su altre indicazioni di un udito non normale. Se i dubbi sulla sensibilità uditiva persistono, è necessaria una valutazione audiologica completa. Un test con risultato di MANCATO SUPERAMENTO non deve essere considerato un indicatore di un deficit nella funzione uditiva. Tuttavia, occorre eseguire test diagnostici audiologici completi.

## <span id="page-19-0"></span>**CONFIGURAZIONE**

#### <span id="page-19-1"></span>DISIMBALLAGGIO DEL SISTEMA

I seguenti componenti sono forniti di serie con tutti i sistemi Corti:

- Unità Corti Sonda Corti Unità USB con manuali e software di GSI Corti Unità USB con manuali e suite software di GSI Corti Kit auricolari monouso Cavo di comunicazione, USB A/micro-B Cavo di ricarica, PSU 5 V/micro-B Guida rapida per Corti Certificato di calibrazione Auricolare Sanibel Preemie verde Pacchetto di campioni di auricolari Comply
	- Strumento per la rimozione del tubo della sonda

In caso di assenza di uno di questi componenti, contattare il distributore di apparecchiature speciali o GSI.. Consigliamo di conservare la scatola di spedizione e i materiali di imballaggio per la conservazione o la restituzione del sistema.

#### <span id="page-19-2"></span>ACCESSORI OPZIONALI

Gli accessori opzionali dell'unità Corti comprendono una stampante termica wireless, un'intelaiatura di supporto e una custodia per il trasporto.

#### <span id="page-19-3"></span>Intelaiatura di supporto (opzionale)

L'unità Corti può essere posizionata nell'intelaiatura di supporto opzionale per la ricarica o collegata a un PC tramite USB o in modalità wireless per comunicare con Corti Data Manager. È possibile inoltre effettuare ricarica e connessione al PC direttamente dall'unità Corti. Il prosieguo del presente manuale si basa sul presupposto che ricarica e comunicazione con il PC avvengano direttamente dall'unità Corti (sono comunque possibili entrambe le modalità).

#### <span id="page-20-0"></span>RICARICA DELLA BATTERIA

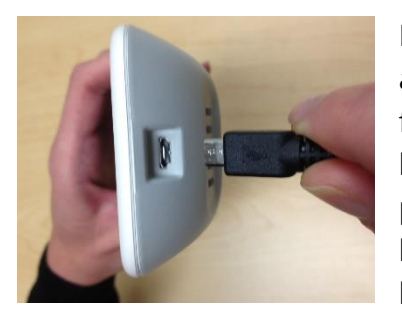

Lo strumento Corti è alimentato da una batteria ricaricabile agli ioni di litio integrata che garantisce 20 ore di funzionamento tra le ricariche complete. L'icona della batteria visualizzata nell'angolo superiore destro del menu principale indica lo stato della batteria. Il simbolo della batteria piena indica una completa ricarica e diventa una batteria vuota a incrementi corrispondenti alla riduzione

della ricarica della batteria.

Per ricaricare l'unità, collegare la porta micro-USB nella parte inferiore dello strumento come mostrato e collegare il caricabatterie da parete alla presa di corrente. Per ricaricare l'unità Corti attraverso l'intelaiatura di supporto, collegare il connettore micro-USB alla parte posteriore dell'intelaiatura di supporto e il caricabatterie da parete alla presa di corrente. Posizionare saldamente l'unità Corti nell'intelaiatura di supporto.

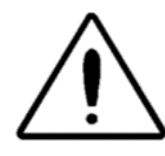

**NOTA:** il mancato allineamento fra spina e presa può causare danni. Ispezionare sempre visivamente spina e presa prima di inserire il cavo di ricarica. In presenza di danni, contattare GSI.

La spia dello stato di ricarica della batteria, situata a destra del display, fornisce un'indicazione visiva (BLU) della funzione di ricarica della batteria e dello stato della stessa durante il funzionamento.

Durante la ricarica della batteria, la spia si accende ogni volta che il connettore micro-USB è inserito e riceve alimentazione. Il grado di illuminazione della spia consente di identificare lo stato della funzione di ricarica:

- Un'illuminazione fissa indica che la batteria è completamente carica, che il ciclo di ricarica è stato completato o non è stato effettuato poiché la batteria era già completamente carica.
- Un lampeggio lento indica che la funzione di ricarica è in corso.
- Un lampeggio rapido indica una condizione di guasto che richiede alla utente di restituire lo strumento per assistenza, come indicato nel' manuale per l'utente.

Durante il funzionamento dello strumento, la seguente illuminazione della spia dello stato della batteria avvisa l'utente della condizione di batteria scarica:

• Due lampeggi veloci seguiti da una pausa, ripetuti finché la batteria non viene ricaricata.

#### <span id="page-21-0"></span>INSTALLAZIONE DELLA SONDA

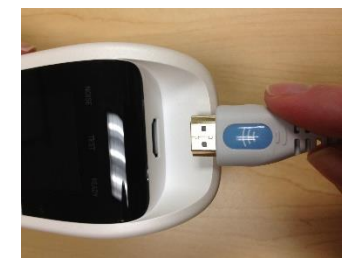

Inserire saldamente il connettore HDMI della sonda nella presa sulla parte superiore dell'unità Corti. La spina prevede una sola direzione di inserimento. Il logo dell'onda GSI si allineerà al pannello di controllo dello strumento.

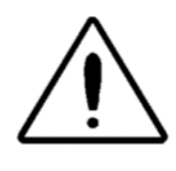

**NOTA:** il mancato allineamento fra spina e presa può causare danni. Ispezionare sempre visivamente spina e presa prima di inserire la sonda remota. In presenza di danni, contattare GSI.

#### <span id="page-21-1"></span>INSTALLAZIONE DEL TUBO DELLA SONDA

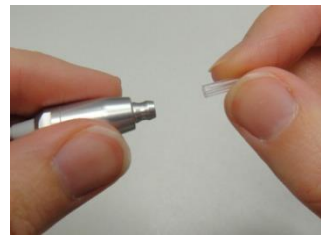

Prima di applicare un auricolare, è necessario posizionare un tubo nella testa della sonda. Inserire completamente un nuovo tubo della sonda nella testa della sonda. Il tubo della sonda, se inserito correttamente nella testa della sonda, emetterà uno scatto. Non occorre sostituire il tubo della sonda con ciascun auricolare: il tubo è riutilizzabile a

condizione che sia visibilmente privo di detriti o cerume. Per rimuovere il tubo della sonda, afferrarlo e rimuoverlo delicatamente dalla testa della sonda con una leggera torsione. In alternativa, utilizzare l'apposito strumento. Lo strumento per la rimozione del tubo della sonda può inoltre agevolare l'inserimento e la rimozione dello strumento sonda. Vedere il foglio di istruzioni dello strumento per la rimozione.

**NOTA:** sostituire i tubi della sonda sporchi o intasati. Per ulteriori informazioni, consultare la sezione "Sostituzione del tubo della sonda".

#### <span id="page-21-2"></span>MONTAGGIO DEGLI AURICOLARI

Lo strumento Corti viene fornito con una confezione di auricolari monouso che si adattano a condotti uditivi di varie dimensioni. Prima di inserire la sonda Corti nel condotto uditivo, applicare un tubo della sonda e un auricolare. Far calcolare la misura appropriata degli auricolari a persone dotate di formazione ed esperienza adeguate. L'auricolare deve sigillare il canale uditivo. Per ottenere risultati ottimali nel test, inserire l'auricolare in profondità nel condotto uditivo e non a filo dell'apertura dello stesso.

Non inserire l'auricolare in modo eccessivo nel condotto uditivo. Utilizzare solo gli auricolari approvati per l'uso con lo strumento. Gli auricolari sono monouso: sostituirli dopo ciascun paziente.

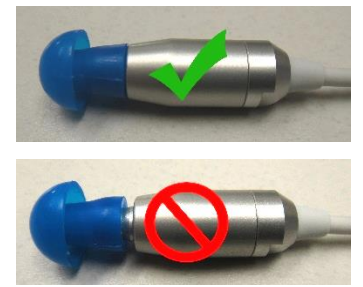

Dopo aver selezionato un auricolare, innestarlo sul tubo della sonda fino a quando non sarà a filo con la base del tubo della sonda. Ruotare leggermente l'auricolare spingendolo sul tubo della sonda. Verificare che l'auricolare sia completamente inserito nella sonda. Non devono essere presenti spazi vuoti tra auricolare e collare della testa della sonda.

Per rimuovere l'auricolare, afferrarlo delicatamente alla base e ruotarlo durante l'estrazione dall'estremità del tubo della sonda.

**NOTA**. impugnando la base dell'auricolare è possibile evitare che il tubo della sonda venga inavvertitamente estratto dalla testa della sonda insieme all'auricolare.

#### <span id="page-22-0"></span>SUPPORTO PER SONDA

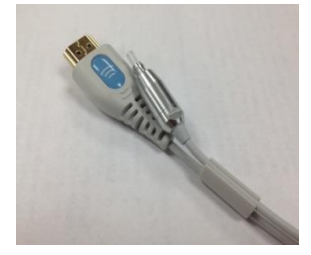

Si raccomanda di riporre la sonda nell'apposito supporto quando lo strumento Corti non è in uso. Eseguire l'operazione con l'unità Corti appoggiata su un piano di lavoro, su un tavolo o nell'apposita intelaiatura di supporto. Inserire la sonda nel supporto protegge la testa della sonda.

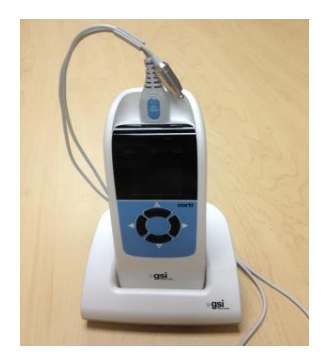

Verificare che il supporto della sonda sia rivolto verso l'estremità del cavo della sonda, all'estremità del logo dell'onda GSI/il connettore HDMI. Spingere delicatamente il cavo della sonda nel relativo supporto nel punto in cui si trova la testa della sonda.

#### <span id="page-22-1"></span>STRUMENTO PER LA RIMOZIONE DEL TUBO DELLA SONDA

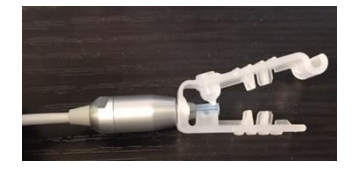

Lo strumento per la rimozione del tubo della sonda consente di rimuovere un tubo della sonda sporco e inserirne uno nuovo. Consultare le istruzioni per l'uso fornite nella confezione.

## <span id="page-23-0"></span>ISTRUZIONI PER L'USO

#### <span id="page-23-1"></span>PREPARAZIONE DEL PAZIENTE AL TEST

Eseguire l'esame otoscopico dei condotti uditivi del paziente prima del test. Un eccesso di cerume o vernice caseosa nei condotti uditivi può interferire con il test e causare risultati non validi o incompleti. I pazienti che presentano un eccesso di cerume, detriti o corpi estranei nei condotti uditivi devono essere indirizzati a un audiologo o a un medico per la rimozione dell'ostruzione prima del test.

Posizionare il paziente in una posizione idonea a consentire un facile accesso al condotto uditivo. Il paziente deve rimanere fermo e tranquillo durante il test.

#### <span id="page-23-2"></span>ACCENSIONE DELLO STRUMENTO

Per accendere lo strumento Corti, premere il pulsante GIÙ situato sotto il relativo display. La spia gialla TEST verrà visualizzata brevemente sopra il display. La spia verde READY (PRONTO) rimarrà accesa a indicare che lo strumento è pronto per l'uso. Verrà visualizzata brevemente una schermata rapida che indica versione del software, numero di serie, data della prossima calibrazione e tipo di strumento:

- SCR Screening con TE o DP
- SC+ Screening con TE e DP
- STD Diagnostica TE o DP
- CMB Diagnostica TE e DP

#### <span id="page-23-3"></span>PANNELLO DI CONTROLLO

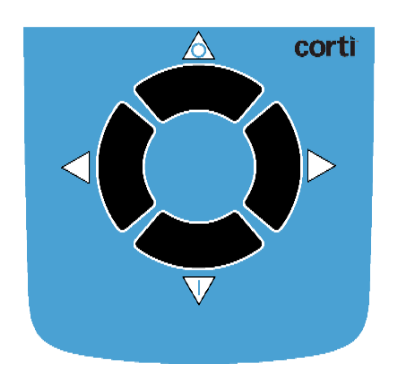

Lo strumento Corti prevede 4 pulsanti per controllare tutte le sue funzioni. I pulsanti sono disposti a forma di cursore direzionale. Le frecce del tastierino (←SINISTRA, →DESTRA, SU e GIÙ) corrispondono alle frecce utilizzate sullo schermo. Lo schermo indicherà quale pulsante premere visualizzando la freccia corrispondente.

**NOTA:** il tasto SU riporta sempre lo strumento al menu precedente o al menu principale. Il tasto SU consente inoltre di accedere al comando di stampa dal menu principale.

#### <span id="page-24-0"></span>MENU PRINCIPALE

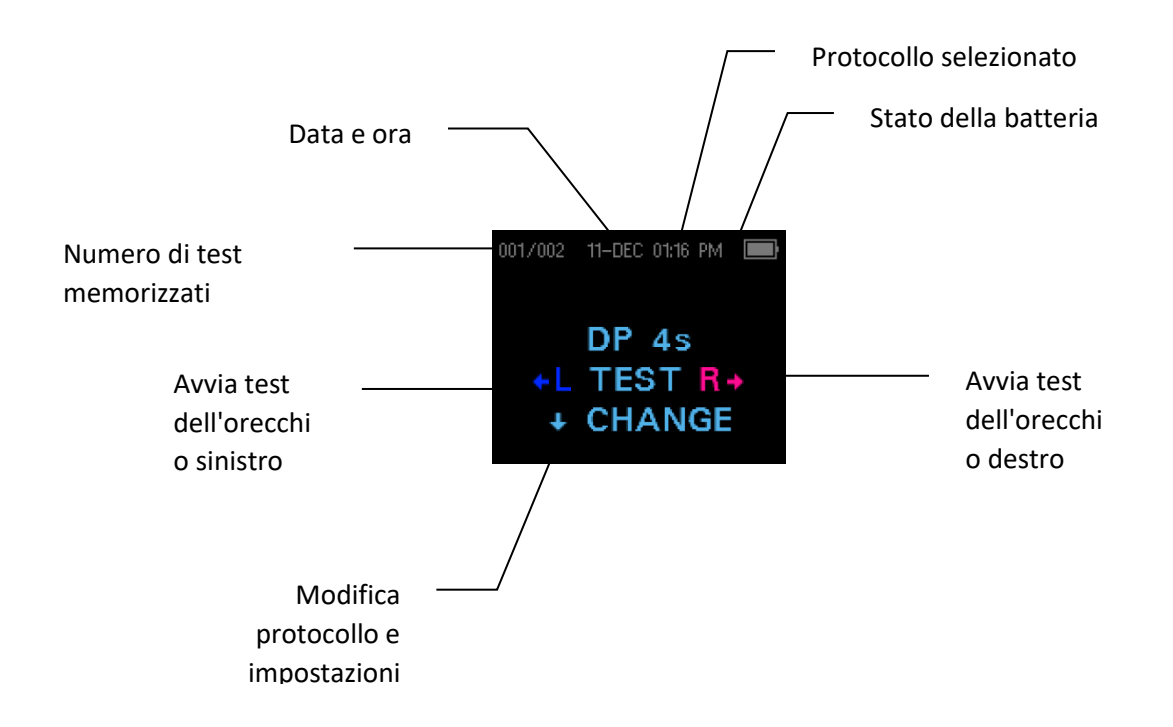

#### <span id="page-24-1"></span>SELEZIONE DEL PROTOCOLLO DI TEST

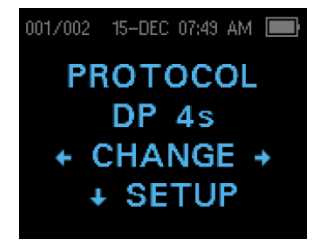

Il protocollo attualmente selezionato viene visualizzato nel menu principale. Per modificare il protocollo selezionato, premere CHANGE (MODIFICA) nel menu principale. Verrà visualizzata la schermata di modifica del protocollo. Usare i pulsanti freccia CHANGE (MODIFICA) per modificare il protocollo selezionato. Premere la freccia verso l'alto per tornare al menu principale e

avviare il test. Premere il pulsante VSETUP (CONFIGURAZIONE) per accedere ai menu di configurazione.

Per le unità diagnostiche DPOAE o TEOAE, è previsto un protocollo di test predefinito e diversi protocolli definibili dall'utente. Per le unità screening DPOAE o TEOAE sono previsti 2 protocolli fissi. L'appendice E presenta un elenco di protocolli per ciascuna configurazione del dispositivo. Le istruzioni per la personalizzazione dei protocolli sulle unità diagnostiche sono riportate nelle sezioni Opzioni avanzate per l'unità diagnostica DPOAE oppure Opzioni avanzate per l'unità diagnostica TEOAE.

**NOTA:** i protocolli predefiniti DP 4s, DP 2s, TE 64s e TE 32s non possono essere personalizzati.

#### <span id="page-25-0"></span>AVVIO DI UN TEST

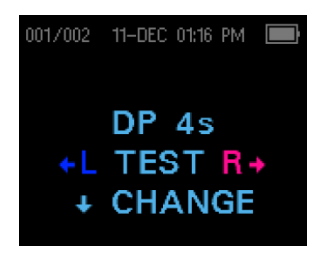

Per ottenere una tenuta e misurare le emissioni, inserire delicatamente l'auricolare nel condotto uditivo del paziente (posizionarlo in modo che aderisca e sia confortevole). Per ottenere risultati ottimali nel test, inserire l'auricolare in profondità nel condotto uditivo e non a filo dell'apertura dello stesso. Per avviare un test, inserire la sonda nell'orecchio e

seleziona il tasto freccia  $\leftarrow$ SINISTRA o DESTRA $\rightarrow$  per indicare l'orecchio su cui eseguire il test.

#### <span id="page-25-1"></span>AUTOSTART PROBE CHECK

Dopo aver selezionato l'orecchio di test, si avvia in automatico AutoStart Probe Check. Il display del controllo della sonda visualizza un cono, più grande a sinistra e che si assottiglia a destra, che rappresenta il volume del condotto uditivo da molto grande

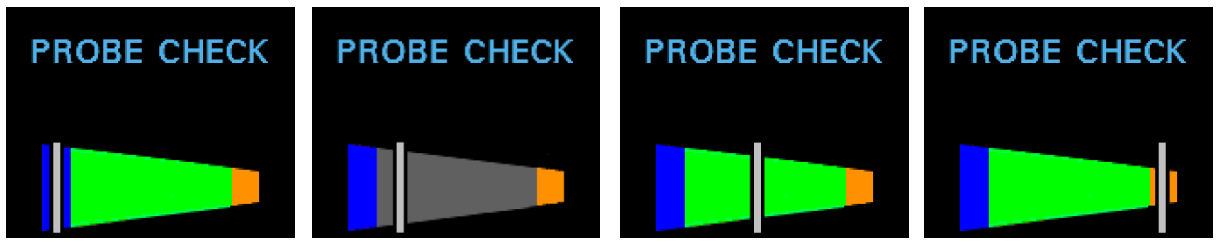

(area blu) a molto piccolo (area arancione).

La barra bianca verticale indica il volume del condotto uditivo misurato e la stabilità dell'adattamento della sonda:

- Blu = il volume del condotto uditivo è troppo grande per l'avvio del test. La sonda non è nell'orecchio o è presente una grande perdita.
- Grigio = l'indicatore di tenuta dell'orecchio rimarrà grigio fino a quando non si otterrà la tenuta.
- Verde = il volume del condotto uditivo rientra nell'intervallo previsto per il test. Il test inizierà in automatico se l'adattamento della sonda è stabile.
- Arancione = il volume del condotto uditivo è troppo esiguo per l'avvio del test. L'auricolare potrebbe essere schiacciato contro la parete del condotto uditivo o il tubo della sonda potrebbe essere completamente intasato.

Effettuare le opportune regolazioni in merito a posizione dell'auricolare e scelta della misura fino a quando l'indicatore bianco non rientrerà nell'area verde e rimarrà stabile. Se il test non supera la fase di controllo della sonda, sostituire il tubo della sonda, controllare che il connettore della sonda sia completamente inserito nella presa e riprovare.

**NOTA:** per i test pediatrici con tubi PE, disabilitare il controllo della sonda. A tal fine, inserire la sonda con l'opportuno auricolare nel condotto uditivo e ottenere una tenuta adeguata. Per disattivare AutoStart dal menu principale, selezionare l'orecchio di test tenendo premuti i tasti freccia DESTRA o SINISTRA per 3 secondi fino a quando la spia verde "ready" (pronto) non si spegne. Una volta rilasciato il tasto, l'unità Corti si calibrerà ed eseguirà i test come di consueto. I livelli di intensità dello stimolo auricolare opportuni vengono applicati alle orecchie con tubi PE.

#### <span id="page-26-0"></span>FASE DI TEST

Lo strumento Corti eseguirà in automatico una calibrazione all'avvio di ciascun test. Durante la calibrazione, verrà presentata una serie di toni al condotto uditivo per calibrare i livelli delle frequenze da testare. Dopo la calibrazione dei toni di test, la fase di test si avvierà in automatico.

Il display dello strumento di test Corti indicherà i risultati del test con una visualizzazione grafica. La visualizzazione verrà creata e visualizzata durante il test e potrà essere rivista al termine dello stesso.

L'unità Corti permette all'utente di scegliere tra due opzioni per la visualizzazione dei risultati. Il grafico SNR mostra il rapporto segnale/rapporto per ciascuna frequenza di test DP o banda di test TE. La visualizzazione del grafico dei valori indica i livelli assoluti di emissione e di rumore per ciascuna frequenza di test DP o banda di test TE.

#### <span id="page-26-1"></span>VISUALIZZAZIONE DEL GRAFICO A BARRE DELL'SNR

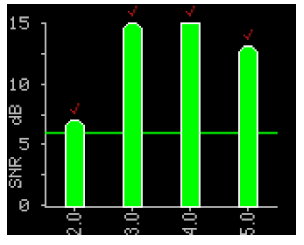

La visualizzazione del grafico a barre dell'SNR indica i risultati del test del rapporto segnale/rumore (SNR) mentre vengono misurate emissioni e rumore di fondo. Ciascuna colonna rappresenta una frequenza di test DP o una banda di frequenza TE. L'altezza delle colonne indicano l'SNR misurato.

In caso di selezione di un protocollo con un criterio di superamento, l'utente visualizzerà una linea verde orizzontale in corrispondenza del livello di decibel corrispondente all'SNR richiesto per il SUPERAMENTO. Le barre verdi rappresentano un superamento, quelle gialle un mancato superamento. Un segno di spunta rosso sopra una barra verde indica che i risultati di superamento si riferiscono all'orecchio destro. Un segno di spunta blu indica che i risultati del superamento si riferiscono all'orecchio sinistro.

#### <span id="page-27-0"></span>VISUALIZZAZIONE DEL GRAFICO DEI VALORI

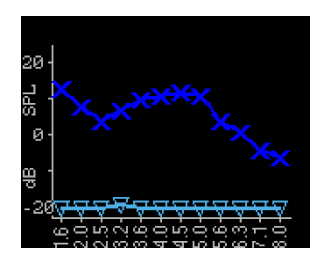

La visualizzazione del grafico dei valore per il test dell'orecchio sinistro visualizza simboli "x" blu scuri che rappresentano i livelli assoluti di emissione a ciascuna frequenza di test DP o banda di frequenza TE. I triangoli blu chiari capovolti rappresentano il rumore di fondo a ciascuna frequenza di test DP o banda di frequenza TE. Per i protocolli di screening, un segno di spunta

blu sopra la "x" blu indica il superamento per quella frequenza.

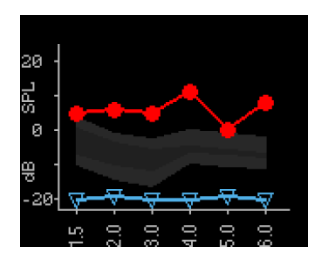

La visualizzazione del grafico dei valori per il test dell'orecchio destro visualizza cerchi rossi che rappresentano i livelli assoluti di emissione a ciascuna frequenza di test DP o banda di frequenza TE. L'area ombreggiata rappresenta il modello delle Norme Boys Town estese. Per i protocolli di screening, un segno di spunta rosso sopra il "cerchio" rosso indica il superamento per quella

frequenza.

Per una descrizione del modello, consultare la sezione Visualizzazione dei risultati DPOAE con dati normativi. Consultare la sezione Impostazioni dello strumento per le istruzioni sulla modifica dell'impostazione predefinita dei grafici e l'attivazione del modello normativo.

**NOTA:** il tasto freccia su  $\uparrow$  consente di interrompere un test in corso. Le registrazioni dei test interrotti non verranno salvate in memoria.

#### <span id="page-27-1"></span>VISUALIZZAZIONE DEI RISULTATI

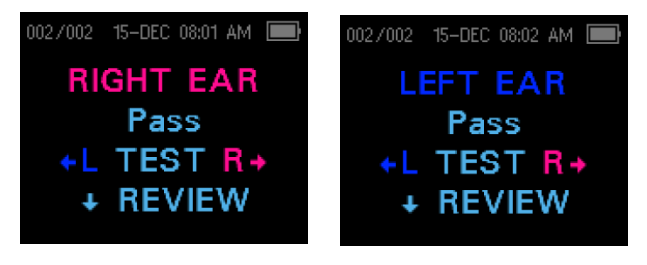

Al termine del test, la spia verde "READY" (PRONTO) si accende e vengono visualizzati i risultati. I risultati del test vengono salvati in automatico in memoria al termine del test. I risultati verranno salvati anche se lo strumento

viene spento o la batteria si esaurisce temporaneamente. La schermata indica l'orecchio di test e fornisce i risultati del test.

- "PASS" (SUPERAMENTO) sullo schermo indica che il paziente ha superato lo screening
- "REFER" (MANCATO SUPERAMENTO) indica che il paziente non ha superato lo screening
- "NOISY" (RUMORE) indica la presenza di un rumore eccessivo durante il test
- "NO SEAL" (MANCATA TENUTA) indica che la tenuta non è stata mantenuta per l'intero test
- "FIT ERR" (ERRORE DI ADATTAMENTO) indica un posizionamento inadeguato della sonda nel condotto uditivo per produrre l'intensità di stimolo desiderata

Se il risultato del test è "NOISY" (RUMORE), "NO SEAL" (MANCATA TENUTA) o "FIT ERR" (ERRORE DI ADATTAMENTO), l'operatore deve riposizionare la sonda, scegliendo un auricolare di dimensioni diverse, se necessario, e ripetere il test. Per rivedere i risultati, premere il tasto freccia GIÙ per tornare al grafico a barre. Una volta esaminati i risultati, premere nuovamente il tasto freccia GIÙ per tornare alla visualizzazione dei risultati o il tasto freccia su per tornare al menu principale.

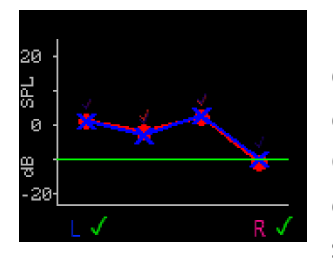

L'unità Corti visualizzerà i risultati di destra e sinistra al termine del test, quando è in modalità Save L/R (Salva Sx/Dx). Dopo aver eseguito il test su entrambe le orecchie, premere il tasto freccia GIÙ. In caso di selezione del grafico dei valori, i risultati di destra e sinistra vengono visualizzati sullo stesso grafico. Un segno di spunta verde sotto il grafico indica il superamento. Una "X"

arancione indica un mancato superamento, "?" indica rumore, mancata tenuta o errore di adattamento. I segni di spunta rossi e blu sopra i punti dati indicano un superamento per i risultati dell'orecchio destro e sinistro rispettivamente per quella frequenza o banda di frequenza. Premere la freccia verso l'alto per tornare al menu principale.

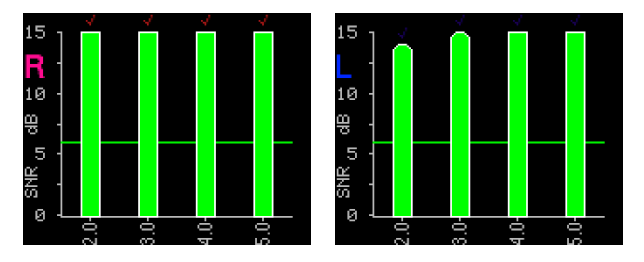

In modalità SNR, una volta eseguito il test su entrambe le orecchie, premere il tasto freccia GIÙ e verranno visualizzati i risultati dell'ultimo test effettuato. Una R o una L nella parte superiore sinistra dello schermo indica l'orecchio di test. I segni

di spunta rossi e blu sopra le barre verdi indicano un superamento per i risultati dell'orecchio destro e sinistro rispettivamente per quella frequenza o banda di frequenza. Premere il tasto freccia destra o sinistra per visualizzare il risultato dell'altro orecchio. Premere la freccia verso l'alto per tornare al menu principale.

**NOTA:** i test completati vengono salvati in automatico. Per impostazione predefinita (modalità Save L/R, Salva Sx/Dx), lo strumento Corti salverà solo l'ultimo test per ciascun orecchio. L'avvio di un nuovo test per lo stesso orecchio sovrascriverà il test esistente.

Consultare la sezione Gestione dei risultati dei test per maggiori informazioni sulle modalità di salvataggio dei risultati dello strumento Corti e su come stampare o trasferire tali risultati nel Corti Data Manager. Consultare la sezione Impostazioni dello

strumento, Modalità di salvataggio per maggiori informazioni sulle opzioni della modalità di salvataggio Corti.

#### <span id="page-29-0"></span>VISUALIZZAZIONE DEI RISULTATI DPOAE CON DATI NORMATIVI

Lo strumento Corti visualizzerà il modello Norme Boys Town estese per i risultati dei test DPOAE idonei. Il modello delle norme non ha alcun effetto sui risultati complessivi del test ed è solo a scopo di visualizzazione. I valori utilizzati per creare il modello sono tratti da Gorga, M.P., Neely, S.T., Ohlrich, B., Hoover, B., Redner, J. e Peters, J. (1997). "From laboratory to clinic: a large scale study of distortion product otoacoustic emissions in ears with normal hearing and ears with hearing loss". Ear & Hearing, 18, 440-455.

Il modello può essere utilizzato come guida per la valutazione dei risultati dei test DPOAE. L'area chiara ombreggiata nella parte superiore del modello rappresenta il 90° - 95° percentile delle ampiezze DP della popolazione con problemi di udito. Le ampiezze di DP che rientrano in questo intervallo o lo superano indicano un'elevata probabilità di udito normale. L'area chiara ombreggiata nella parte inferiore del modello rappresenta il 5° -10° percentile delle ampiezze DP della popolazione con udito normale. Le ampiezze di DP che rientrano o sono al di sotto di questo intervallo indicano un'elevata probabilità di perdita dell'udito. L'area scura ombreggiata nella parte centrale rappresenta un intervallo di incertezza in cui le popolazioni normo udenti e ipoacusici si sovrappongono.

#### <span id="page-30-0"></span>TECNICA DI TEST

Analogamente ad altri strumenti per il test delle emissioni otoacustiche, anche lo strumento Corti richiede l'apprendimento di una tecnica, soprattutto per i neonati. L'esperienza con i sistemi OAE esistenti suggerisce che la completa padronanza dello screening di neonati può richiedere fino a 3 mesi.

In caso di test con lo strumento Corti, il neonato deve essere relativamente tranquillo e calmo (di solito è preferibile che dorma). È possibile utilizzare un ciuccio per calmare il bambino, tuttavia, la suzione aggiungerà rumore al test e diminuirà la probabilità di un risultato di superamento. Tirare delicatamente verso il basso e all'indietro il padiglione auricolare per raddrizzare il condotto uditivo. Inserire delicatamente il tubo della sonda nel condotto uditivo del neonato.

In caso di test su bambini e adulti, tirare delicatamente verso l'alto e all'indietro l'orecchio esterno durante l'inserimento per raddrizzare il condotto uditivo e garantire un posizionamento corretto.

#### <span id="page-30-1"></span>Fonti di rumore

Se il livello di rumore supera il limite di rifiuto del rumore dello strumento, verrà visualizzata la spia rossa NOISE (RUMORE). È frequente che la spia NOISE (RUMORE) venga visualizzata durante il test. La spia verrà visualizzata di rado se il livello di rumore nel condotto uditivo è basso, mentre verrà visualizzata più spesso se il livello di rumore nel condotto uditivo è alto. Le emissioni otoacustiche sono suoni di livello molto basso. Qualsiasi rumore nel condotto uditivo al momento del test può mascherare queste emissioni. Il rumore può provenire da diverse fonti.

Per i protocolli TEOAE, il test si interrompe quando i livelli di rumore superano il relativo limite di rifiuto. L'interruzione è indicata dall'accensione simultanea delle spie Noise (Rumore), Test e Ready (Pronto). Il test riprenderà in automatico una volta diminuiti i livelli di rumore. Il tempo di interruzione totale non deve superare i 30 secondi.

La principale fonte di rumore può provenire dal paziente. Si tratta di rumori biologici, come movimenti, tosse, suzione, conversazioni e così via. Il paziente deve essere calmo e non deve muoversi o parlare. Anche il rumore ambientale nell'ambiente di test può costituire un'importante fonte di rumore durante il test. Un padiglione auricolare correttamente sigillato può bloccare gran parte del rumore, tuttavia si consiglia di eseguire il test in un ambiente relativamente silenzioso.

#### <span id="page-30-2"></span>SPEGNIMENTO DELLO STRUMENTO

Lo strumento Corti è dotato di una funzione di "spegnimento" automatico, pensata per prolungare la durata della batteria. L'unità si spegnerà automaticamente dopo 1 minuto (valore predefinito) di inattività. Per riaccenderla, basta premere il tasto GIÙ. È possibile riprogrammare la funzione su diversi periodi di inattività prima dello spegnimento.

Consultare la sezione Modifica delle impostazioni dello strumento, Tempo di spegnimento automatico.

**NOTA:** la freccia verso l'alto consente di spegnere manualmente lo strumento.

#### <span id="page-31-0"></span>GESTIONE DEI RISULTATI

Gli utenti possono usare la stampante termica opzionale, trasferire i risultati nel database GSI Data Manager o utilizzare la stampa automatica. Le opzioni specifiche variano a seconda della configurazione del sistema acquistato.

**NOTA:** è possibile memorizzare e visualizzare i risultati dei protocolli di screening (DP 2s, DP 4s, TE 32s, TE 64s) in HearSIM™ e OtoAccess®. Per maggiori informazioni, consultare i manuali per l'utente di HearSIMTM e OtoAccess® .

#### <span id="page-31-1"></span>SALVATAGGIO DEI RISULTATI

Lo strumento Corti salva in automatico i risultati dei test completati nella memoria non volatile (i test vengono salvati anche se la batteria si scarica temporaneamente). Tuttavia, lo strumento Corti non è destinato alla conservazione a lungo termine dei risultati dei test.

**NOTA:** si raccomanda agli utenti di stampare/trasferire tutti i risultati dei test al termine degli stessi per evitare potenziali perdite di dati.

In caso di utilizzo della modalità predefinita**"Save L/R**" (Salva Sx/Dx), lo strumento Corti salverà i risultati dei test più recenti per ciascun orecchio e stamperà/trasferirà solo questi risultati. In questo modo, l'utente può ripetere il test di un paziente dopo un risultato "REFER" (MANCATO SUPERAMENTO) e stampare/trasferire solo il risultato più recente per ciascun orecchio. Si consiglia di stampare i risultati dopo ciascun paziente nella modalità predefinita.

In caso di utilizzo della modalità "**Save 500**" (Salva 500), l'unità Corti salva fino a 500 test. La modalità Save 500 (Salva 500) presenta due opzioni:

1. L'unità Corti numererà in automatico ciascun test da 1 a 500 quando non sono presenti i nomi dei pazienti sul dispositivo.

2. Corti Data Manager consente di trasferire i nomi dei pazienti all'unità Corti e di visualizzarli al suo interno.

La modalità **Save 500** (Salva 500) permette all'utente di salvare tutti i test per ciascun paziente (i test dello stesso orecchio NON vengono sovrascritti) e di eseguire test su più pazienti prima di stampare o trasferire i risultati. In caso di utilizzo dei nomi dei pazienti (caricati da Corti Data Manager all'unità Corti), questi vengono visualizzati sull'unità Corti in ordine alfabetico. Per passare a un nome diverso da quello visualizzato nello schermo dell'unità Corti, usare la freccia destra e sinistra per scorrere i nomi fino a visualizzare il nome desiderato. Un paziente denominato "Unnamed" (Senza nome) è sempre inserito all'inizio dell'elenco dell'unità Corti in caso di test su un paziente il cui nome non è stato trasferito all'unità Corti. Per maggiori informazioni, consultare la sezione Impostazioni dello strumento, Modalità di salvataggio.

**NOTA**. In caso di numerazione automatica dei test dell'unità Corti, è importante tenere traccia manualmente dei numeri dei test per ciascun paziente.

#### <span id="page-32-0"></span>ELIMINAZIONE DEI RISULTATI

L'unità Corti conserva i dati in una memoria non volatile. I dati rimangono in memoria anche dopo la stampa o il relativo download in Corti Data Manager. In base alla modalità di salvataggio, esistono diversi metodi per eliminare i dati.

#### **Modalità Save L/R (Salva Sx/Dx)**

- Vengono memorizzati un singolo test per l'orecchio sinistro e un singolo test per l'orecchio destro. I dati vengono eliminati all'acquisizione di un nuovo test per l'orecchio destro o sinistro.
- I dati possono essere eliminati utilizzando la funzione Clear (Cancella) nel menu di sistema.

**NOTA:** dopo la stampa o il trasferimento dei dati al software del PC, tutti i test salvati in memoria vengono contrassegnati per l'eliminazione e saranno eliminati in modo permanente all'avvio di un nuovo test. Non occorre cancellare manualmente i risultati.

#### **Modalità Save 500 (Salva 500):**

- I dati vengono eliminati quando i nuovi nomi dei pazienti vengono caricati da Data Manager all'unità Corti (un avviso indica che i dati verranno cancellati).
- I dati possono essere eliminati utilizzando la funzione Clear (Cancella) nel menu di sistema.
- I dati possono essere eliminati nell'unità Corti da Data Manager quando il dispositivo è collegato a Data Manager (cavo da screening OAE a PC). Selezionando Names (Nomi), la finestra consente di eliminare i dati tramite il pulsante Clear Instrument (Cancella strumento).
- I dati stampati con la stampa automatica vengono eliminati all'avvio di un nuovo test.

#### <span id="page-33-0"></span>STAMPA MEDIANTE STAMPANTE TERMICA

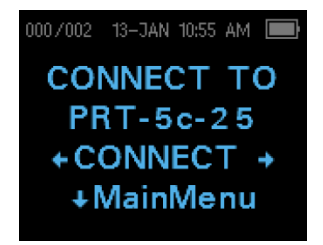

La stampa mediante stampante termica opzionale avviene tramite connessione wireless. In primo luogo, stabilire l'associazione wireless tra lo strumento Corti e la stampante seguendo le istruzioni riportate nella sezione Impostazioni dello strumento, Associazione del dispositivo wireless.

**NOTA:** consultare il manuale operativo della stampante per le relative istruzioni sull'uso.

Seguendo le istruzioni fornite con la stampante, verificare che la stampante sia accesa e pronta per la comunicazione/stampa. Dal menu principale dello strumento Corti, premere il pulsante  $\uparrow$ SU per accedere alla schermata di connessione del dispositivo. Premere il pulsante ←CONNECT→ (CONNETTI).

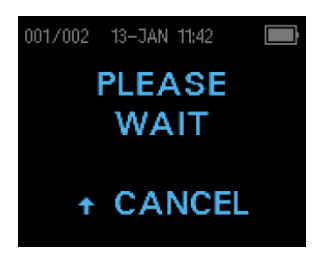

L'unità Corti cercherà la stampante associata e visualizzerà "Please Wait" (Attendere) durante la ricerca. Una volta rilevata la stampante, tutti i risultati dei test memorizzati verranno stampati in automatico.

Lo strumento Corti si spegnerà al termine della stampa.

**NOTA:** tutti i risultati dei test stampati vengono contrassegnati per l'eliminazione, ma continueranno a essere memorizzati fino all'avvio di un nuovo test. All'avvio di un nuovo test, tutti i test presenti nella memoria verranno eliminati. In questo modo, l'utente può ristampare i test se la stampa non va a buon fine (es. la carta si esaurisce prima del completamento della stampa).

#### <span id="page-34-0"></span>COLLEGAMENTO A CORTI DATA MANAGER

Per il collegamento tra PC e unità Corti, collegare il connettore USB-A a una porta USB disponibile sul computer e il connettore micro-USB del cavo alla porta situata alla base dello strumento Corti.

Per il collegamento tra PC e intelaiatura di supporto dell'unità Corti, collegare il connettore USB-A del cavo alla porta USB del computer e il connettore USB-B alla porta posteriore dell'intelaiatura di supporto. Nota: per trasferire i dati non occorre che l'unità Corti sia in ricarica nell'intelaiatura di supporto.

Per la connessione wireless tra PC e unità Corti, verificare l'associazione fra PC e unità Corti. Nella schermata principale, premere la freccia verso l'alto. Premi le frecce sinistra o destra su ←CONNECT→ (CONNETTI) per trasferire i dati.

Lo strumento Corti visualizzerà "Waiting on PC" (In attesa del PC), rileverà la connessione al PC e attenderà un'azione o una comunicazione da parte di Corti Data Manager. Per informazioni dettagliate sul funzionamento, consultare il manuale d'uso di Data Manager.

**NOTA:** l'unità Corti deve trovarsi nella schermata del menu principale per comunicare con il PC.

#### <span id="page-34-1"></span>ESAME DEI RISULTATI STAMPATI

È possibile trasferire i risultati dell'unità Corti a Corti Data Manager o alla stampa automatica, per una stampa a pagina intera, o a una stampante termica portatile. Le stampe di ciascun test riportano le seguenti informazioni.

#### **Stampa DPOAE**

- 1) Data e ora del test si basano sull'impostazione dell'orologio interno. Se l'orologio è impostato correttamente, data e ora saranno corrette.
- 2) Numero del test (se si opera in modalità "Save 500", Salva 500)
- 3) Protocollo selezionato (es.: DP 4s)
- 4) Tempo medio impiegato per il test (es.: 2 secondi in media)
- 5) Numero di serie di strumento e sonda (SN)
- 6) Numero di versione del software (es.: V107.05)
- 7) Orecchio di test (destro o sinistro)
- 8) Indicazione di SUPERAMENTO/MANCATO SUPERAMENTO se è stato impostato un criterio per il protocollo selezionato.
- 9) Frequenza f2 in kHz (es.: 2,0, 3,0, 4,0, 5,0)
- 10) Livello di intensità misurato di f1 e f2 (L1, L2)
- 11) Rumore di fondo (NF) in dB SPL
- 12) Livello di emissione (DP) in dB SPL
- 13) Rapporto segnale/rumore (SNR), livello DP meno il rumore di fondo, in dB
- 14) Una "P" a destra dell'SNR in caso di soddisfazione dei criteri di superamento per quella frequenza
- 15) Grafico dei valori o SNR in base a quanto selezionato sullo strumento Corti
- 16) "MIN\*" se l'impostazione dell'ampiezza minima è stata attivata

#### **Stampa TEOAE**

- 1) Data e ora del test si basano sull'impostazione dell'orologio interno. Se l'orologio è impostato correttamente, data e ora saranno corrette.
- 2) Numero del test (se si opera in modalità "Save 500", Salva 500)
- 3) Protocollo selezionato (es.: TE 64s)
- 4) Tempo medio per il test (es.: 12 secondi in media)
- 5) Numero di serie di strumento e sonda (SN)
- 6) Numero di versione del software (es.: V107.05)
- 7) Orecchio di test (destro o sinistro)
- 8) Indicazione di SUPERAMENTO/MANCATO SUPERAMENTO se è stato impostato un criterio per il protocollo selezionato.
- 9) Centro della banda di frequenza (F)
- 10) Rumore di fondo (NF) in dB SPL
- 11) Livello di emissione (TE) in dB SPL
- 12) Rapporto segnale/rumore (SNR), livello di TE meno il rumore di fondo, in dB
- 13) Una "P" a destra dell'SNR in caso di soddisfazione dei criteri di superamento per quella frequenza
- 14) Grafico dei valori o SNR in base a quanto selezionato sullo strumento Corti.
- 15) "MIN\*" se l'impostazione dell'ampiezza minima è stata attivata.
### Arrotondamento dei risultati

Ricordiamo all'utente che SNR e criterio di SUPERAMENTO singolo sull'unità Corti vengono calcolati in base all'intera precisione interna dello strumento e non in base ai valori indicati nella stampa per le stime dell'emissione (DP/TE) e del rumore di fondo (NF).

Questo approccio consente di preservare l'intera precisione dei risultati del test, ma può comportare alcuni errori apparenti nella stampa a causa degli arrotondamenti. Supponiamo che i valori effettivi a una determinata frequenza siano DP = 5,5 dB, NF = - 0,4 dB, il che si traduce in SNR = 5,9 dB. I valori della stampa verranno arrotondati per eccesso al numero intero più vicino e saranno indicati come DP = 6, NF = 0 e SNR = 6. Ciò può causare errori apparenti relativi al criterio di superamento. Se il criterio di superamento è di 6 dB mentre l'SNR effettivo è di 5,9, il valore stampato sarà 6 ma la frequenza non sarà giudicata come un superamento con una "P" stampata.

Anche in questo caso, il criterio di superamento/mancato superamento si basa sull'intera precisione dei risultati e non sui valori arrotondati stampati. Il valore dell'intera precisione dell'SNR deve essere uguale o superiore al criterio di superamento (6 dB in questo esempio) affinché venga stampata la "P". Per visualizzare risultati precisi, si consiglia di trasferire i risultati del test a Data Manager, dove i risultati numerici dei test vengono visualizzati con una cifra decimale aggiuntiva.

### IMPOSTAZIONI DELL'OROLOGIO

Al primo utilizzo dello strumento di test Corti, potrebbe essere necessario impostare data e ora corrette sul relativo orologio interno. Impostare l'orologio prima di eseguire i test, poiché la modifica successiva ai test non influirà sulla data nella stampa.

Anche i cambi di ora stagionali, come l'ora legale, richiedono la reimpostazione dell'orologio. Se lo strumento viene acceso per la prima volta o se la sua batteria è completamente scarica e non viene ricaricata entro un'ora circa, potrebbe essere visualizzato TIME/DATE ERROR! (ERRORE ORA/DATA). In caso di visualizzazione di questo messaggio, reimpostare data e ora.

### Accesso al menu dell'orologio

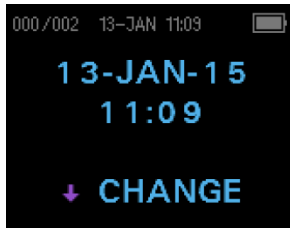

Per modificare data e ora, premere↓CHANGE (MODIFICA) nel menu principale e ↓SETUP (CONFIGURAZIONE) nella visualizzazione della selezione del protocollo. Verranno visualizzate data e ora attualmente impostate nell'unità. Se data e ora sono corrette, premere il tasto SU per tornare al menu principale.

### Modifica di data e ora

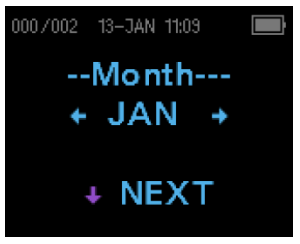

Se la data o l'ora non sono corrette, premere il tasto  $\sqrt$ CHANGE (MODIFICA) per modificarle. Le voci del menu vengono visualizzate nel seguente ordine: mese, giorno, anno, ora e minuto. Premere i tasti ←SINISTRA o DESTRA → per scorrere in avanti o indietro in ciascuna selezione. Una volta visualizzata la selezione desiderata sul display, premere il tasto  $\sqrt{NEXT}$ 

(AVANTI) per salvare la selezione e passare alla voce di menu successiva.

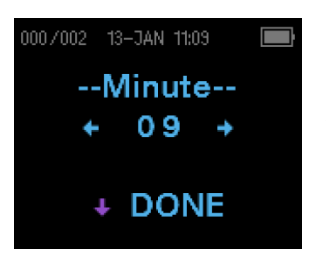

Continuare a scorrere fra le voci del menu fino a impostare data e ora corrette. Premere il tasto freccia  $\sqrt{V}$ DONE (FATTO) per tornare al menu principale. Le modifiche a data e ora vengono salvate in automatico.

# IMPOSTAZIONI DELLO STRUMENTO

Lo strumento Corti permette all'utente di modificare molte delle sue impostazioni o funzioni. Queste impostazioni comprendono l'associazione dei dispositivi wireless, l'eliminazione dei risultati dei test, il tempo di spegnimento automatico, la modalità di salvataggio, il valore minimo di ampiezza, la modalità dell'orologio, la modalità dei grafici, l'attivazione/disattivazione delle norme DPOAE, l'inversione di frequenza DPOAE, l'arresto automatico DPOAE, la lingua e il ripristino delle impostazioni predefinite.

Per accedere ai menu e modificare queste funzioni, premere ↓CHANGE (MODIFICA) nel menu principale e  $\sqrt{ }$  SETUP (CONFIGURA) nel menu Protocol Change (Modifica protocollo) per accedere al menu Clock (Orologio). Nel menu Clock (Orologio), **tenere premuto** il tasto  $\forall$ CHANGE (MODIFICA) per 3 secondi finché la spia READY (PRONTO) (LED verde) non si spegne, quindi rilasciare il tasto. Rilasciando il tasto si accede ai menu per modificare le impostazioni dello strumento.

### ASSOCIAZIONE DI DISPOSITIVI WIRELESS

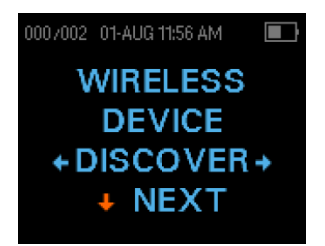

Il menu di associazione wireless consente all'utente di associare l'unità Corti a un dispositivo wireless, come una stampante termica o un personal computer, per la stampa dei risultati dei test e il trasferimento dei dati. L'unità Corti può essere associata a un solo dispositivo.

Per stabilire l'associazione wireless, accendere il dispositivo da associare all'unità Corti (es., la stampante termica). Seguire le istruzioni di cui sopra per accedere al menu Wireless Device (Dispositivi wireless) e selezionare  $\leftarrow$ DISCOVER $\rightarrow$  (RICERCA) per avviare la ricerca dei dispositivi wireless disponibili. L'unità Corti cercherà i dispositivi wireless disponibili per circa 15 secondi, visualizzerà il messaggio "Please Wait" (Attendere) e il LED giallo lampeggerà.

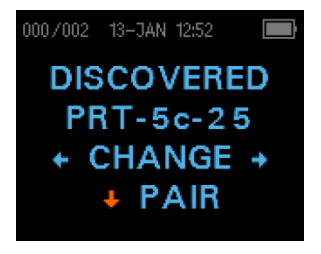

Al termine della ricerca, verranno mostrati tutti i dispositivi rilevati. Una stampante termica compatibile verrà visualizzata come**"PRT-NN-NN"** (esempio: PRT-5c-25) e altri dispositivi saranno indicati con il loro nome. Usare i pulsanti  $\leftarrow$ CHANGE $\rightarrow$ (MODIFICA) per trovare il dispositivo desiderato e quindi usare il pulsante PAIR (ASSOCIA) per associare l'unità Corti al

dispositivo.

Per l'associazione con PC: sul PC, selezionare Dispositivi e stampanti. Selezionare **Aggiungi un dispositivo**. Dall'elenco dei dispositivi identificati, selezionare **Dispositivo OAE**. Selezionare e inserire il codice di associazione **1234.** Selezionare Avanti. Il driver del dispositivo potrebbe essere caricato automaticamente sul PC. Al primo avvio del software Corti Data Manager, selezionare **Detect Com Port** (Rileva porta di comunicazione) per finalizzare la connessione wireless tra unità Corti e PC.

### 001/002 01-AUG 12:11 PM  $\Box$ **WIRELESS PAIRED** +MainMenu

L'associazione sarà confermata. Il processo di associazione è completato. Selezionare  $\forall$ Main Menu (Menu principale) per uscire dal menu di associazione wireless. Consultare la sezione Risoluzione dei problemi in caso di associazione non andata a buon fine o se vengono visualizzati messaggi di errore

### CANCELLAZIONE DEI RISULTATI DEI TEST

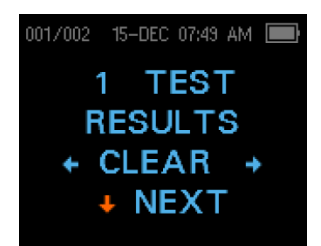

Il menu Test Results Clear (Cancellazione risultati dei test) permette all'utente di cancellare i risultati dei test memorizzati nell'unità senza stamparli. Selezionare il tasto freccia  $\leftarrow$ SINISTRA o DESTRA $\rightarrow$  per cancellare i risultati e selezionare  $\leftarrow$ Yes (Sì) o  $No \rightarrow$  per verificare la cancellazione o per annullare. Per passare al menu successivo senza cancellare i risultati, premere  $\forall$ NEXT

(AVANTI).

**NOTA:** dopo la stampa o il trasferimento dei dati al software del PC, tutti i test salvati in memoria vengono contrassegnati per l'eliminazione e saranno eliminati in modo permanente all'avvio di un nuovo test. Non occorre cancellare manualmente i risultati utilizzando questo menu.

### TEMPO DI SPEGNIMENTO AUTOMATICO

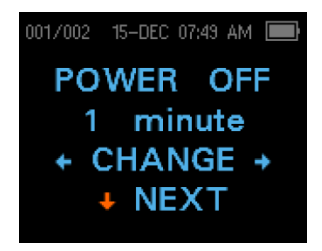

Il menu Power Off (Spegnimento) si riferisce al tempo di spegnimento automatico, che controlla per quanto tempo lo strumento Corti rimane acceso prima dello spegnimento dopo un periodo di inattività. Non occorre spegnere manualmente l'unità Corti. La funzione di spegnimento automatico è progettata per prolungare la durata della batteria dello strumento in caso di

inutilizzo. Per impostazione predefinita, lo strumento si spegne in automatico dopo 1 minuto di inattività.

È possibile aumentare o ridurre il tempo di spegnimento automatico premendo i tasti ←CHANGE→ (MODIFICA). I tempi disponibili sono 0,5, 1, 2 o 4 minuti. Una volta effettuata la selezione, premere ↓NEXT (AVANTI).

MODALITÀ DI SALVATAGGIO/MEMORIZZAZIONE DEI RISULTATI DEI TEST

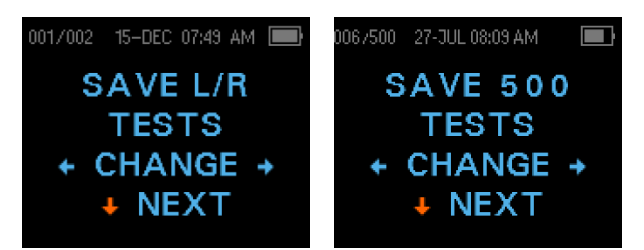

L'unità Corti memorizza automaticamente solo il risultato del test più recente per ogni orecchio (Save L/R, Salva Sx/Dx) ma è in grado di memorizzare 500 singoli test. Il numero di test memorizzati verrà visualizzato nell'angolo superiore sinistro

del display. Per modificare la modalità di salvataggio fino a 500 test, premere i tasti freccia  $\leq$ SINISTRA o DESTRA $\rightarrow$  per modificare il menu in 500. Verrà visualizzato il menu di verifica della cancellazione. Selezionando "Yes" (Sì), si cancelleranno i test memorizzati e si modificherà la modalità di salvataggio. Selezionando "No" la modalità di salvataggio non verrà modificata. Una volta effettuata la selezione, premere  $\sqrt{NEXT}$ (AVANTI).

La modalità Save 500 (Salva 500) presenta due opzioni:

- 1. L'unità Corti numererà in automatico ciascun test da 1 a 500 quando non sono presenti i nomi dei pazienti sul dispositivo.
- 2. In caso di utilizzo di Corti Data Manager per trasferire i nomi dei pazienti allo strumento Corti, quest'ultimo visualizzerà i nomi.

In caso di utilizzo di numeri (nomi dei pazienti non caricati da Data Manager all'unità Corti), ciascun test prevede un incremento, iniziando dal numero 1.

In caso di utilizzo dei nomi dei pazienti (caricati da Corti Data Manager all'unità Corti), questi vengono visualizzati sull'unità Corti in ordine alfabetico. Per passare a un nome diverso da quello visualizzato nello schermo dell'unità Corti, usare la freccia destra e sinistra per scorrere i nomi fino a visualizzare il nome desiderato. Un paziente denominato "Unnamed" (Senza nome) è sempre inserito all'inizio dell'elenco dell'unità Corti in caso di test su un paziente il cui nome non è stato trasferito all'unità Corti.

**NOTA:** in caso di utilizzo della modalità 500 per i test numerati, è importante tenere traccia dei numeri dei test per ciascun paziente. Una volta salvati 445 test, l'utente verrà avvisato che la memoria è quasi piena. Quando raggiunge i 500 test salvati, l'unità Corti non consente di effettuare ulteriori test. In questo caso, i risultati devono essere stampati, trasferiti al software del PC o cancellati dalla memoria.

### VALORE AMPIEZZA MINIMA

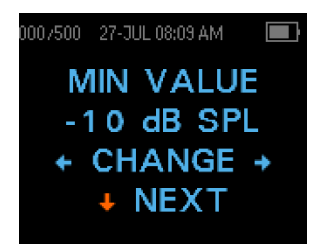

L'impostazione dell'ampiezza minima permette all'utente di impostare l'unità in modo che includa i valori di ampiezza minima nel criterio di superamento/mancato superamento. Se MIN VALUE (VALORE MIN) è impostato su un valore specifico di dB SPL, il risultato non è considerato un superamento a meno

che l'ampiezza a ciascuna frequenza non sia uguale o superiore al valore minimo programmato nell'unità. Questo si aggiunge alla necessità di soddisfare gli altri criteri di superamento, tra cui l'SNR minimo e il numero di frequenze di superamento per il superamento complessivo del test. L'unità Corti prevede un'impostazione di fabbrica della funzione a -10 dB SPL per i protocolli di test TEOAE e DPOAE.

Per modificare l'ampiezza minima, premere i tasti freccia  $\leftarrow$ SINISTRA o DESTRA $\rightarrow$  per selezionare OFF o il livello di ampiezza minima desiderato in dB. Una volta effettuata la selezione, premere VNEXT (AVANTI). Se il grafico dei valori è lo stile del grafico selezionato, verrà visualizzata una linea verde orizzontale in corrispondenza del livello di ampiezza minimo abilitato.

Le opzioni di ampiezza minima sono da -10 a +5 dB SPL con incrementi di 1 dB.

### MODALITÀ OROLOGIO

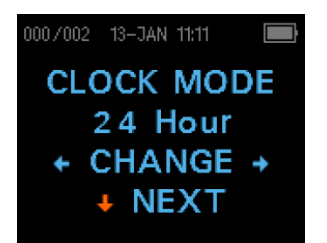

Il menu Clock Mode (Modalità orologio) permette all'utente di modificare la modalità dell'orologio (da 24 ore a 12 ore). Per modificare la modalità dell'orologio, premere i tasti  $\leftarrow$ CHANGE $\rightarrow$ (MODIFICA). Premere il tasto  $\sqrt{N}$ KAVANTI) per uscire dal menu. In caso di selezione della modalità 12 ore, nella schermata dell'ora/data verrà visualizzato AM o PM.

### STILE DEL GRAFICO

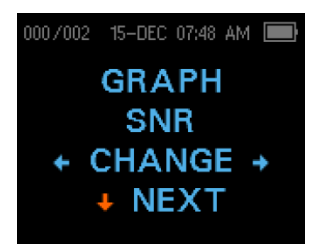

Il menu Graph Style (Stile del grafico) consente all'utente di selezionare due opzioni per la visualizzazione dei risultati. La visualizzazione del grafico SNR indica il rapporto segnale/rapporto per ciascuna frequenza di test DP o banda di test TE sotto forma di grafico a barre. La visualizzazione del grafico dei valori indica i livelli assoluti di emissione e di rumore

per ciascuna frequenza di test DP o banda di test TE. Per modificare lo stile del grafico, premere i tasti ←CHANGE→ (MODIFICA). Premere il tasto ↓NEXT (AVANTI) per uscire dal menu.

### NORME

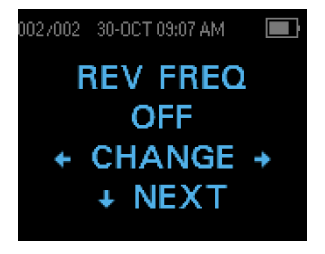

L'impostazione delle norme consente all'utente di visualizzare il modello delle Norme Boys Town espanse sul grafico dei valori per i protocolli DPOAE idonei. Il modello delle norme non ha alcun effetto sui risultati complessivi del test ed è solo a scopo di visualizzazione. Il menu Norms (Norme) non viene visualizzato se lo stile del grafico selezionato è SNR. Per passare da ON a OFF,

premere i tasti ←CHANGE→ (MODIFICA). Premere il tasto ↓NEXT (AVANTI) per uscire.

**NOTA:** il modello viene visualizzato quando i livelli di L1 e L2 sono rispettivamente pari a 65 e 55 dB SPL.

### INVERSIONE DELLA FREQUENZA

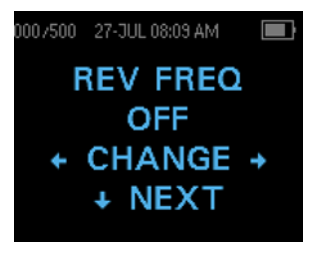

L'impostazione Rev FREQ (Inverti frequenza) consente di invertire la presentazione delle frequenze di test da "bassa frequenza ad alta frequenza" ad "alta frequenza a bassa frequenza" per i protocolli DPOAE. Ad esempio, se Rev Freq (Inverti frequenza) è disattivato, l'ordine delle frequenze del protocollo 4s è 2,0, 3,0, 4,0 e 5,0 kHz. Se Rev Freq (Inverti frequenza) è attivato, l'ordine

delle frequenza sarà 5,0, 4,0, 3,0 e 2,0 kHz. Per passare da ON a OFF, premere i tasti ←CHANGE→ (MODIFICA). Premere il tasto ↓NEXT (AVANTI) per uscire dal menu.

### ARRESTO AUTOMATICO

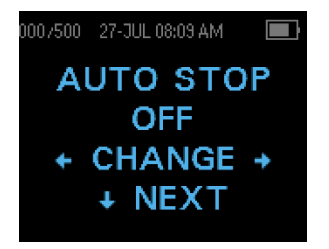

Per impostazione predefinita, tutti i protocolli DPOAE con criteri di superamento/mancato superamento abilitati prevedono il test di ogni frequenza del protocollo. Quando l'opzione Auto Stop (Arresto automatico) è impostata su ON, lo screening DPOAE si interrompe non appena vengono soddisfatti tutti i criteri di superamento, quindi alcune frequenze potrebbero non essere

testate. Ad esempio, per il protocollo 4s, se si ottengono risultati di superamento a 5,0, 4,0 e 3,0 kHz, lo screening si interromperà senza testare 2,0 kHz. Per passare da ON a OFF, premere i tasti ←CHANGE→ (MODIFICA). Premere il tasto ↓NEXT (AVANTI) per uscire dal menu.

### LINGUA

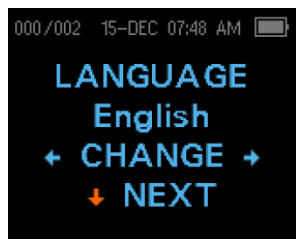

L'impostazione Language (Lingua) permette all'utente di scegliere tra diverse lingue. Per modificare la lingua, premere i tasti ←CHANGE→ (MODIFICA) fino a visualizzare la lingua desiderata. Premere il tasto ↓NEXT (AVANTI) per uscire dal menu. Le lingue disponibili sono inglese statunitense, inglese britannico, cinese, russo, spagnolo, polacco, portoghese, turco,

francese, tedesco, italiano, coreano, giapponese e arabo.

RIPRISTINO DELLE IMPOSTAZIONI PREDEFINITE

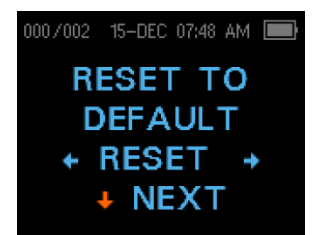

Il menu Reset to Default (Ripristina impostazioni predefinite) riporta tutte le impostazioni di strumento e protocolli ai valori originali di fabbrica. Selezionare il tasto freccia  $\leftarrow$ SINISTRA o DESTRA $\rightarrow$  per reimpostare e selezionare  $\leftarrow$ Yes (Sì) o No $\rightarrow$  per verificare la reimpostazione. Per uscire dal menu di sistema senza reimpostare lo strumento, premere  $\forall$ NEXT (AVANTI) per

tornare al menu principale.

**NOTA:** il ripristino delle impostazioni predefinite elimina l'associazione del dispositivo wireless, cancella i risultati del test e reimposta TUTTE le impostazioni di sistema e protocolli.

# OPZIONI AVANZATE

### UNITÀ DIAGNOSTICA DPOAE

I menu delle opzioni avanzate permettono di modificare i parametri di test e il criterio di superamento per i protocolli personalizzabili dell'unità diagnostica DP. Le modifiche ai protocolli devono essere apportate solo da personale qualificato (di solito, dall'amministratore). Se non si conosce l'uso di queste variabili, non cercare di modificare i protocolli.

Lo strumento Corti viene fornito con impostazioni dei protocolli pre-programmate. Vedere l'appendice E per le impostazioni predefinite del produttore per questi protocolli. Le modifiche al protocollo di test vengono salvate nella memoria non volatile, in modo da conservare le impostazioni anche quando la batteria si scarica temporaneamente.

### Istruzioni per personalizzare un protocollo di test

Per accedere al menu DPOAE:

- 1) Premere ↓CHANGE (MODIFICA) nel menu principale.
- 2) Utilizzando i pulsanti  $\leftarrow$ CHANGE $\rightarrow$  (MODIFICA), selezionare il protocollo DPOAE da personalizzare (il protocollo "DP 4s" non è personalizzabile).
- 3) Premere VSETUP (CONFIGURAZIONE) nel menu Protocol (Protocollo).
- 4) Nel menu Clock (Orologio), **tenere premuto** il tasto  $\sqrt{\frac{1}{1-\epsilon}}$  (MODIFICA) per 3 secondi finché la spia Ready (Pronto) (LED verde) non si spegne.
- 5) Nel menu Wireless Device Discover (Ricerca dispositivo wireless), **tenere premuto** il tasto ↓CHANGE (MODIFICA) per 3 secondi finché la spia Ready (Pronto) (LED verde) non si spegne.

La prima impostazione del menu avanzato del DPOAE è la schermata del livello L1. Scorrere i parametri del protocollo disponibili con il pulsante  $\forall$ NEXT (AVANTI) e apportare le modifiche utilizzando i tasti freccia  $\leftarrow$ SINISTRA o DESTRA $\rightarrow$  per MODIFICARE la selezione.

**NOTA:** premendo il tasto freccia GIÙ senza tenerlo premuto per 3 secondi, si scorrerà data e ora e così via anziché accedere alle schermate che permettono di modificare i protocolli personalizzati.

### Selezione del livello dei toni primari

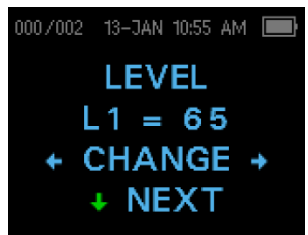

stessi valori di L1.

L'intensità dei toni primari (L1, L2) può essere modificata in qualsiasi livello compreso tra 40 dB SPL e 70 dB SPL. Il livello L1 verrà modificato con incrementi di 1 dB premendo i tasti freccia  $\leftarrow$ SINISTRA o DESTRA $\rightarrow$ . Premere  $\leftarrow$ NEXT (AVANTI) per passare alla schermata L2.

Premere il tasto ↓NEXT (AVANTI) per impostare il livello L2 sugli

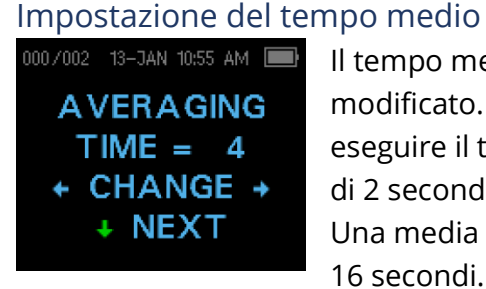

Il tempo medio DP è di 4 secondi per frequenza e può essere modificato. Il tempo medio influisce sul tempo necessario per eseguire il test e sul rapporto segnale/rumore (SNR). Una media di 2 secondi per 4 frequenze si traduce in un test in 8 secondi. Una media di 4 secondi per 4 frequenze si traduce in un test in 16 secondi.

Le impostazioni possibili per il tempo medio sono le seguenti:

- $\bullet$  0,5 sec
- $\bullet$  1,0 sec
- $\bullet$  2,0 sec
- 4,0 sec. (valore predefinito)

Premere i tasti ←CHANGE→ (MODIFICA) per selezionare un'opzione e il tasto ↓NEXT (AVANTI) per uscire.

**NOTA:** tempi medi più lunghi consentono di ridurre il rumore di fondo così da migliorare la probabilità di ottenere un risultato di superamento, in particolare con un paziente rumoroso (come un bambino con ciuccio) o in un ambiente rumoroso. Tuttavia, per i bambini piccoli e/o per i pazienti non collaborativi, sono preferibili tempi medi più brevi.

#### Impostazione del livello SNR di superamento

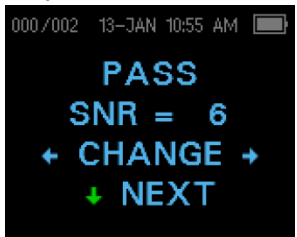

Per determinare il SUPERAMENTO/MANCATO SUPERAMENTO per ciascun test, impostare PASS SNR (SNR DI SUPERAMENTO). Il numero si riferisce al numero di decibel per cui il segnale DPOAE deve essere superiore al rumore per essere considerato un SUPERAMENTO a quella frequenza. I limiti per PASS SNR (SNR DI SUPERAMENTO) sono da 3 dB a 10 dB. Premere i tasti freccia

 $\leftarrow$ SINISTRA o DESTRA $\rightarrow$  per aumentare o diminuire il livello di dB. Il requisito del livello

SNR viene utilizzato in combinazione con il numero di frequenze (illustrato più avanti) per determinare un SUPERAMENTO/MANCATO SUPERAMENTO complessivo per ciascun test.

Premere i tasti ←CHANGE→ (MODIFICA) per selezionare un'opzione e il tasto ↓NEXT (AVANTI) per uscire.

### Impostazione del numero di frequenze per il SUPERAMENTO

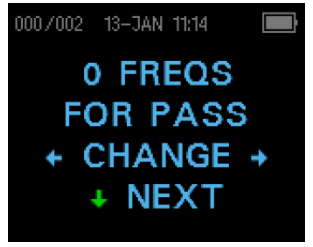

Il numero di frequenze necessarie per determinare un SUPERAMENTO può essere impostato da 0 a 12, in base al protocollo selezionato. **Se l'impostazione è 0, non sarà presente alcuna indicazione di SUPERAMENTO/MANCATO SUPERAMENTO.** L'impostazione viene utilizzata insieme a SNR PASS (SNR DI SUPERAMENTO) per stabilire i criteri per

l'indicazione di SUPERAMENTO/MANCATO SUPERAMENTO complessivo del test. Ad esempio, se SNR PASS (SNR DI SUPERAMENTO) è impostato su 5 dB e il numero di frequenze per il SUPERAMENTO è impostato su 3, il test deve contenere almeno 3 frequenze con emissione di 5 dB sopra il rumore per indicare un SUPERAMENTO.

Anche il numero di frequenze per il SUPERAMENTO deve essere basato sul numero di frequenze da testare. In caso di impostazione del numero di frequenze per il SUPERAMENTO su 5 con il test di sole 4 frequenze, ogni test verrebbe etichettato come MANCATO SUPERAMENTO.

I protocolli a 12 frequenze (DP 1,6-8,0, DP 1,5-12) consentono di impostare il numero di frequenze per il superamento. Se l'impostazione è abilitata, a destra dell'SNR, nei dati numerici, sarà presente una "P" se i criteri di superamento sono stati soddisfatti per quella frequenza. Tuttavia, per questi protocolli non viene visualizzato un superamento o mancato superamento complessivo.

Premere i tasti ←CHANGE→ (MODIFICA) per selezionare un'opzione e il tasto ↓NEXT (AVANTI) per uscire.

**NOTA:** per disabilitare l'indicazione di SUPERAMENTO/MANCATO SUPERAMENTO, impostare il numero di frequenze per il superamento su 0.

### Reimpostazione del protocollo

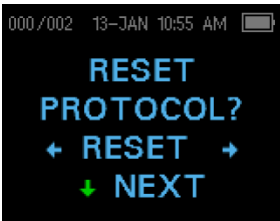

Selezionando il tasto freccia ←RESET→ (REIMPOSTA) nel menu Reset Protocol (Reimposta protocollo), le impostazioni del protocollo selezionato verranno riportate a quelle originali di fabbrica. Premere il tasto ↓NEXT (AVANTI) per uscire.

**NOTA**. L'operazione non influisce sulle impostazioni dello strumento o su quelle di qualsiasi altro protocollo.

### Salvataggio del protocollo

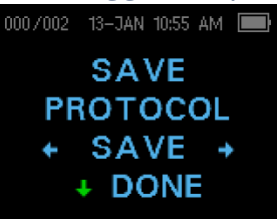

Una volta selezionate, è possibile salvare tutte le impostazioni per il protocollo mediante i tasti  $\leftarrow$ SAVE $\rightarrow$  (SALVA). Premere il tasto  $\forall$ NEXT (AVANTI) per uscire.

**NOTA**. In caso di modifica al un protocollo, verrà visualizzato un "\*" nel nome del protocollo. Ad esempio, se il protocollo DP 2,0-5,0 è stato modificato, verrà visualizzato sull'unità Corti come DP\*2,0-5,0.

### UNITÀ DIAGNOSTICA TEOAE

Il menu delle opzioni avanzate permette di modificare gli stimoli del test e i valori di misurazione per i protocolli personalizzabili dell'unità diagnostica TE. Le modifiche ai protocolli devono essere apportate solo da personale qualificato (di solito, dall'amministratore). Se non si conosce l'uso di queste variabili, non cercare di modificare i protocolli. La modifica di una di queste caratteristiche può produrre risultati diversi da quelli ottenuti in altre modalità di test.

Lo strumento Corti viene fornito con impostazioni dei protocolli pre-programmate. Vedere l'appendice E per le impostazioni predefinite del produttore per questi protocolli. Le modifiche al protocollo di test vengono salvate nella memoria non volatile, in modo da conservare le impostazioni anche quando la batteria si scarica temporaneamente.

### Istruzioni per personalizzare un protocollo di test

Per accedere al menu TEOAE:

- 1) Premere  $\sqrt{CHANGE}$  (MODIFICA) nel menu principale.
- 2) Utilizzando i pulsanti  $\leftarrow$ CHANGE $\rightarrow$  (MODIFICA), selezionare il protocollo TEOAE da personalizzare (il protocollo "TE 64s" non è personalizzabile).
- 3) Premere  $\sqrt{SETUP}$  (CONFIGURAZIONE) nel menu Protocol (Protocollo).
- 4) Nel menu Clock (Orologio), **tenere premuto** il tasto  $\sqrt{\frac{1}{1-\epsilon}}$  (MODIFICA) per 3 secondi finché la spia Ready (Pronto) (LED verde) non si spegne.
- 5) Nel menu Wireless Device Discover (Ricerca dispositivo wireless), **tenere premuto** il tasto ↓CHANGE (MODIFICA) per 3 secondi finché la spia Ready (Pronto) (LED verde) non si spegne.

Sul display dovrebbe essere visualizzato il menu Averaging Time (Tempo medio). Nel menu TEOAE è possibile scorrere i parametri del protocollo disponibili con il pulsante  $\forall$ NEXT (AVANTI) e apportare modifiche utilizzando i tasti freccia  $\Leftarrow$ SINISTRA o DESTRA $\rightarrow$ per MODIFICARE la selezione.

**NOTA:** premendo il tasto freccia  $\sqrt{G}$ IÙ senza tenerlo premuto per 3 secondi, si scorrerà data e ora e così via anziché accedere alle schermate che permettono di modificare i protocolli personalizzati.

### Selezione del tempo medio

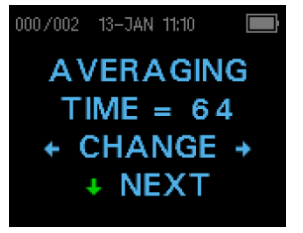

Il tempo medio *massimo* presenta quattro impostazioni disponibili. Il tempo medio stabilisce il tempo massimo di test per ottenere un superamento e influisce sul rapporto segnale/rumore (SNR). Ad esempio, un'impostazione di 32 secondi interrompe il test TE dopo 32 secondi se i criteri di superamento non vengono soddisfatti.

Le impostazioni possibili per il tempo medio massimo sono le seguenti:

- 8 secondi
- 16 secondi
- 32 secondi
- 64 secondi (valore predefinito)

Lo strumento interromperà automaticamente il test una volta soddisfatto il criterio di superamento prima del tempo medio. Premere i tasti ∈CHANGE → (MODIFICA) per selezionare un'opzione e il tasto  $\sqrt{NEXT}$  (AVANTI) per uscire.

#### Impostazione del livello SNR di superamento

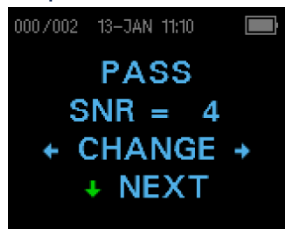

Per determinare il SUPERAMENTO/MANCATO SUPERAMENTO per ciascun test, impostare PASS SNR (SNR DI SUPERAMENTO). Il numero si riferisce al numero di decibel per cui il segnale TEOAE deve essere superiore al rumore per essere considerato un SUPERAMENTO a quella frequenza. I limiti per PASS SNR (SNR DI SUPERAMENTO) sono da 3 dB a 10 dB. Premere i tasti freccia

 $\epsilon$ SINISTRA o DESTRA $\rightarrow$  per aumentare o diminuire il requisito. Il requisito viene

utilizzato in combinazione con il numero di frequenze (illustrato più avanti) per determinare un SUPERAMENTO/MANCATO SUPERAMENTO complessivo per ciascun test.

Premere i tasti ←CHANGE→ (MODIFICA) per selezionare un'opzione e il tasto ↓NEXT (AVANTI) per uscire.

### Impostazione del numero di frequenze per il SUPERAMENTO

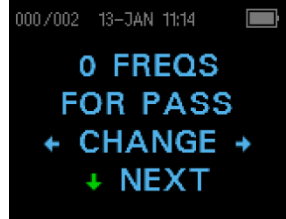

Il numero di frequenze per la determinazione di un SUPERAMENTO può essere impostato da 0 a 6. **Se l'impostazione è 0, non sarà presente alcuna indicazione di SUPERAMENTO/MANCATO SUPERAMENTO.** L'impostazione viene utilizzata insieme a SNR PASS (SNR DI SUPERAMENTO) per stabilire i criteri per l'indicazione di SUPERAMENTO/MANCATO

SUPERAMENTO complessivo del test. Ad esempio, se SNR PASS (SNR DI SUPERAMENTO) è impostato su 4 dB e il numero di frequenze per il SUPERAMENTO è impostato su 3, il test deve contenere almeno 3 frequenze con emissione di 4 dB sopra il rumore per indicare un SUPERAMENTO.

Premere i tasti ←CHANGE → (MODIFICA) per selezionare un'opzione e il tasto ↓NEXT (AVANTI) per uscire.

### Reimpostazione del protocollo

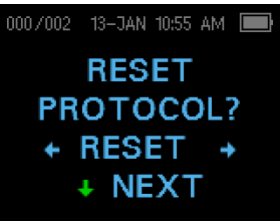

Selezionando il tasto freccia ←RESET→ (REIMPOSTA) nel menu Reset Protocol (Reimposta protocollo), le impostazioni del protocollo selezionato verranno riportate a quelle originali di fabbrica. Premere il tasto ↓NEXT (AVANTI) per uscire.

**NOTA**. L'operazione non influisce sulle impostazioni dello strumento o su quelle di qualsiasi altro protocollo.

### Salvataggio del protocollo

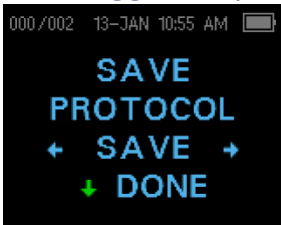

Una volta selezionate, è possibile salvare tutte le impostazioni per il protocollo mediante i tasti  $\leftarrow$ SAVE $\rightarrow$  (SALVA). Premere il tasto  $\forall$ NEXT (AVANTI) per uscire.

**NOTA**. In caso di modifica al un protocollo, verrà visualizzato un "\*" nel nome del protocollo. Ad esempio, se il protocollo TE 1,5-4,0 è stato modificato, verrà visualizzato sull'unità Corti come TE\*1,5-4,0.

# PULIZIA E MANUTENZIONE

### PULIZIA E DISINFEZIONE

Usare un nuovo auricolare per ciascun paziente. Gli auricolari sono solo per uso singolo. Il tubo della sonda, che non entra in contatto diretto con il paziente, deve essere sostituito in presenza di segni di contaminazione o se il test non supera la fase AutoStart. Non occorre disinfettare il tubo della sonda tra un paziente e l'altro.

È possibile pulire le parti esterne dello strumento/della sonda per rimuovere la contaminazione particellare visibile. Non inserire alcun oggetto nella sonda.

Questo strumento non è "sterile". Asciugare le parti con un panno o un asciugamano pulito e una soluzione disinfettante delicata non a base di alcol costituisce una forma adeguata di pulizia e disinfezione a basso livello dell'alloggiamento e dell'esterno della sonda. Ripetere l'operazione a cadenza settimanale, o ogni volta che le condizioni lo richiedono, per evitare l'accumulo di sporcizia dovuto alla normale manipolazione e all'uso.

La disinfezione a basso livello è adeguata per questo tipo di strumenti. Ciò potrebbe non essere conforme alle linee guida sul controllo delle infezioni della struttura dell'utente. Materiali e procedure di disinfezione previsti nella struttura dell'utente potrebbero essere più adatti alle circostanze rispetto ai metodi di cui sopra (vedere le precauzioni di seguito). La frequenza di pulizia e disinfezione dipende dalla valutazione del rischio, dall'uso e dall'ambiente di test delle strutture.

#### **Importante**:

- Non immergere lo strumento o la sonda in liquidi e non sterilizzare lo strumento o i relativi accessori.
- Evitare l'infiltrazione di liquidi nel dispositivo.
- Non utilizzare la sterilizzazione in autoclave.
	- Non utilizzare disinfettanti a base di alcol.
	- Non esercitare una pressione eccessiva sulla finestra trasparente del display ed evitare di forare con utensili la finestra del display o il pannello di controllo.

**NOTA:** l'esposizione a lungo termine ad agenti disinfettanti può alterare le proprietà del materiale dell'involucro di plastica e dell'etichetta del dispositivo.

Seguire sempre le linee guida di sicurezza e smaltimento fornite dal produttore dei prodotti chimici per la pulizia e la disinfezione.

#### Manutenzione

Questo strumento non richiede alcuna manutenzione regolare, se si esclude la pulizia di routine e calibrazione annuale. Sostituire il tubo della sonda solo se intasato.

Non utilizzare un prodotto difettoso. Verificare che tutti i collegamenti agli accessori esterni siano ben saldi e fissati correttamente. Sostituire le parti rotte o mancanti o visibilmente usurate, distorte o contaminate con ricambi originali e puliti prodotti o distribuiti da GSI.

L'utente non può riparare l'apparecchiatura. Le riparazioni e la sostituzione della batteria devono essere eseguite solo da un tecnico dell'assistenza qualificato.

Si raccomanda una calibrazione annuale. Dopo un anno dalla data di calibrazione, verrà visualizzata la schermata **Due for Service** (Manutenzione richiesta). Contattare un tecnico autorizzato per eseguire i controlli di sicurezza elettrica sull'unità al fine di garantire la conformità alle norme IEC e UL 60601-1.

### SOSTITUZIONE DEL TUBO DELLA SONDA

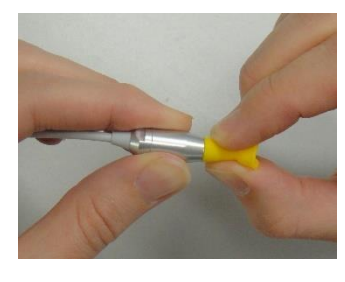

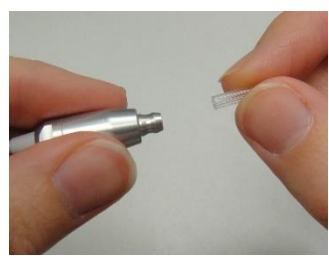

I tubi della sonda sono monouso e occorre sostituirli, se intasati. I tubi della sonda di ricambio sono inclusi con lo strumento. Non pulire il tubo della sonda.

Per sostituire il tubo della sonda, usare l'auricolare per afferrare il tubo della sonda (il tubo di plastica) e ruotarlo leggermente mentre lo si estrae direttamente dalla testa della sonda. Smaltire immediatamente la provetta della sonda usata, in modo da evitare di confondere le provette usate e nuove. Prelevare un nuovo tubo della sonda dalla confezione e inserirlo nella testa della sonda fino alla fine. Il tubo della sonda, se inserito correttamente nella testa della sonda, emetterà uno scatto. Lo strumento per la rimozione del tubo

della sonda può essere utilizzato anche per rimuovere e inserire un tubo della sonda.

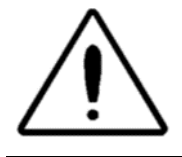

Non pulire i tubi della sonda onde evitare di danneggiarla.

# MESSAGGI DI STATO/ERRORE

## MESSAGGI SUL DISPLAY:

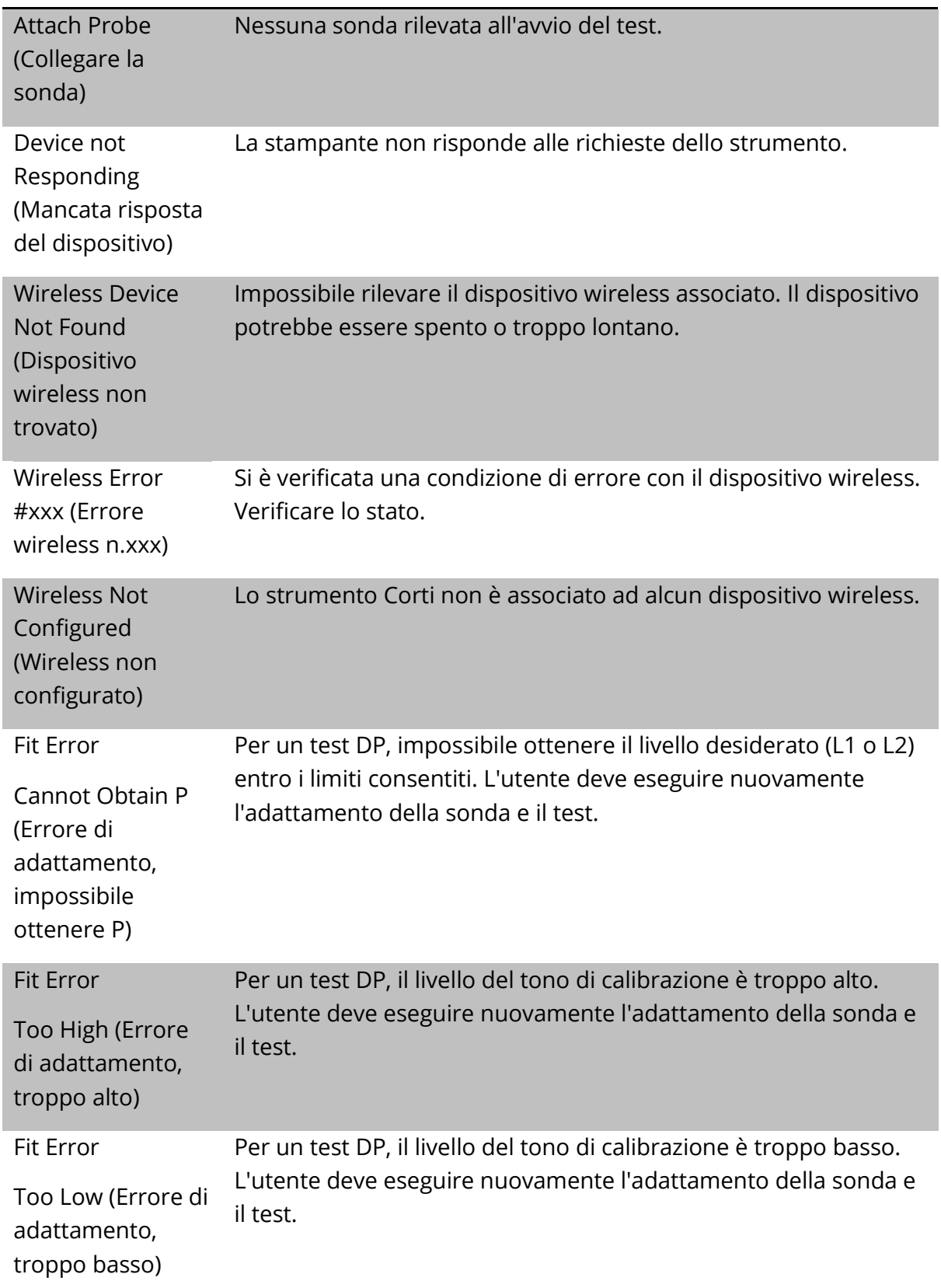

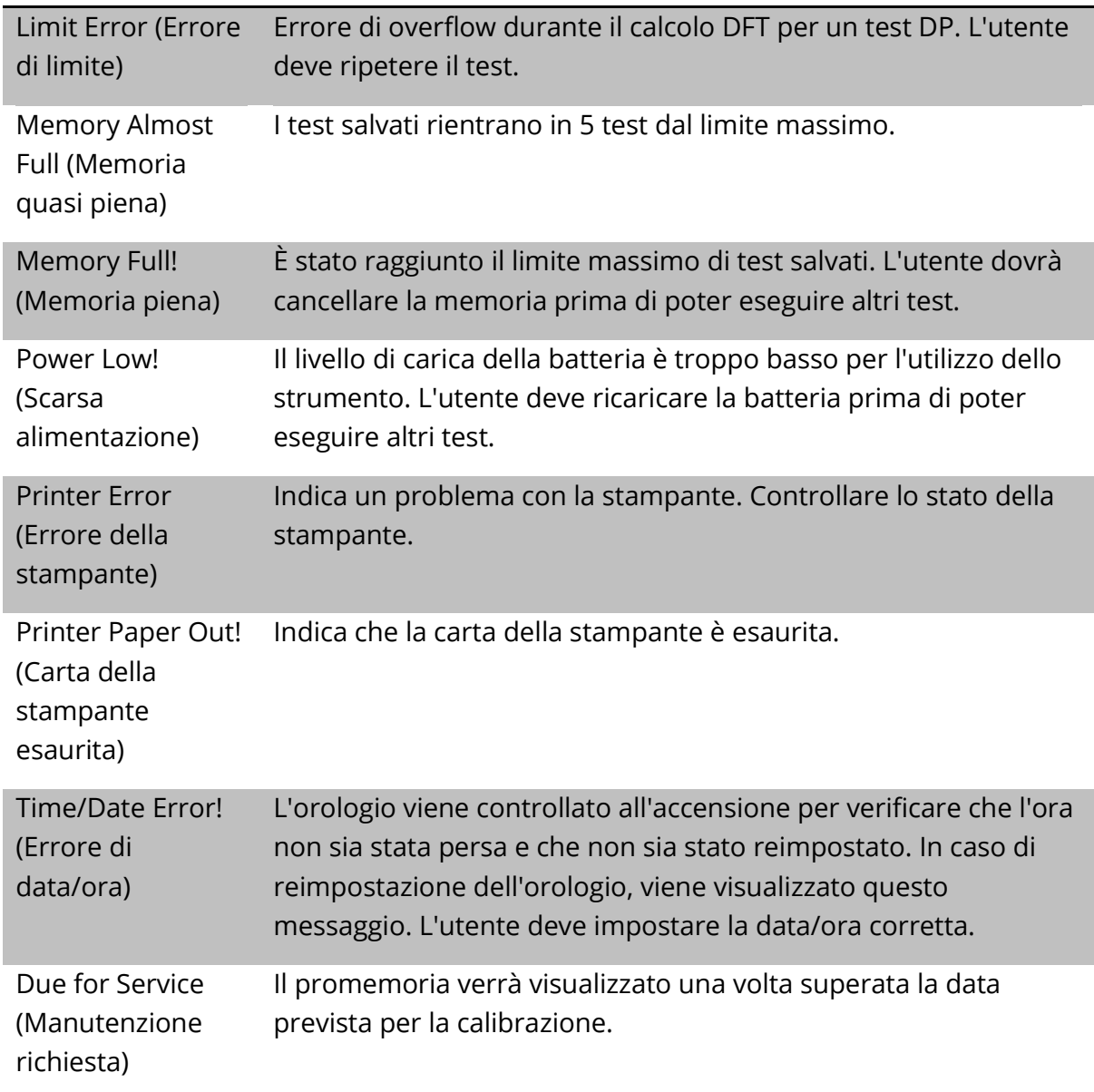

# SPIE LED (LUCI)

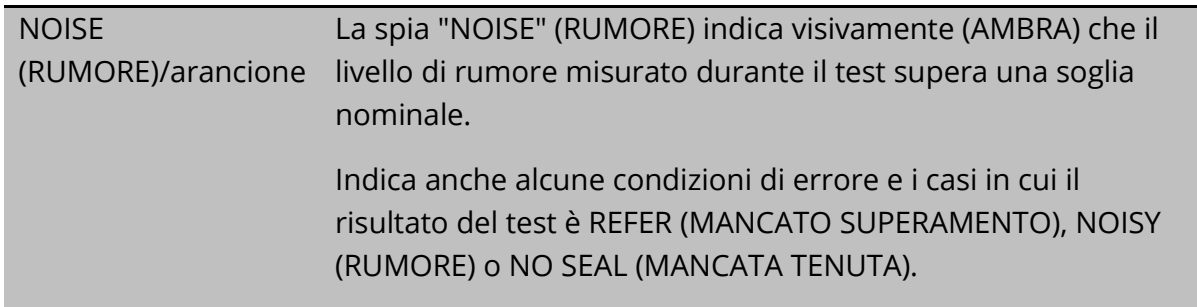

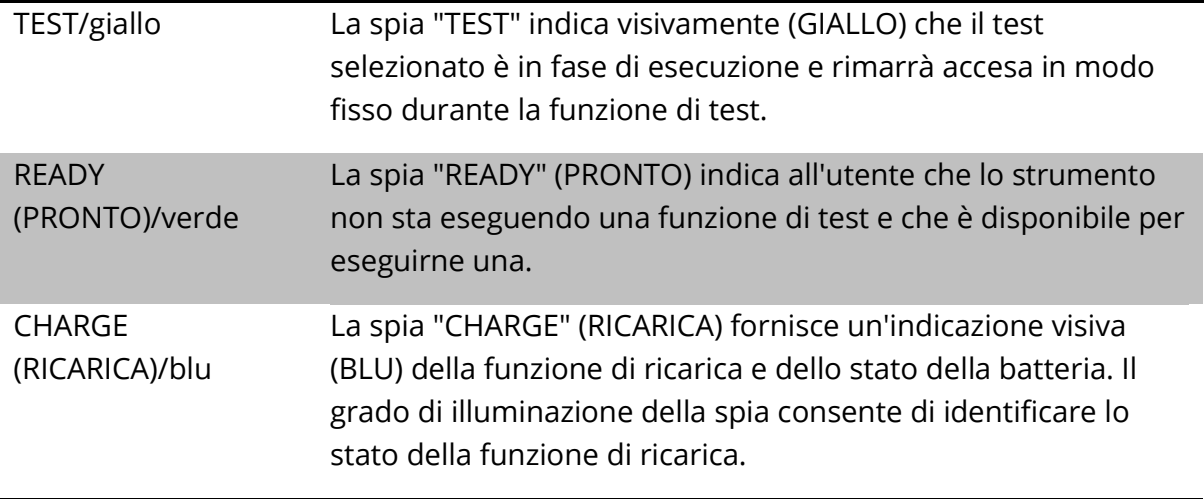

# GUIDA ALLA RISOLUZIONE DEI PROBLEMI COMUNI

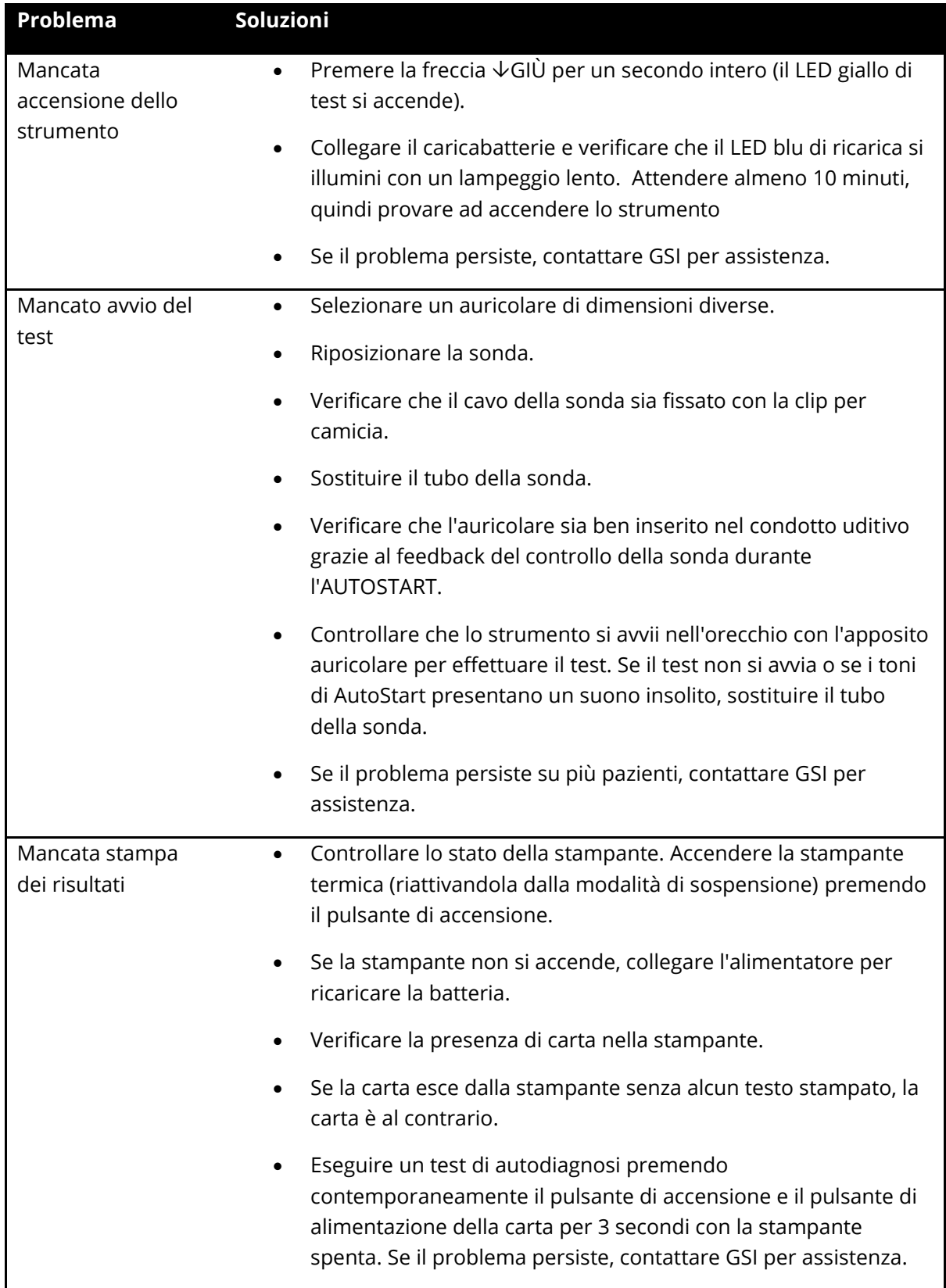

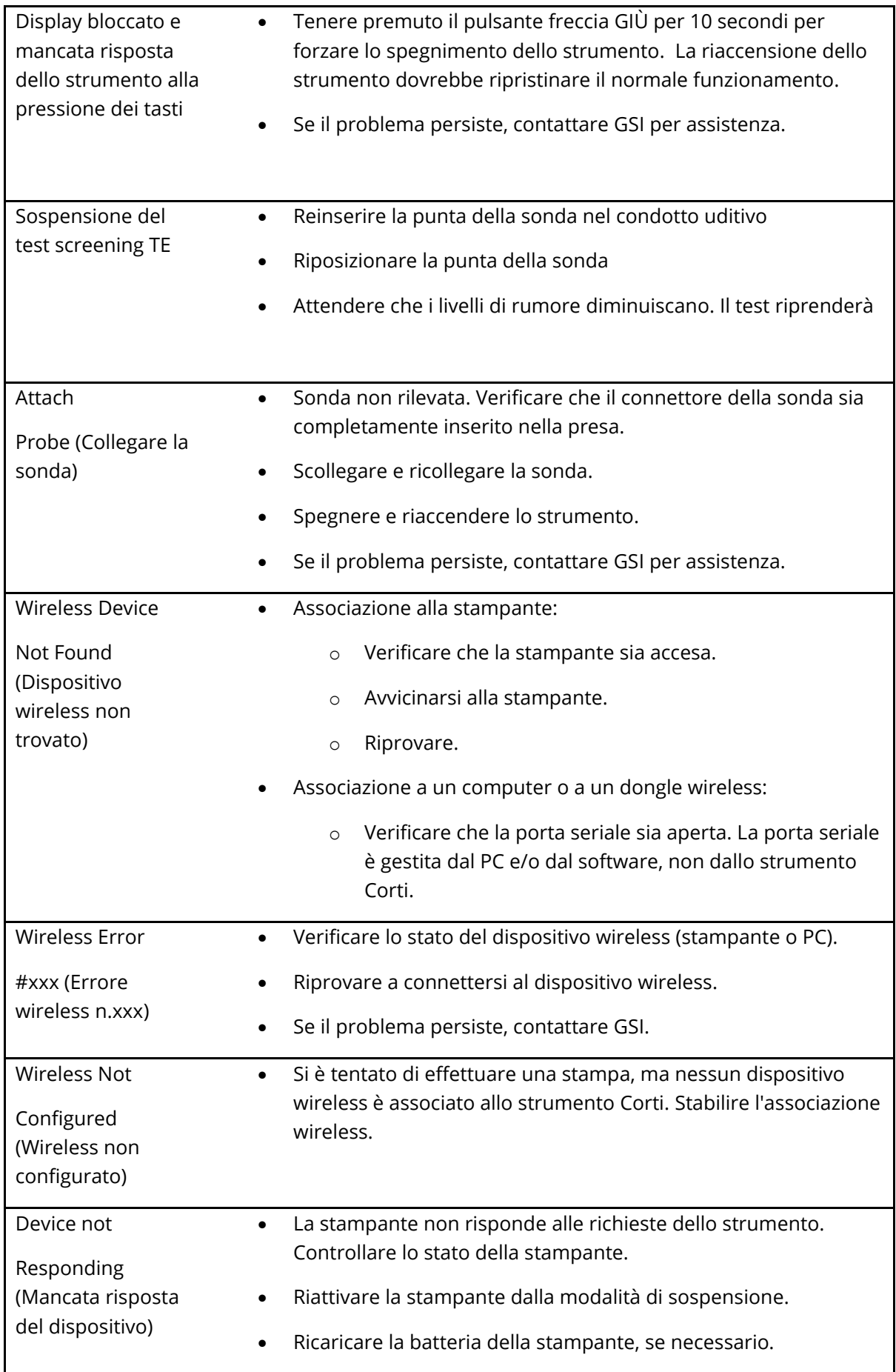

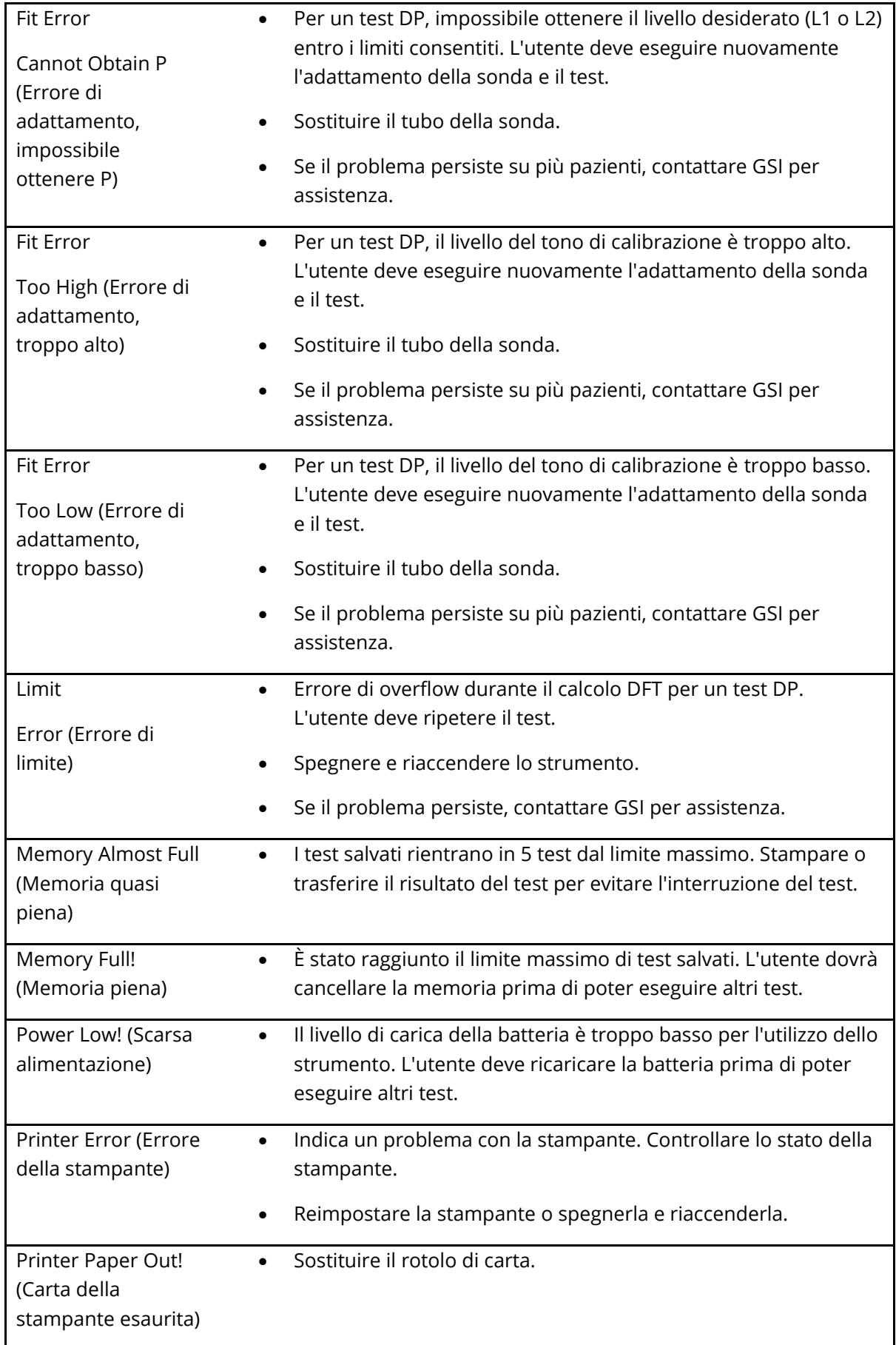

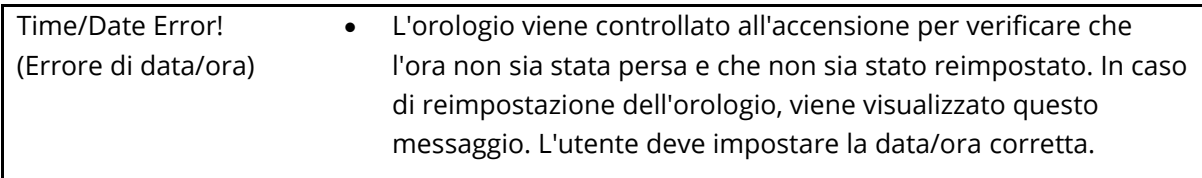

# APPENDICE A: SPECIFICHE

## SPECIFICHE DELLA SONDA

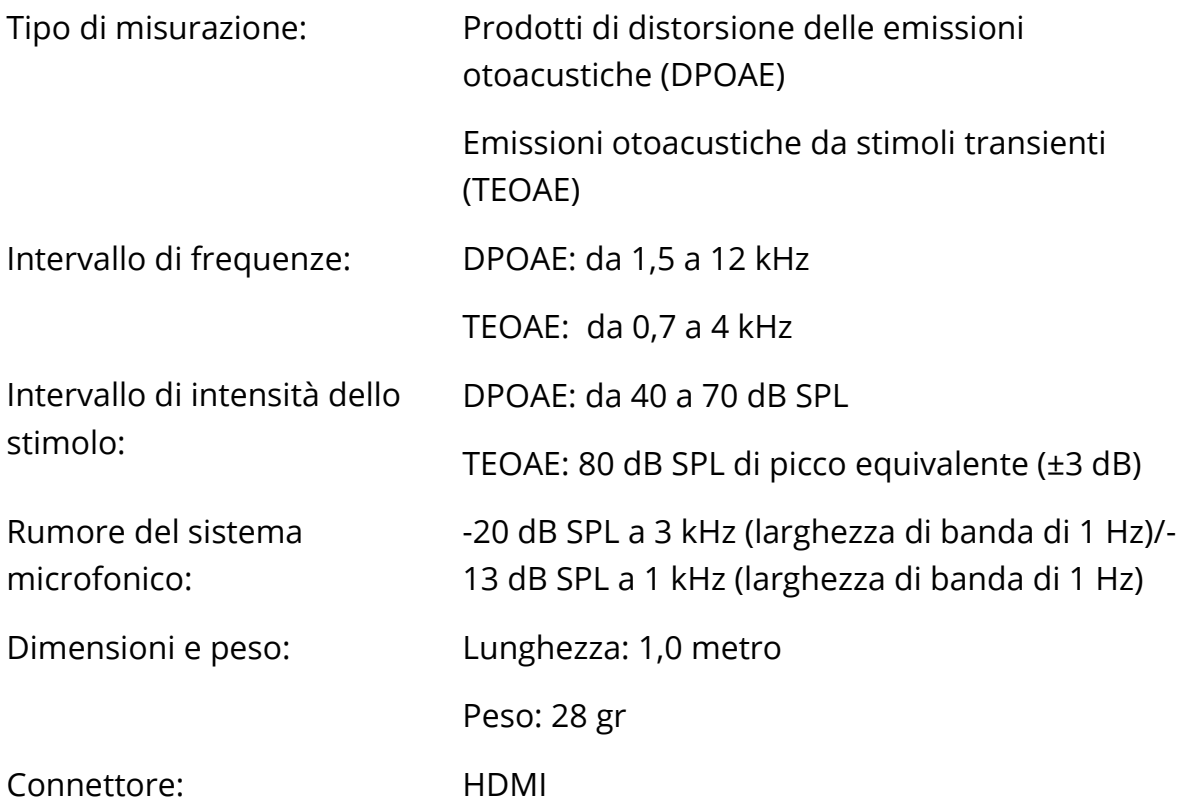

## SPECIFICHE DELLO STRUMENTO

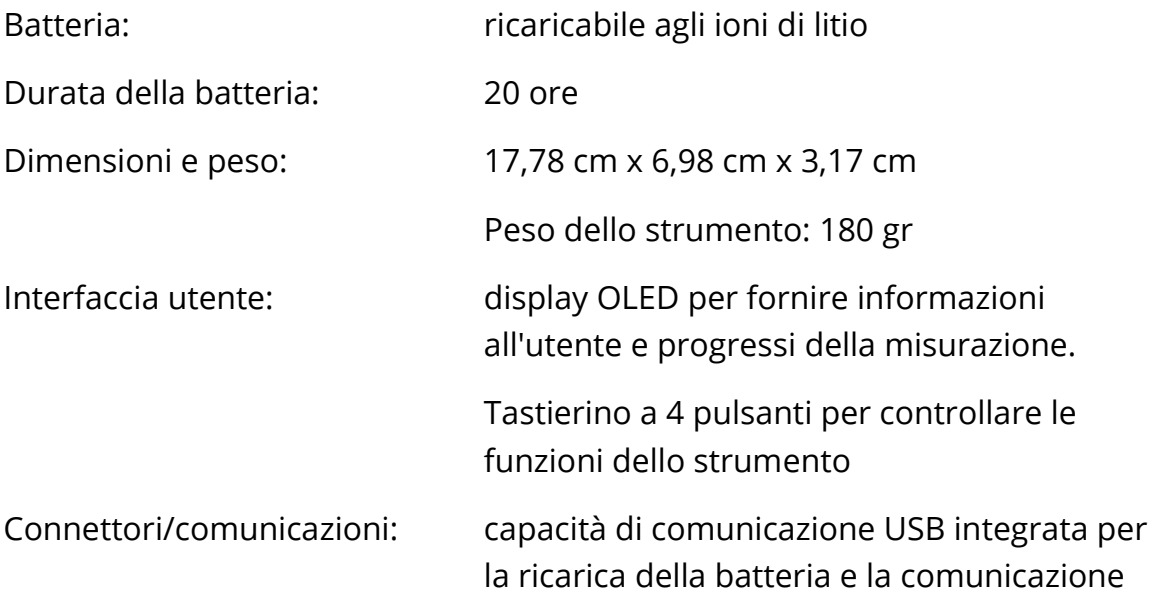

con programmi di database basati su PC o con una stampante PC opzionale

Connettore HDMI per il collegamento alla sonda

Wireless integrato di classe 2 + EDR con protocollo SPP per la comunicazione con stampante opzionale

## SPECIFICHE DELL'ALIMENTATORE (UTILIZZARE SOLO UN ALIMENTATORE APPROVATO)

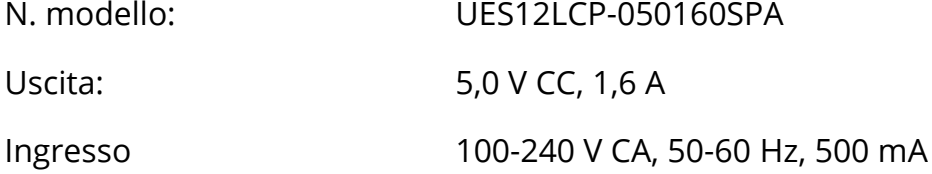

## REQUISITI AMBIENTALI

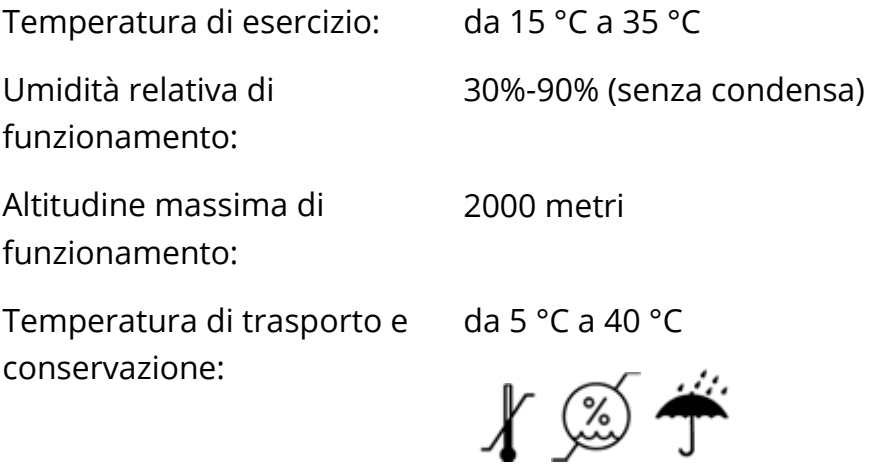

# APPENDICE B: DIAGRAMMI DI FLUSSO

### MISURAZIONE

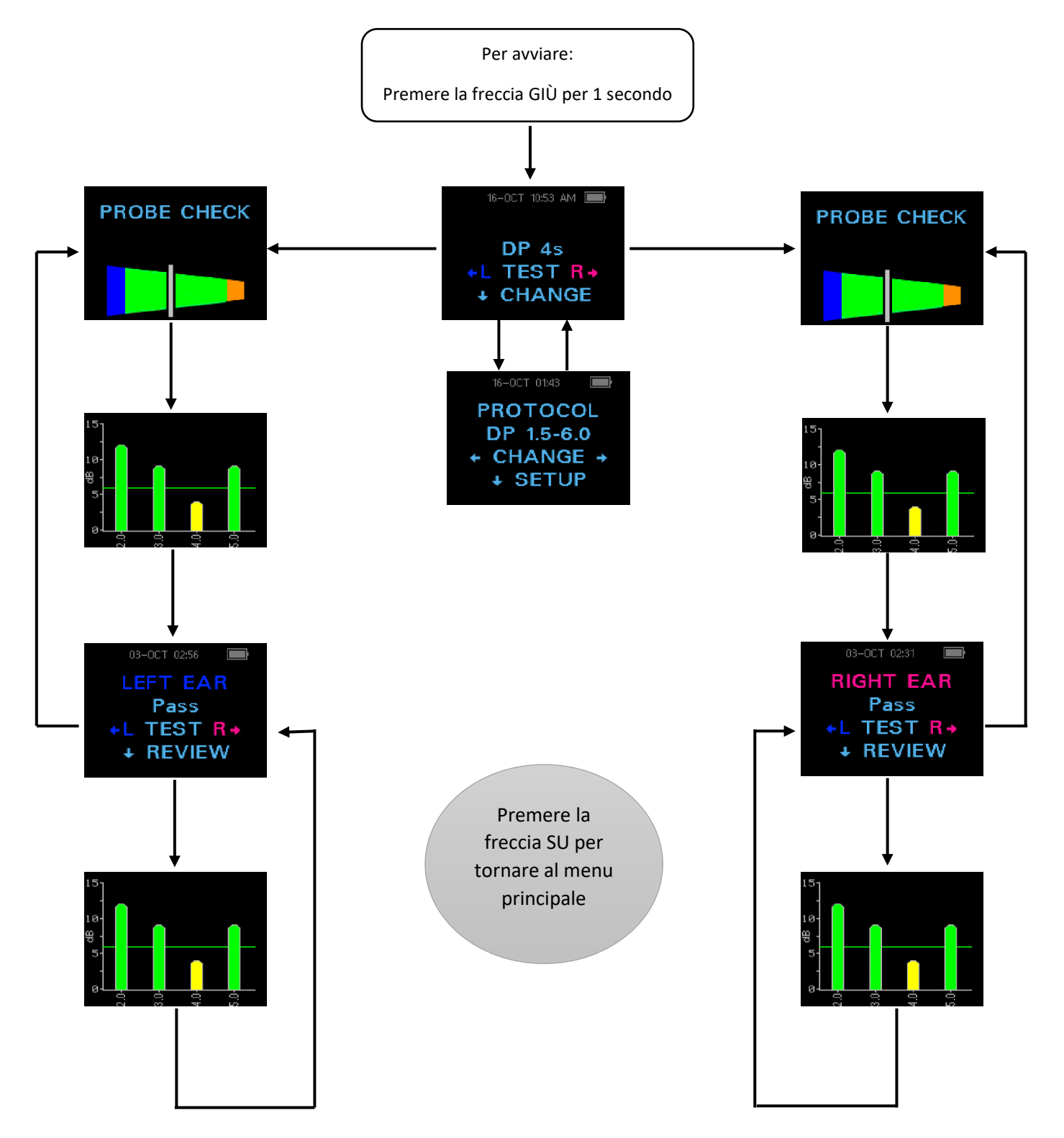

### MENU DI CONFIGURAZIONE

Tenere premuto il tasto freccia GIÙ per tre secondi per accedere al menu successivo

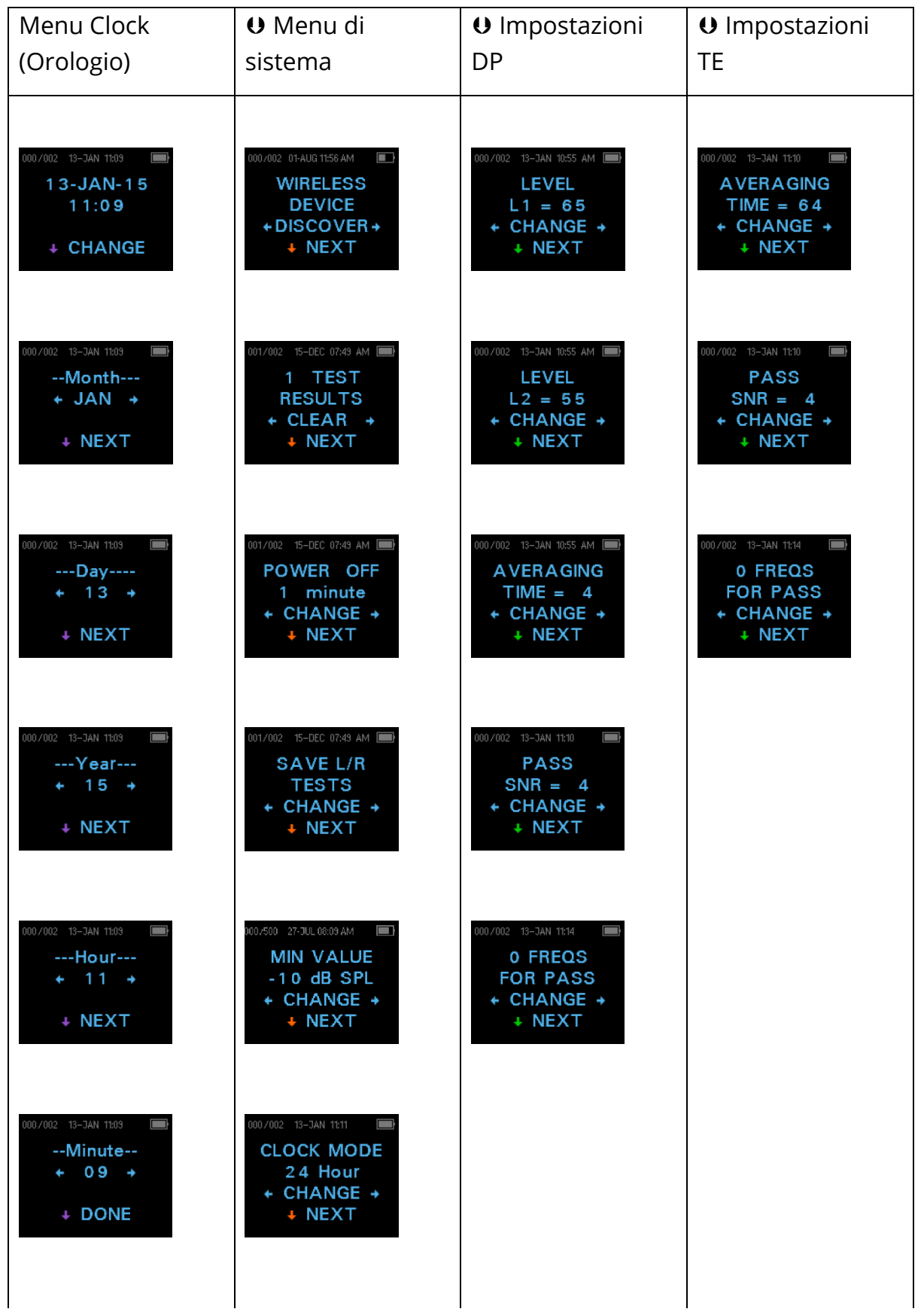

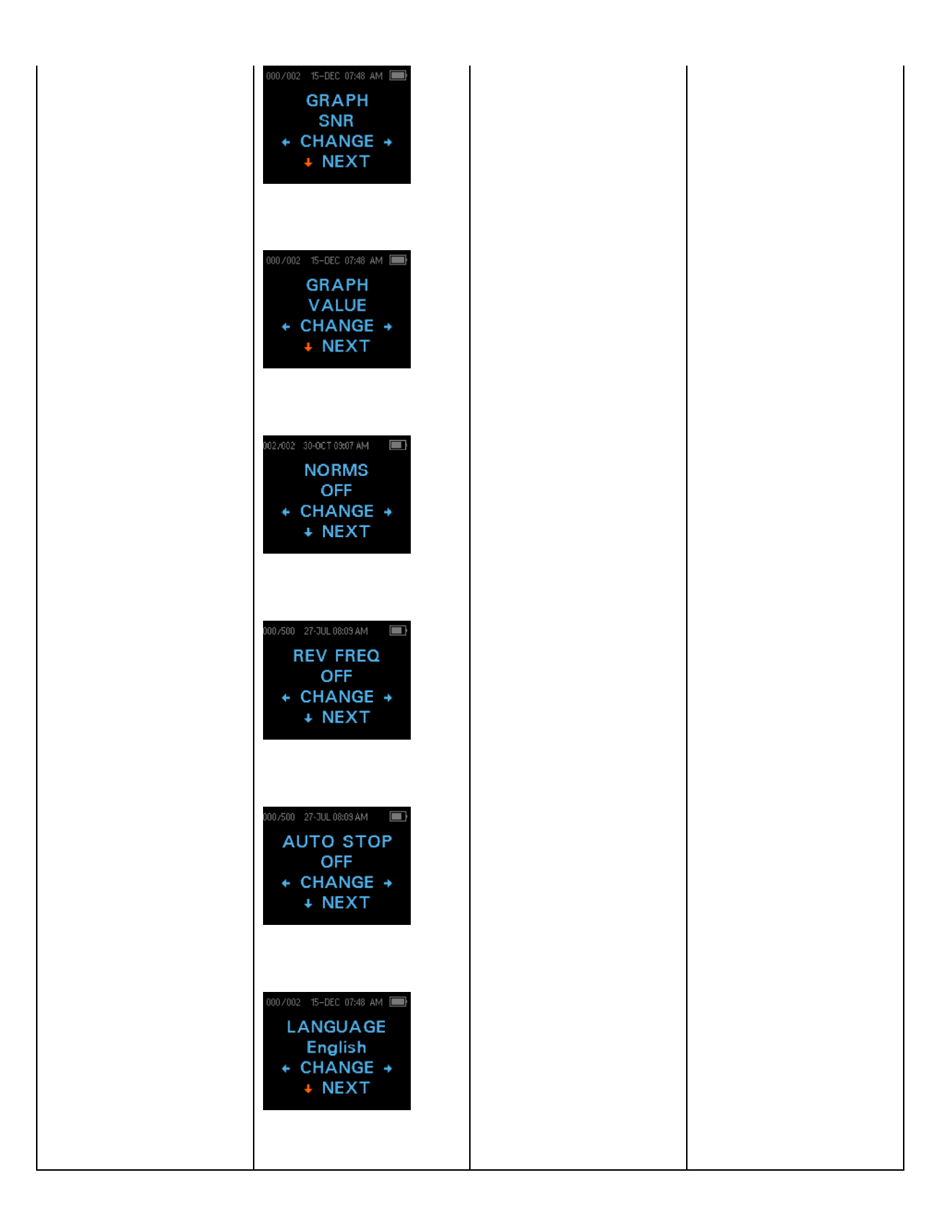

# APPENDICE C: SEQUENZA DEL TEST

Una sequenza di test completa consiste in una fase AutoStart, di calibrazione e test. La fase AutoStart determina quando procedere alla fase di calibrazione, mentre la fase di calibrazione calibra il livello dei toni che verranno applicati durante l'effettiva fase di test. Il rifiuto degli artefatti viene utilizzato durante la fase di test per ridurre l'effetto dei burst dei rumori transienti.

Una volta premuto il pulsante di test, si avvia la fase AutoStart. AutoStart controlla qualità e stabilità della tenuta misurando la risposta ottenuta da una sequenza di toni di test. La stabilità della tenuta viene determinata confrontando le risposte ottenute nel tempo. Se il livello della risposta rientra in un intervallo accettabile ed è stabile nel tempo, l'unità passa alla fase di calibrazione.

### DPOAE

La fase di calibrazione misura automaticamente la risposta ottenuta da una sequenza di toni di calibrazione e calcola la tensione necessaria per ottenere le pressioni desiderate. Se non è possibile ottenere il picco di pressione desiderato, l'unità utilizzerà la tensione massima. A una calibrazione andata a buon fine segue l'effettiva fase di test.

La fase di test consiste nel misurare la risposta ottenuta dalle coppie di frequenze di test (f1, f2) applicate ai ricevitori. Vengono utilizzati due ricevitori, ciascuno dei quali genera una sola frequenza per ridurre la distorsione di intermodulazione. Le stime nel dominio della frequenza di L1, L2, distorsione (DP) e rumore di fondo (NF) effettivi si ottengono tramite la trasformata discreta di Fourier, con una risoluzione dell'intervallo di dati di circa 31 Hz. La stima dell'NF si ottiene tramite la media fra la potenza nei 4 intervalli di dati più vicini (+/-2) e l'intervallo di dati DP.

### TEOAE

La fase di calibrazione misura automaticamente la pressione di picco ottenuta da una sequenza di clic e calcola la tensione necessaria per ottenere la pressione di picco target. Se non è possibile ottenere il picco di pressione desiderato, l'unità utilizzerà la tensione massima.

La fase di test consiste nel misurare la risposta ottenuta da sequenze ripetute di clic applicate ai ricevitori. La sequenza di clic è 3-1-1-1, ripetuta due volte. Le stime del segnale e del rumore di fondo si ottengono rispettivamente sommando/sottraendo le due sequenze di risposte. L'energia del segnale e le stime del rumore di fondo in varie bande di frequenza vengono ottenute in tempo reale e visualizzate una volta al secondo. La pressione media di picco dello stimolo viene calcolata al termine del test.

Il rifiuto degli artefatti viene utilizzato durante la fase di test per ridurre l'effetto dei burst dei rumore transienti mediante l'uso di una soglia di reiezione adattiva. L'unità accetta le sezioni più silenziose del test, mentre rifiuta quelle più rumorose. Quando il livello di rumore è approssimativamente costante durante il test, lo strumento tenderà ad accettare la maggior parte dei dati del test. Tuttavia, quando il livello di rumore diventa più variabile nel tempo, lo strumento cercherà di accettare le porzioni meno rumorose della registrazione. Le stime del rumore vengono ottenute circa 32 volte al secondo e viene stimata una soglia adeguata dai dati. I segmenti di dati con un rumore di fondo superiore alla soglia vengono scartati, il che tende a ridurre il rumore di fondo del test. Per ridurre la possibilità di ottenere un rumore di fondo artificialmente basso, il livello della soglia minimo è limitato.

### COMMENTI SULLE VARIAZIONI NELLA STIMA DELL'SNR

Si ricorda all'utente che la stima dell'SNR presenta una variazione statistica intrinseca a causa del rumore casuale, soprattutto quando non è presente alcuna emissione. Se si esegue un test con la sonda dello strumento posizionata in una cavità di test, è possibile dimostrare teoricamente che l'SNR sarà superiore a 6 dB circa 7 volte su 100. Non si tratta di una limitazione dello strumento, bensì di una proprietà fondamentale del metodo utilizzato per la stima dell'SNR in tutti i test sulle emissioni. Per ridurre il verificarsi di questa "falsa" emissione, lo strumento limita il valore minimo di NF, con conseguente riduzione dell'SNR per i test con un basso rumore di fondo. Man mano che il livello di rumore del test aumenta, l'utente noterà più emissioni "false", come prevedibile.

# APPENDICE D: CRITERI DI SUPERAMENTO/MANCATO SUPERAMENTO

### DPOAE

La decisione circa l'esistenza di un DPOAE si basa sul rilevamento di un segnale il cui livello è significativamente superiore al livello di rumore di fondo. Ciò richiede una decisione statistica, poiché si può prevedere che il livello di rumore casuale nel canale del filtro DPOAE superi la media dei livelli di rumore casuale nei quattro canali di filtro adiacenti, utilizzati come riferimento per il confronto, circa la metà delle volte.

Le misurazioni estese delle distribuzioni del rumore nel canale del filtro DPOAE, "livello DP", e nella media rms dei 4 canali adiacenti, "livello N", indicano che il rapporto segnale/rumore (la differenza tra DP e N) presenta una deviazione standard di 5,5 dB. Come mostrato nella figura seguente, ciò implica una probabilità del 10% di un SNR pari a 7 dB semplicemente a causa della variabilità dei livelli di rumore nei 2 set di filtri.

Richiedendo un SNR di 6 dB in tre frequenze su quattro, la probabilità di superamento per un orecchio con una perdita uditiva significativa scende all'1% o meno. Nota: secondo la distribuzione binomiale, due frequenze su tre a >8,4 dB o tre frequenze su sei a >7 dB dovrebbero garantire una probabilità inferiore all'1% di superamento per un bambino con problemi di udito moderatamente gravi.

Le prove preliminari con i neonati indicano che la tecnica dell'operatore è la variabile più importante nella percentuale di superamento del test su bambini normo udenti. Alcuni operatori acquisiscono la tecnica (vedere la sezione Istruzioni per l'uso, pagina 19) in pochi giorni di pratica, producendo percentuali di superamento paragonabili a quelle di altre apparecchiature DPOAE che hanno utilizzato per mesi, mentre altri operatori impiegano più tempo.

Le affermazioni occasionali di probabilità straordinariamente basse di non rilevare un orecchio con perdita uditiva sembrano basarsi su statistiche errate. Come discusso da Gorga (teleconferenza Mayo Clinic, 1998), poiché l'incidenza di una perdita uditiva significativa è di circa 2 su 1.000, per verificare una precisione del 99,7%, sarebbe necessario testare centinaia di migliaia di bambini con un determinato sistema. Pertanto, per dimostrare che solo 3 bambini su 1.000 con perdita uditiva non sono stati individuati, occorrerebbe effettuare test di follow-up su 500.000 bambini. A quanto risulta, nessuno ha mai eseguito test di questo tipo.

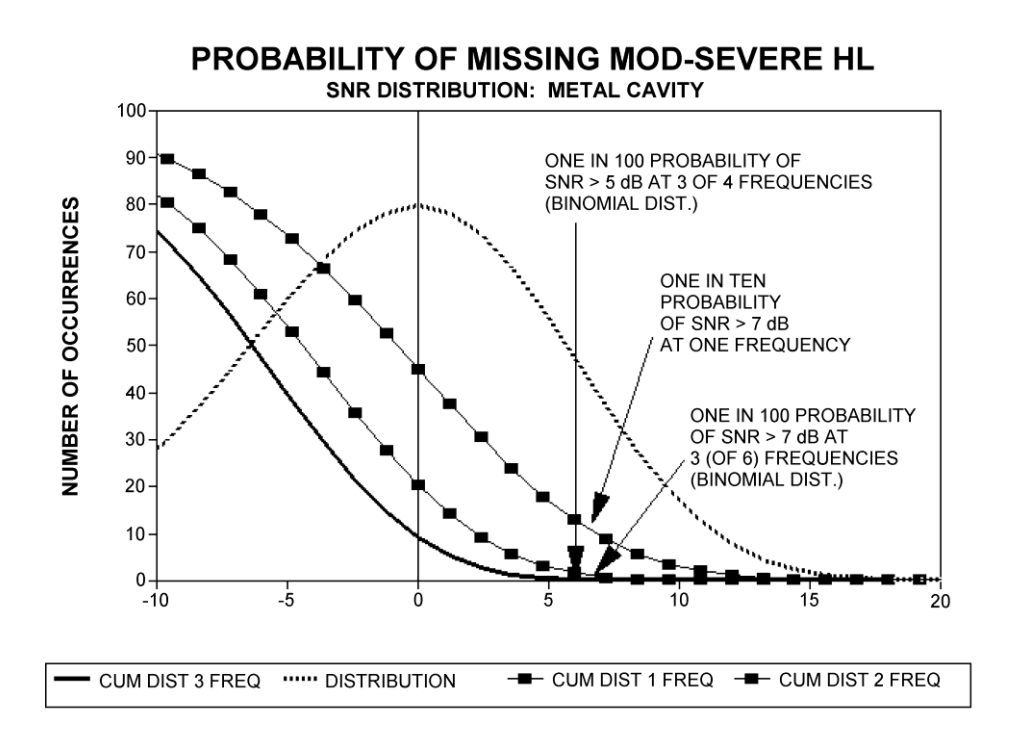

# TEOAE

I principi di base per i criteri di superamento/mancato superamento TEOAE corrispondono a quelli DPOAE. Nel caso dei transienti, la richiesta di un SNR di 4 dB a tre delle sei frequenze di test fa scendere la probabilità di superamento per un orecchio con una perdita uditiva significativa a meno dell'1%.

**NOTA**. I limiti di SNR per i transienti sono inferiori ai limiti corrispondenti per i prodotti di distorsione principalmente poiché il calcolo tradizionale del rumore utilizzato nelle misurazioni TEOAE (e nello strumento Corti) fornisce un SNR inferiore di 3 dB rispetto al calcolo utilizzato per le DPOAE. Senza questa differenza, il valore numerico dell'SNR per un SUPERAMENTO con i due metodi sarebbe abbastanza simile.

Lo strumento Corti utilizza un algoritmo brevettato per il rifiuto del rumore che permette di effettuare misurazioni DPOAE e TEOAE di precisione in presenza di rumore di fondo e balbettii fino a 55-65 dB SPL (ponderazione A). In breve, l'uso della memoria disponibile nel processore dell'unità Corti permette un'analisi statistica post-hoc che identifica i campioni il cui mantenimento migliorerebbe la precisione complessiva. Questi campioni vengono inclusi nell'analisi finale, a differenza di quelli più rumorosi.

Il miglioramento del funzionamento nel rumore con il nuovo algoritmo è stato così sostanziale da condurre una replica completa dei test di convalida originali in cavità con "orecchio completamente compromesso" ed è stato verificato che non è stato

introdotto alcun aumento dei falsi negativi (falsi passaggi). In nessuna condizione di test è stata riscontrata una tale degradazione.

Il rifiuto degli artefatti può portare alla reiezione dei soli campioni più rumorosi in un periodo di misurazione. Se il livello di rumore ambientale è troppo alto (e/o la tenuta del padiglione auricolare non è sufficiente), tutti i campioni presenteranno rumore e sarà impossibile effettuare misurazioni accurate. In questo caso il risultato del test sarà "Noisy" (Rumore).

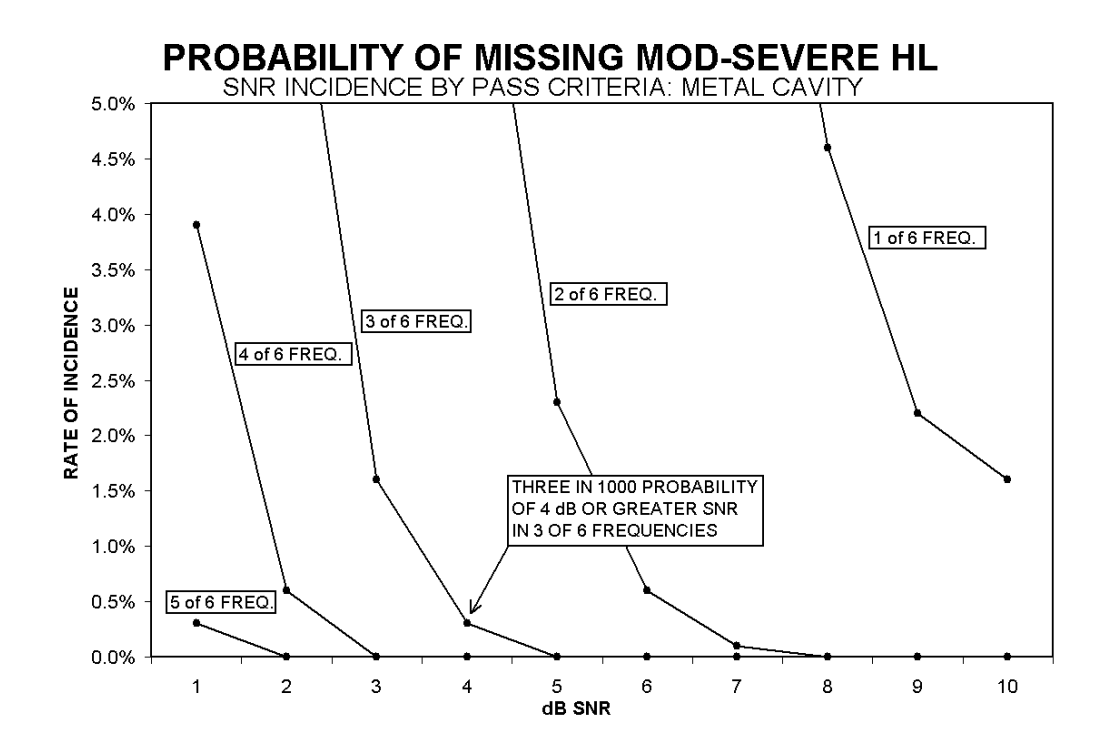

# APPENDICE E: CONFIGURAZIONI E PROTOCOLLI DI TEST

### CONFIGURAZIONI DIAGNOSTICHE

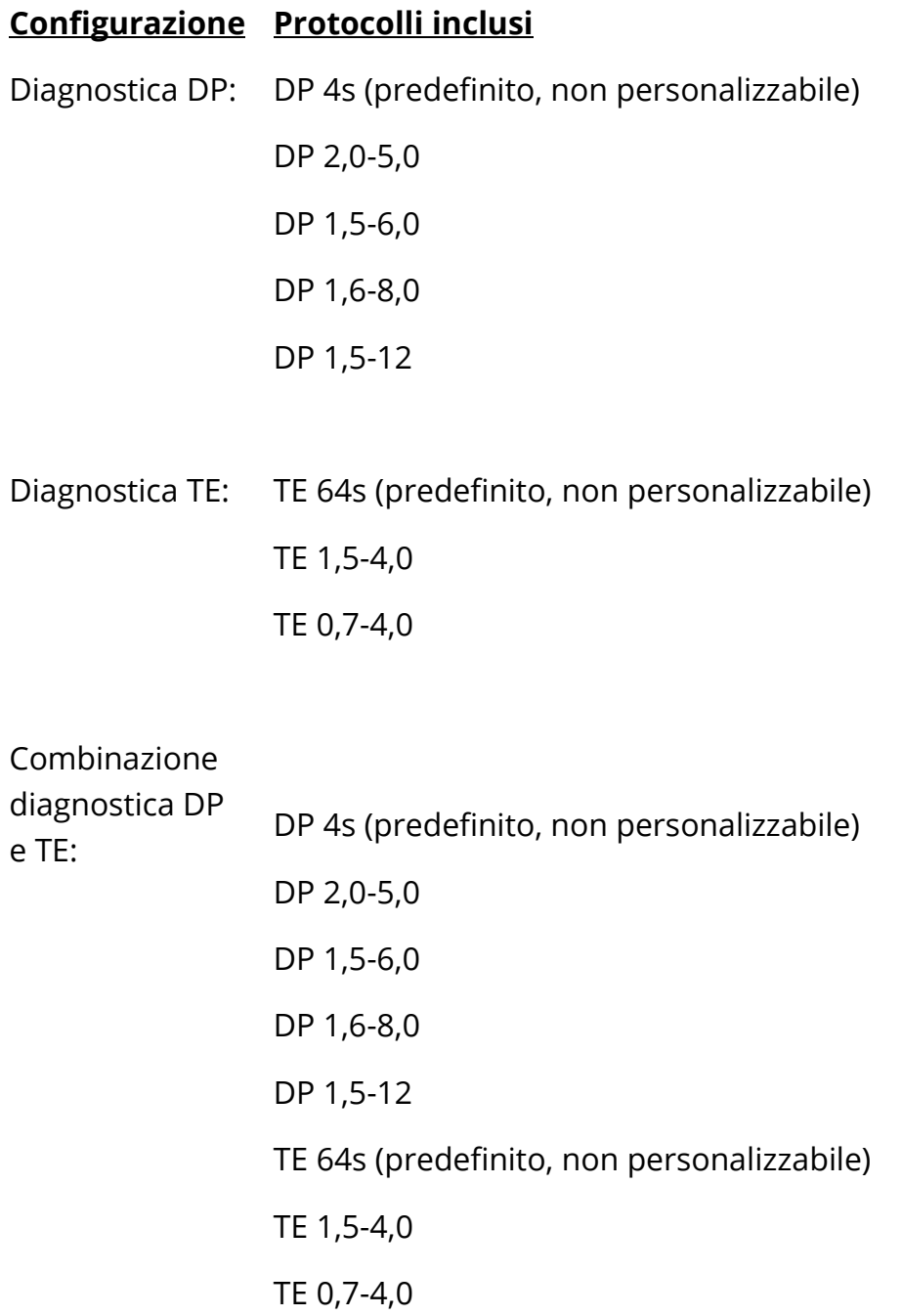

### PROTOCOLLI DIAGNOSTICI PREDEFINITI DPOAE

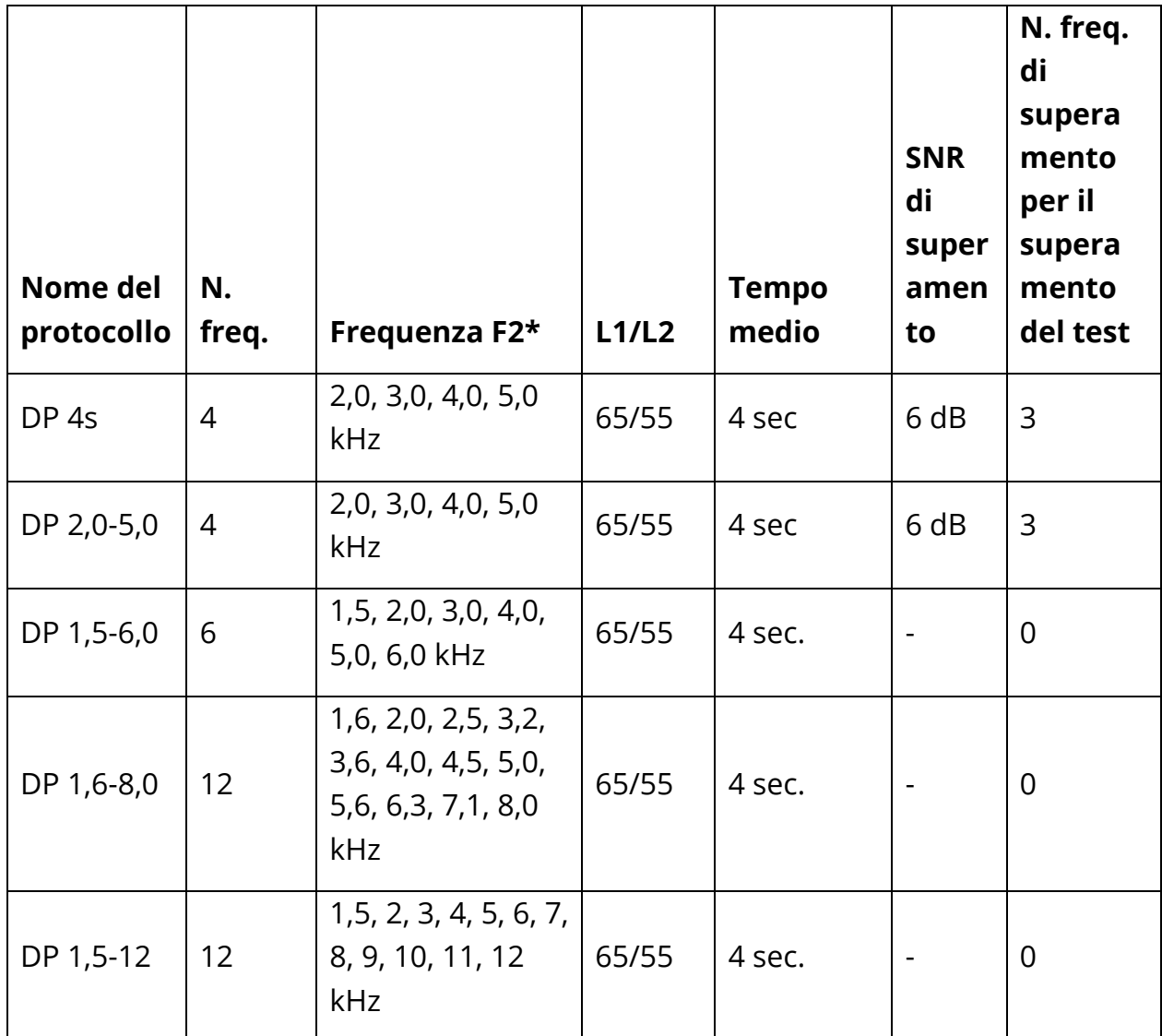

\* Le coppie di frequenze sono presentate con un rapporto F2/F1 pari a 1,22.
## PROTOCOLLI DIAGNOSTICI PREDEFINITI TEOAE

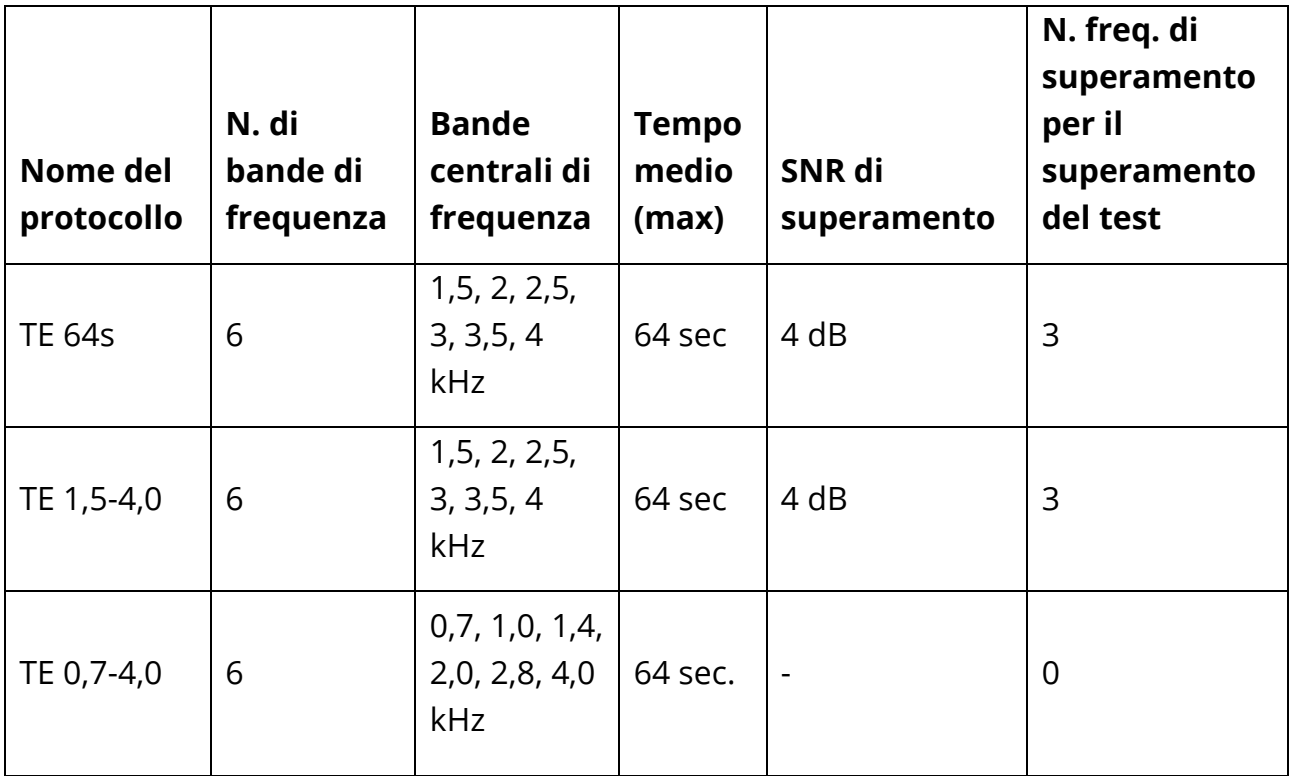

**NOTA:** i protocolli per le unità diagnostiche con "0" per l'SNR di superamento e il numero di frequenze di superamento richieste per un "SUPERAMENTO" del test non presentano un criterio di superamento previsto in fabbrica. Gli utenti possono stabilire un criterio di superamento personalizzato basato sui dati normativi raccolti nelle proprie cliniche o sulle informazioni disponibili in letteratura.

## CONFIGURAZIONI DELLO SCREENING DI GSI CORTI

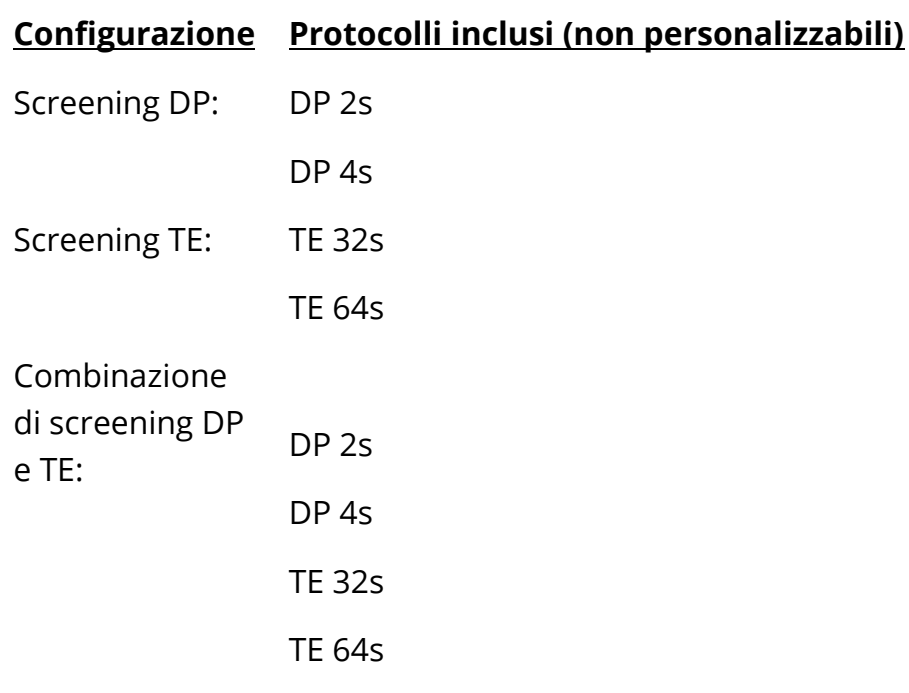

## PROTOCOLLI PREDEFINITI PER LO SCREENING DPOAE

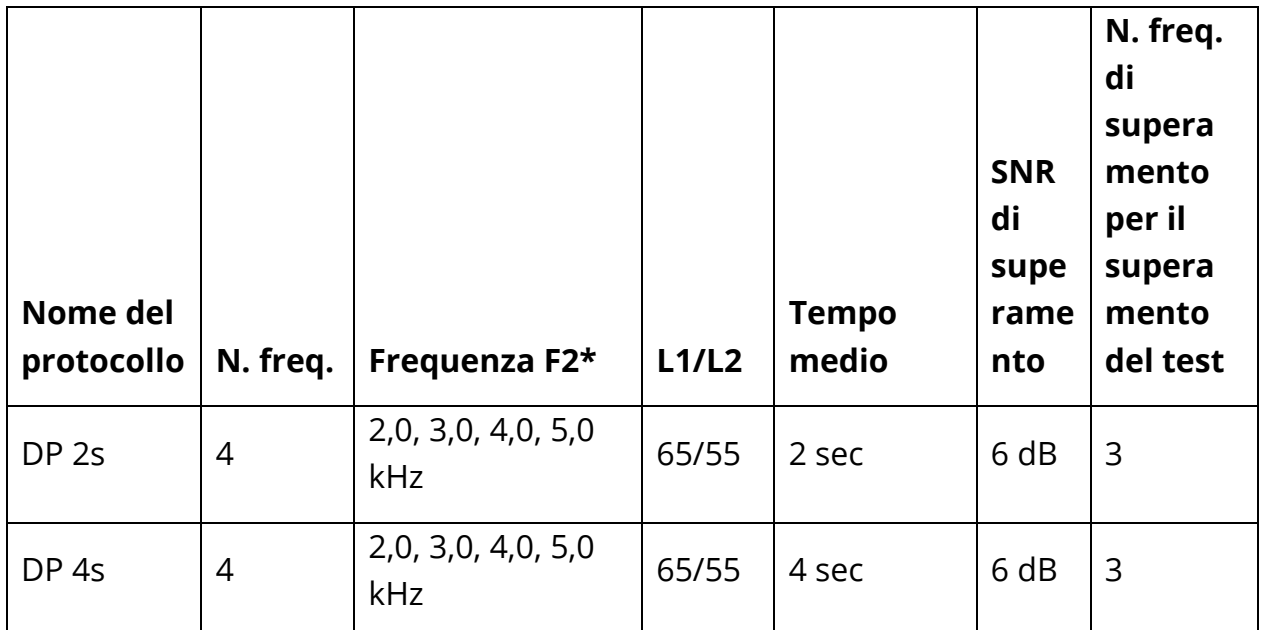

\* Le coppie di frequenze sono presentate con un rapporto F2/F1 pari a 1,22.

## PROTOCOLLI PREDEFINITI PER LO SCREENING TEOAE

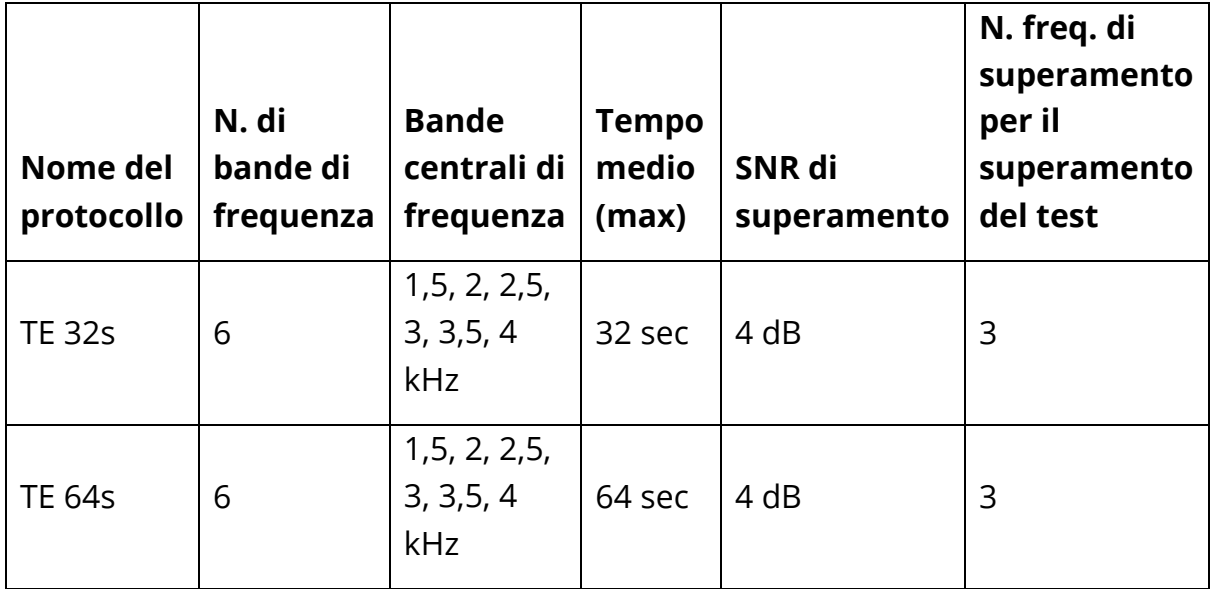

## APPENDICE F: CONFORMITÀ AGLI STANDARD

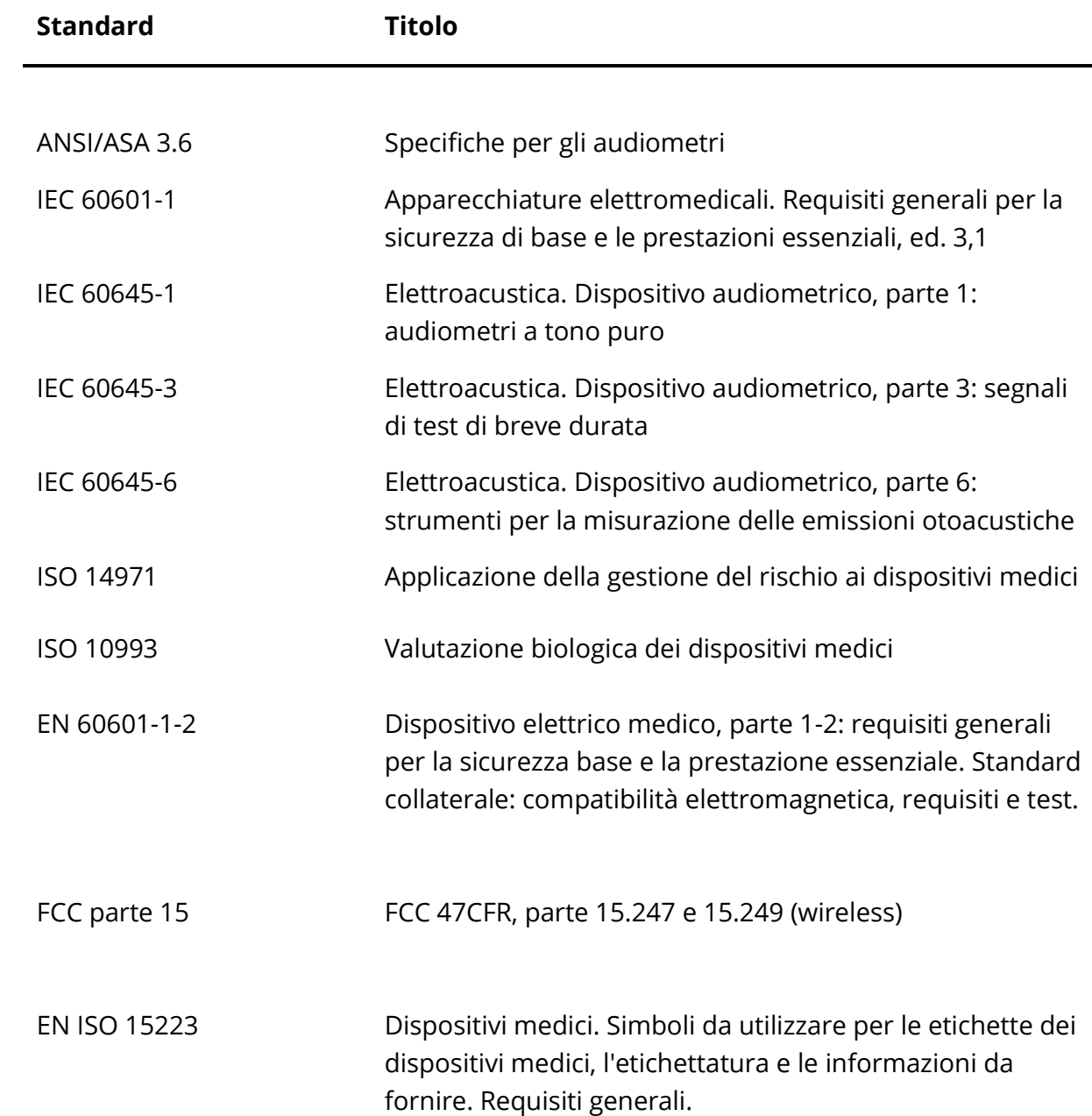

# APPENDICE G: SPECIFICHE DELLE CONNESSIONI DI INGRESSO/USCITA

## SONDA OAE

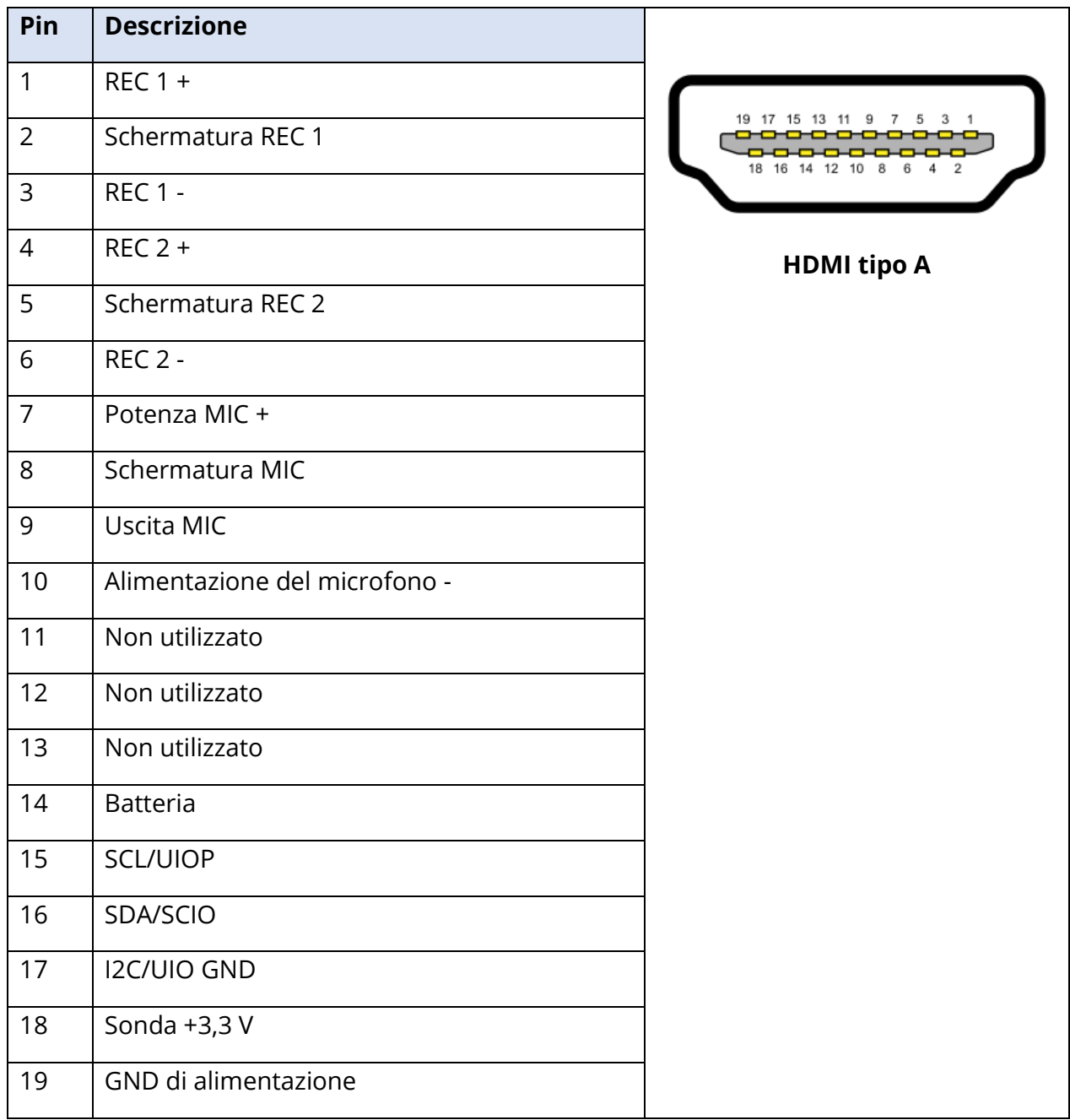

## APPENDICE H: GARANZIA

Grason-Stadler garantisce che questo prodotto sia esente da difetti legati a materiali e lavorazione e, se correttamente installato e utilizzato, che sia funzionante in conformità alle specifiche applicabili. Se, entro un anno dalla spedizione originale, il prodotto non dovesse soddisfare questo standard, verrà riparato o, a nostra discrezione, sostituito gratuitamente, senza alcun rimborso delle spese di trasporto, se restituito a una struttura Grason-Stadler autorizzata. In caso di utilizzo di un servizio di assistenza sul posto, non verrà addebitato alcun costo per la lavorazione o il materiale, ma occorrerà corrispondere le spese per il viaggio fino al centro servizi (alle tariffe correnti).

**NOTA:** Le modifiche al prodotto non approvate per iscritto da Grason-Stadler invalideranno la presente garanzia. Grason-Stadler non sarà responsabile per eventuali danni indiretti, speciali o consequenziali, anche se la notifica della possibilità di tali danni sia stata data in anticipo.

LA PRESENTE GARANZIA SOSTITUISCE TUTTE LE ALTRE, ESPRESSE O IMPLICITE FRA CUI, A TITOLO ESEMPLIFICATIVO E NON ESAUSTIVO, LE EVENTUALI GARANZIE IMPLICITE DI COMMERCIABILITÀ O IDONEITÀ PER UNO SCOPO PARTICOLARE.

## APPENDICE I: RICICLAGGIO E SMALTIMENTO

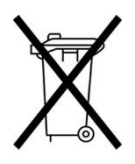

Numerose leggi e normative locali impongono l'adozione di procedure speciali per riciclare o smaltire le apparecchiature elettriche e i relativi rifiuti, fra cui batterie, circuiti stampati, componenti elettronici, cavi e altri elementi di dispositivi elettronici. Attenersi a tutte le leggi e ai regolamenti locali per il corretto smaltimento delle batterie e di qualsiasi altra parte del sistema.

Di seguito viene indicato l'indirizzo di contatto per la restituzione o lo smaltimento dei rifiuti elettronici relativi ai prodotti Grason-Stadler in Europa e in altre località. Informazioni di contatto RAEE in Europa:

Grason-Stadler c/o DGS Diagnostics A/S Audiometer Alle 1 5500 Middelfart Danimarca

## APPENDICE J: COMPATIBILITÀ ELETTROMAGNETICA

Le apparecchiature di comunicazione RF portatili e mobili possono influire sull'unità GSI Corti. Installare e utilizzare l'unità GSI Corti secondo le informazioni EMC indicate.

L'unità GSI Corti è stata testata per le emissioni EMC e l'immunità come strumento autonomo. Non utilizzare il dispositivo GSI Corti se è adiacente o impilato con altre apparecchiature elettroniche. Se occorre usarlo in posizione adiacente o impilata, verificare il normale funzionamento nella configurazione.

L'uso di accessori, trasduttori e cavi diversi da quelli specificati, ad eccezione delle parti di manutenzione vendute da GSI come ricambi per i componenti interni, potrebbe causare un aumento delle EMISSIONI o una riduzione dell'IMMUNITÀ del dispositivo. Chiunque colleghi apparecchiature aggiuntive dovrà verificare che il sistema sia conforme allo standard IEC 60601-1-2.

Sebbene lo strumento soddisfi i requisiti rilevanti EMC in materia, devono essere prese precauzioni per evitare un'esposizione non necessaria ai campi elettromagnetici, ad es. da telefoni cellulari, ecc. Se il dispositivo viene utilizzato in prossimità di altre apparecchiature, si deve verificare che non avvenga nessun disturbo reciproco.

#### SICUREZZA ELETTRICA, EMC E STANDARD ASSOCIATI

UL 60601-1: apparecchiature elettromedicali, parte 1, requisiti generali per la sicurezza

IEC/EN 60601-1: apparecchiature elettromedicali, parte 1, requisiti generali per la sicurezza

CAN/CSA-C22.2 No. 60601-1: apparecchiature elettromedicali, parte 1, requisiti generali per la sicurezza, apparecchiature elettriche per uso di laboratorio

IEC/EN 60601-1-1: standard collaterale, requisiti di sicurezza per sistemi elettromedicali

IEC/EN 60601-1-2: apparecchiature elettromedicali, parte 1, compatibilità elettromagnetica, requisiti e prove

Requisiti essenziali dell'attuale regolamento sui dispositivi medici (UE) 2017/745

RoHS (restrizione dell'uso di determinate sostanze pericolose)

Legislazione RAEE (rifiuti elettrici ed elettronici)

#### **Guida e dichiarazione del produttore. Emissioni elettromagnetiche**

Lo strumento GSI Corti è destinato all'uso nell'ambiente elettromagnetico specificato di seguito. Il cliente o l'utente deve assicurarsi di utilizzare l'unità GSI Corti in un ambiente di questo tipo.

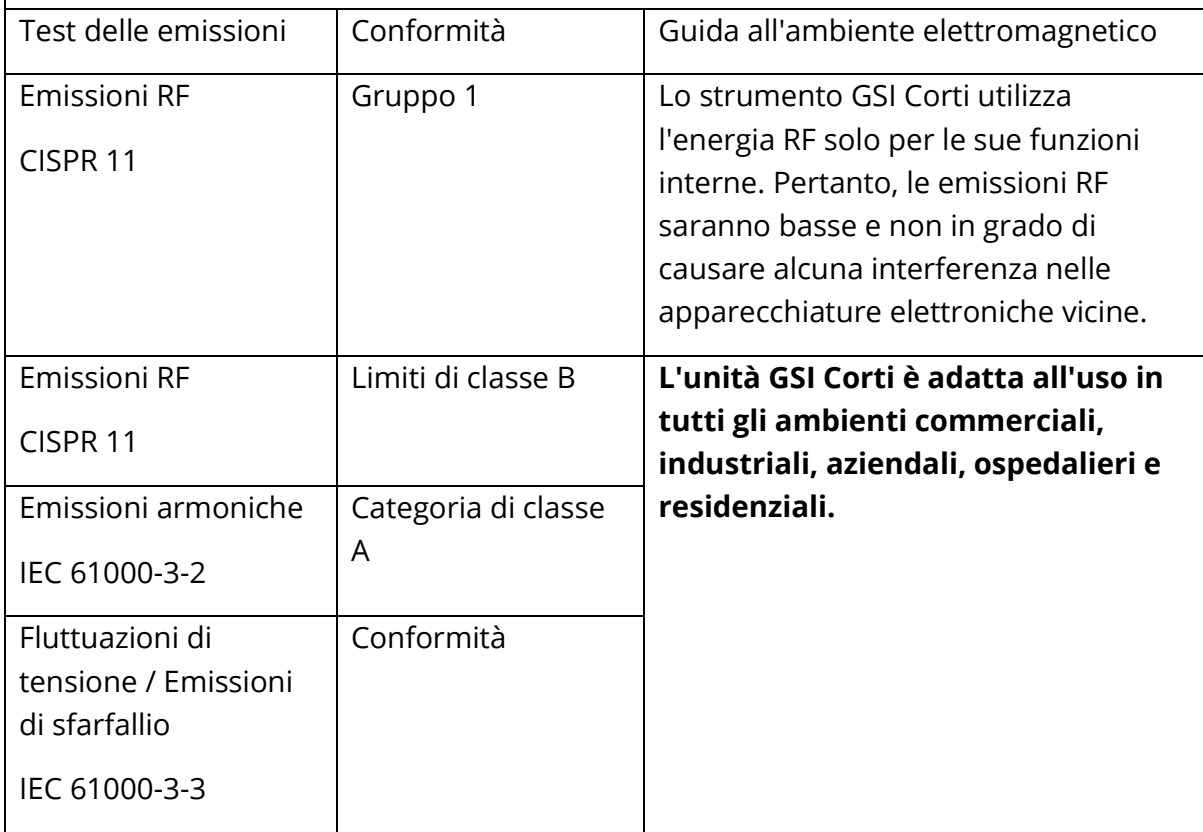

## **Distanze di separazione consigliate tra le apparecchiature di comunicazione RF portatili e mobili e l'unità GSI Corti**

Lo strumento GSI Corti è destinato all'uso in un ambiente elettromagnetico con disturbi RF irradiati controllati. Il cliente o l'utente dell'unità GSI Corti può prevenire interferenze elettromagnetiche mantenendo una distanza minima tra apparecchiature di comunicazione RF portatili e mobili (trasmettitori) e l'unità Corti, come raccomandato di seguito, in base alla potenza massima in uscita dell'apparecchiatura di comunicazione.

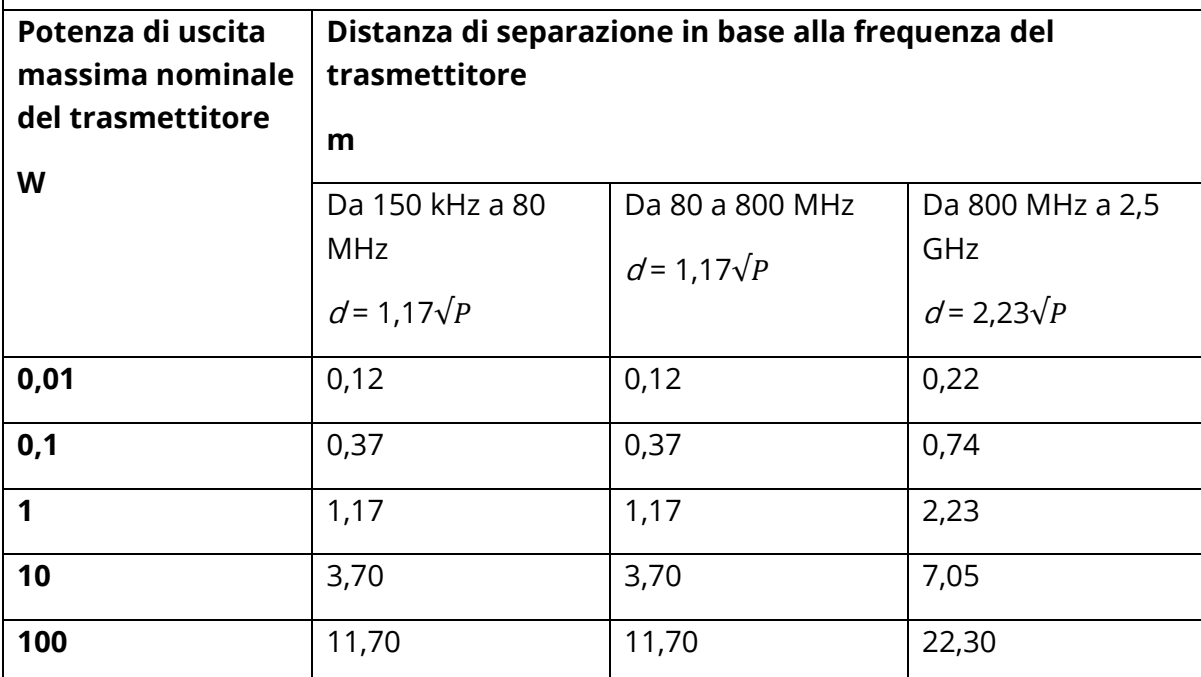

Per i trasmettitori con potenza di uscita massima non elencata qui sopra, è possibile calcolare la distanza di separazione indicata  $(d)$  in metri (m) utilizzando l'equazione applicabile alla frequenza dei trasmettitori, in cui  $P\hat{e}$  la potenza massima in uscita del trasmettitore in watt (W) in base al produttore del trasmettitore.

**Nota 1**. A 80 MHz e 800 MHz, viene applicata la gamma di frequenza più alta.

**Nota 2**. Queste linee guida potrebbero non essere applicabili a tutte le situazioni. La propagazione elettromagnetica viene influenzata dall'assorbimento e dalla riflessione di strutture, oggetti e persone.

#### **Guida e dichiarazione del produttore. Immunità elettromagnetica**

Lo strumento GSI Corti è destinato all'uso nell'ambiente elettromagnetico specificato di seguito. Il cliente o l'utente deve assicurarsi di utilizzare l'unità Corti in un ambiente di questo tipo.

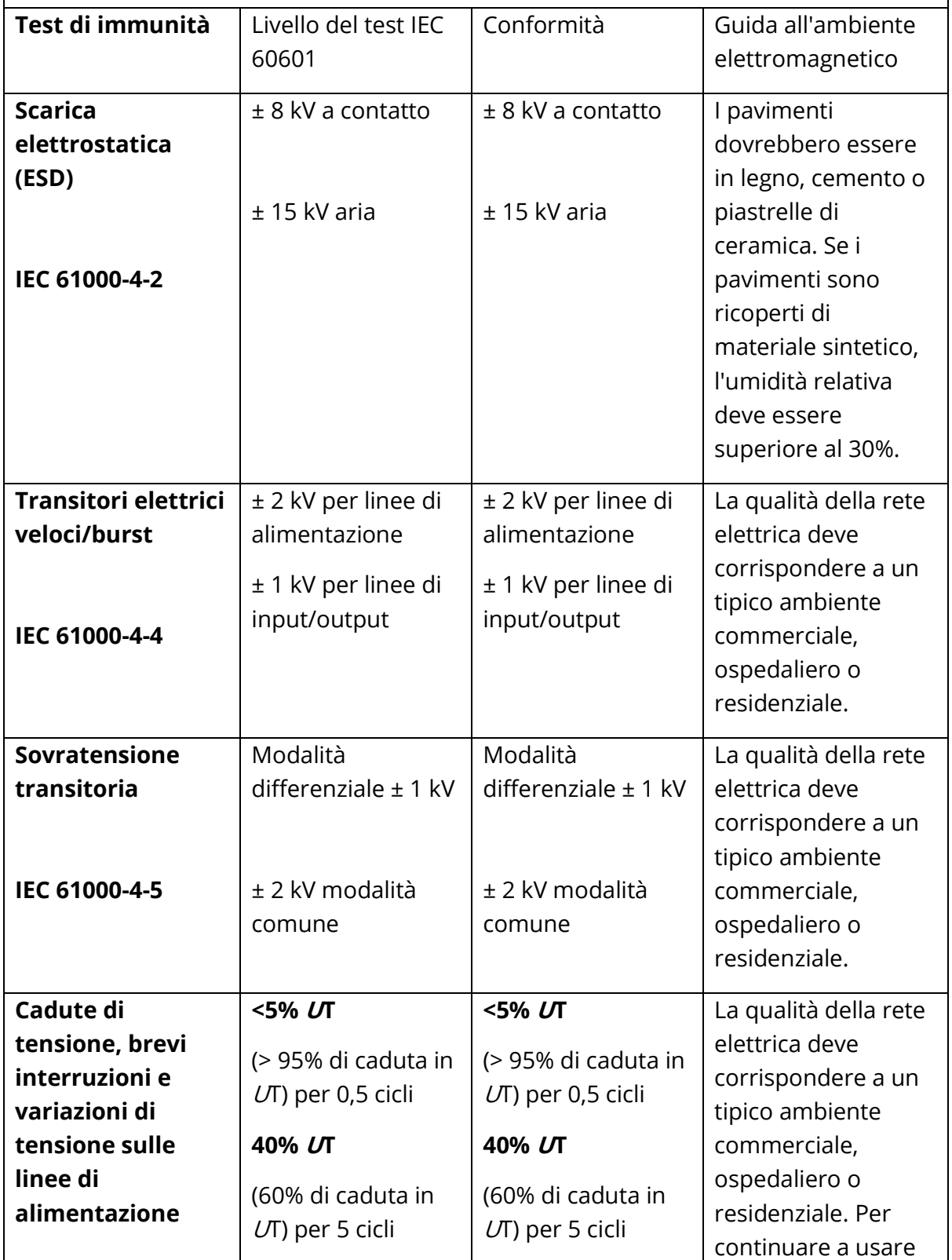

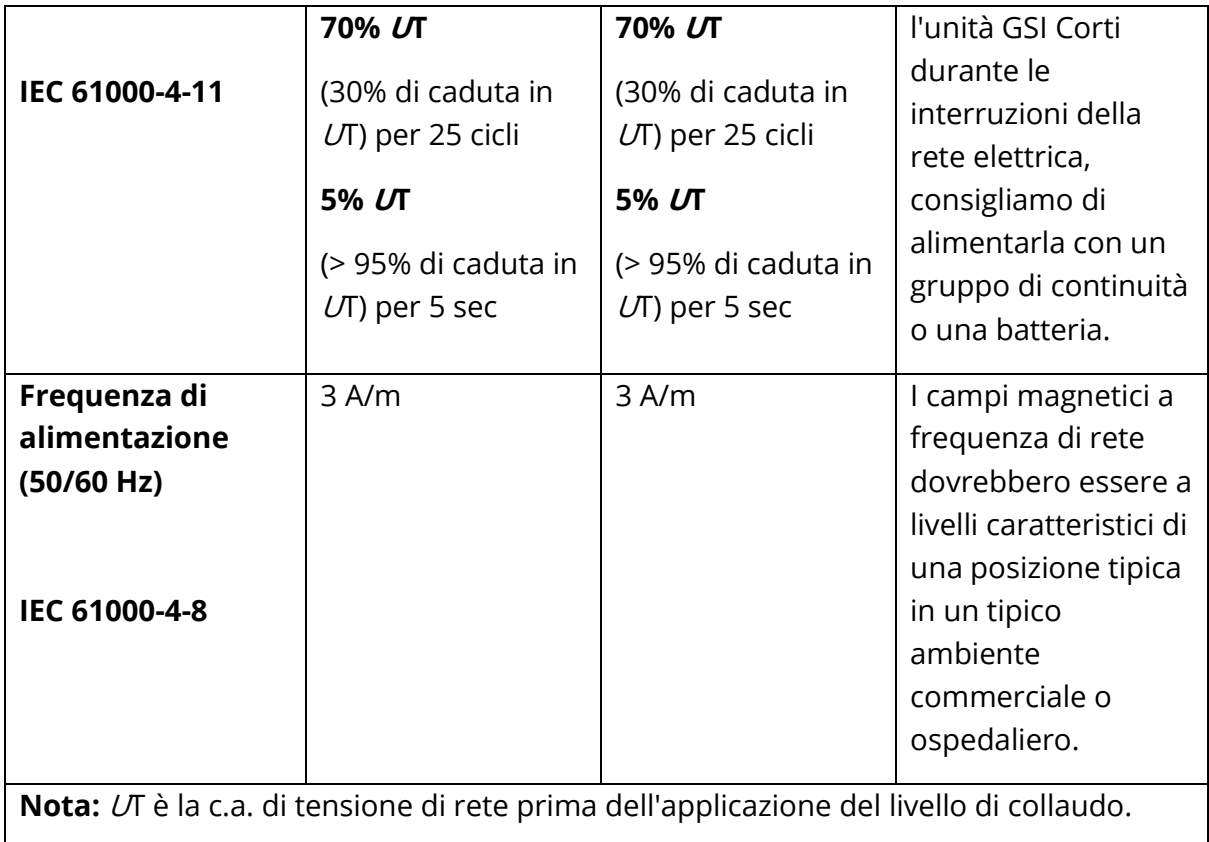

#### **Guida e dichiarazione del produttore. Immunità elettromagnetica**

Lo strumento GSI Corti è destinato all'uso nell'ambiente elettromagnetico specificato di seguito. Il cliente o l'utente deve assicurarsi di utilizzare l'unità Corti in un ambiente di questo tipo.

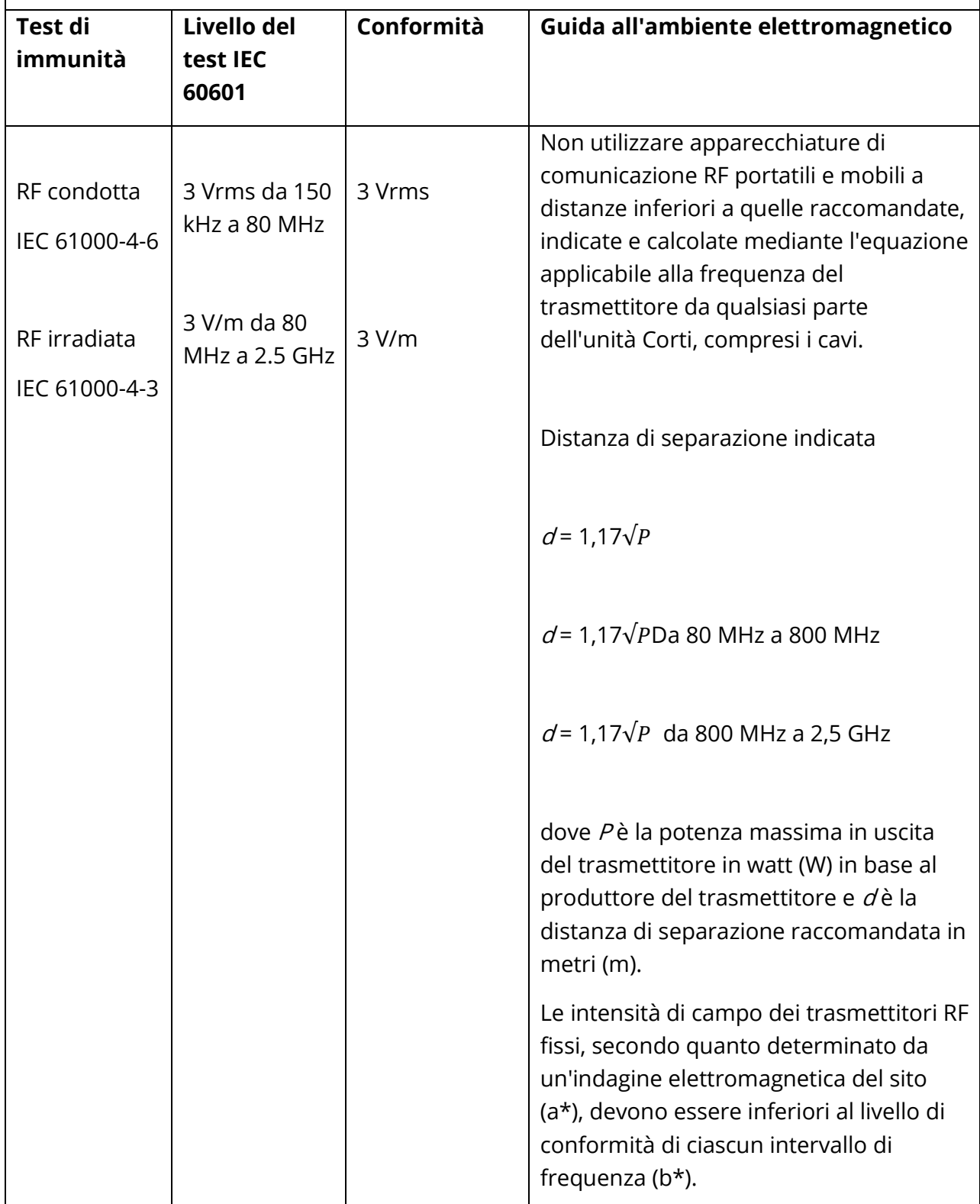

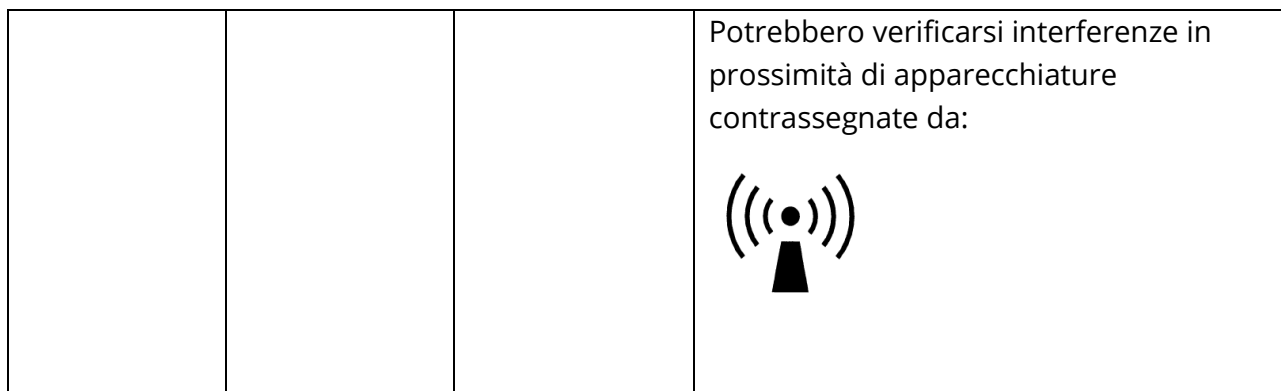

**Nota 1:** A 80 MHz e 800 MHz, viene applicata la gamma di frequenza più alta.

**Nota 2**. Queste linee guida potrebbero non essere applicabili a tutte le situazioni. La propagazione elettromagnetica viene influenzata dall'assorbimento e dalla riflessione di strutture, oggetti e persone.

(a\*) Le intensità di campo dei trasmettitori fissi, come ad esempio le stazioni base per i telefoni radio (cellulari / cordless) e le radio mobili terrestri, le radio amatoriali, le trasmissioni radio AM e FM e le trasmissioni TV, non sono prevedibili in modo esatto a livello teorico. Per valutare l'ambiente elettromagnetico determinato dai trasmettitori RF fissi, eseguire una rilevazione elettromagnetica del sito. Se l'intensità di campo misurata nel luogo di utilizzo dell'unità Corti supera il livello di conformità RF applicabile di cui sopra, osservare lo strumento Corti per verificare il normale funzionamento. In presenza di prestazioni anomale, adottare ulteriori misure, come il riorientamento o la ricollocazione dell'unità Corti.

(b\*) Oltre la gamma di frequenza da 150 kHz a 80 MHz, le intensità di campo devono essere inferiori a 3 V/m.